## **Contents**

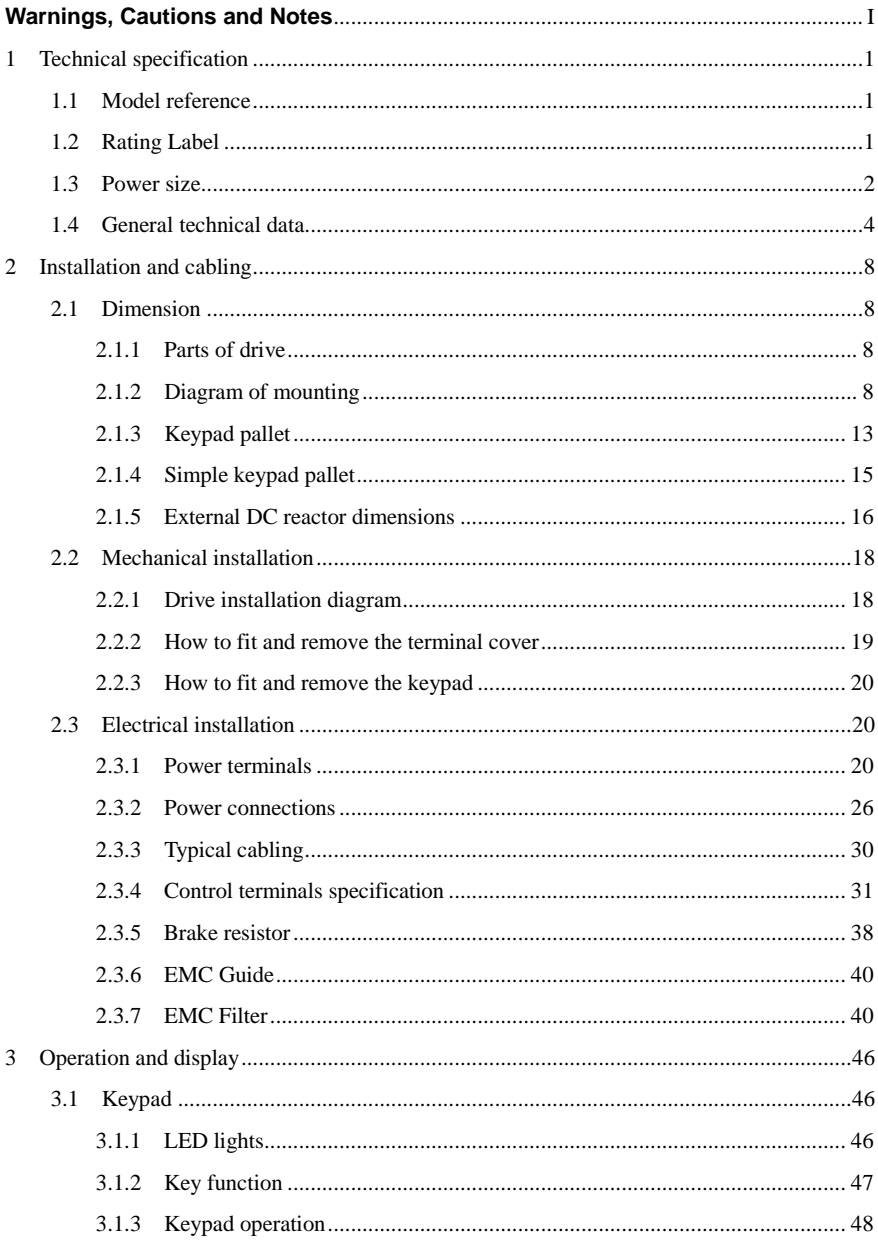

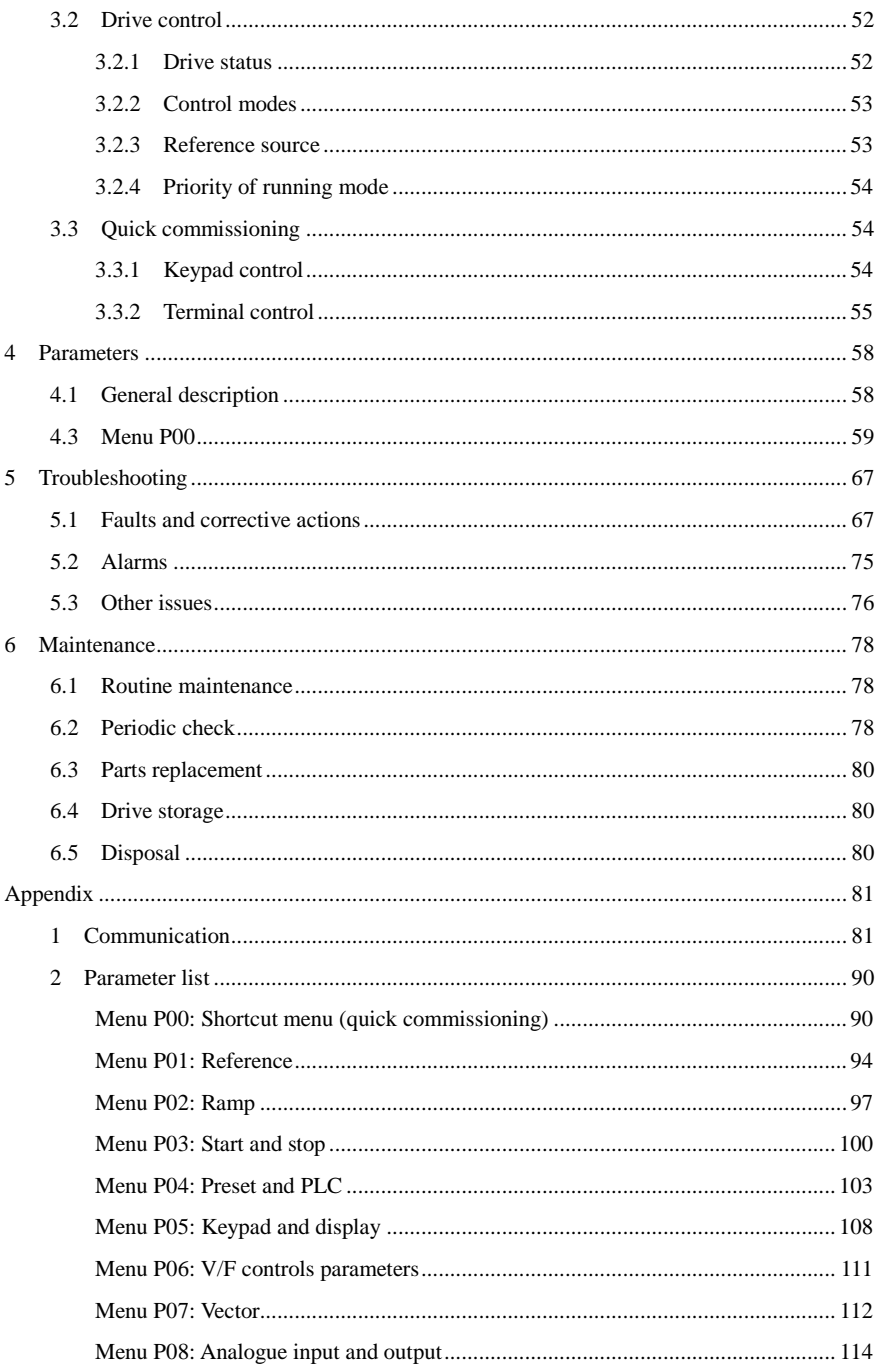

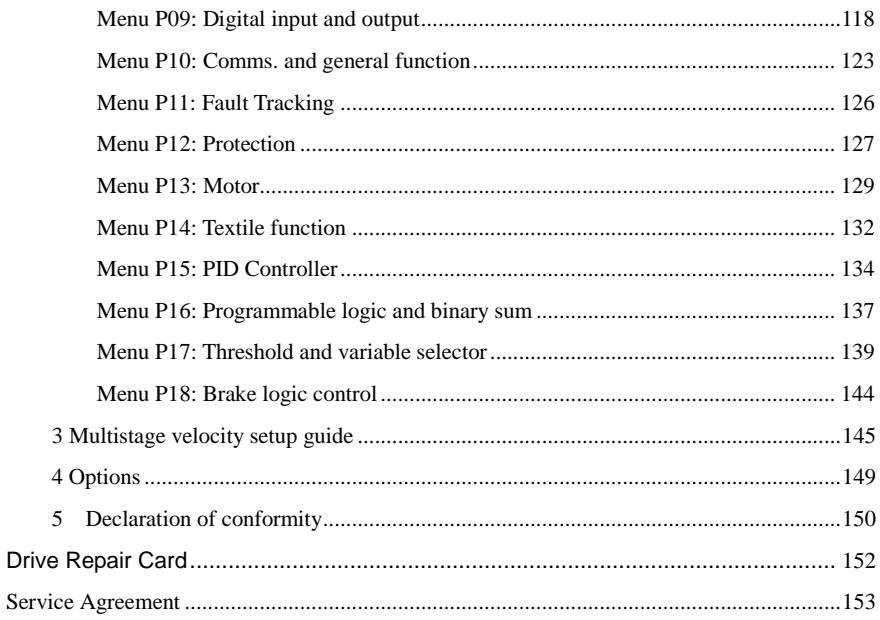

## <span id="page-3-0"></span>**Warnings, Cautions and Notes**

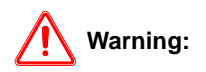

A **Warning** contains information, which is essential for avoiding a safety hazard.

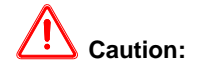

A **Caution** contains information, which is necessary for avoiding risk of damage to the product or other equipment.

#### **NOTE**

A **Note** contains information, which helps to ensure correct operation of the product.

# **WARNING**

- The HD700 AC drive should ONLY be installed by a qualified electrician.
- Install the drive on nonflamable materials like metalsheet in case of fire.
- Do not install the drive in environment with explosive gas.
- Even when the motor is stopped, dangerous voltage is present at the Power Circuit terminals L1, L2, L3, U, V, W ,and,depending on the frame size, DC+ and DC−, or BR.
- Dangerous voltage is present when input power supply is connected to the drive. After disconnecting the supply, wait at least 10 minutes (to let the intermediate circuit capacitors discharge) before removing the cover.
- PE terminals must be earthed very well.

# **CAUTION**

- The HD700 is not a field repairable unit. Never attempt to repair a malfunctioning unit; contact the factory or your local Authorized Service Center for replacement.
- The HD700 will start up automatically after an input voltage interruption if external running command is on.
- Prior to measurements on the motor or the motor cable, disconnect the motor cable from the Variable Speed Drive.
- Before connecting the Variable Speed Drive to mains, make sure that the HD700's front cover and cable cover are closed.

## 1 Technical specification

### <span id="page-5-1"></span><span id="page-5-0"></span>1.1 Model reference

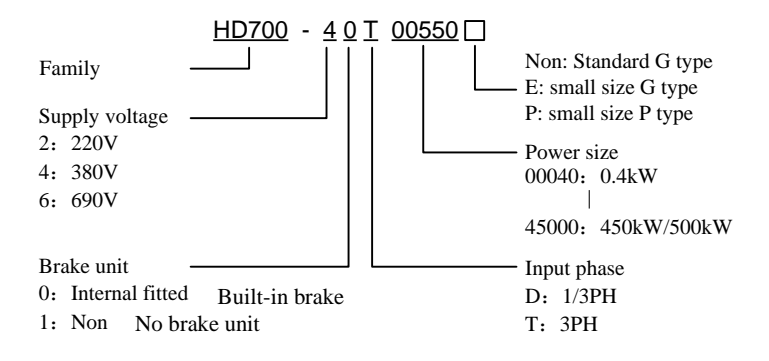

Figure1-1 HD700 model description

## <span id="page-5-2"></span>1.2 Rating Label

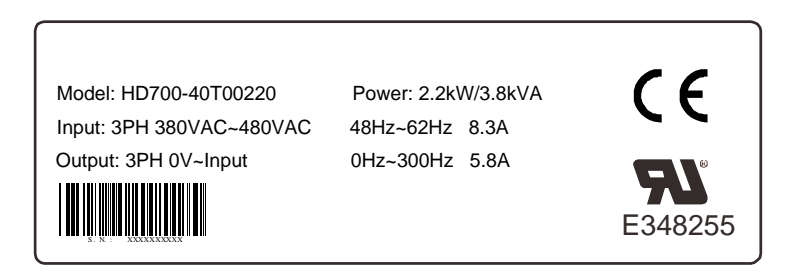

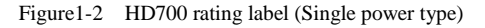

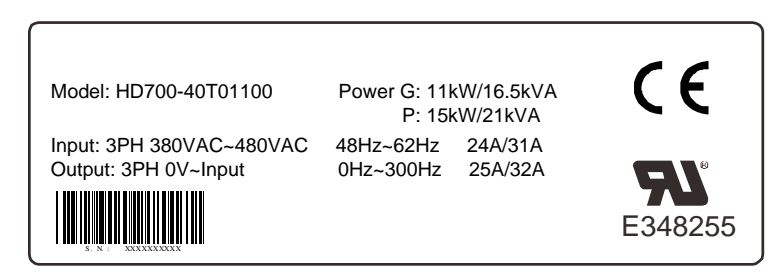

Figure1-3 HD700 rating label (Double power type)

NOTE: Size A, B, C are single types. Size D and above are G/P types.

## <span id="page-6-0"></span>1.3 Power size

Power size of HD700 is based on the standard 4 poles inductionmotor at rated voltage.

E, G: Heavy duty

P: Normal duty

Overload of E, G type: 150% rated output current, 1 minute

Overload of P type: 110% rated output current, 1 minute

| Power supply: 200Vac~240Vac, 50Hz/60Hz, single/three phase |                 |                                   |                                     |                        |                              |             |
|------------------------------------------------------------|-----------------|-----------------------------------|-------------------------------------|------------------------|------------------------------|-------------|
| Model                                                      | Default carrier | <b>Drive</b><br><b>Power Size</b> | <b>Rated Input</b><br>Current $(A)$ | <b>Rated</b><br>Output | <b>Motor</b><br><b>Power</b> | <b>Size</b> |
|                                                            | frequency (kHz) | (kVA)                             | $1/3$ PH                            | Current (A)            | (kW)                         |             |
| HD700-20D00040                                             | 6               | 1.1                               | 7.1/4                               | 2.8                    | 0.4                          | A           |
| HD700-20D00075                                             | 6               | 1.9                               | 12.8/7.1                            | 5                      | 0.75                         | A           |
| HD700-20D00150                                             | 6               | 3.0                               | 20.5/11.3                           | 8                      | 1.5                          | A           |
| HD700-20D00220                                             | 6               | 4.2                               | 24/14.5                             | 11                     | 2.2                          | B           |
| HD700-20D00400                                             | 6               | 6.7                               | 30.4/16.5                           | 17.6                   | 4                            |             |

Table 1-1 220V rating data

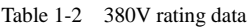

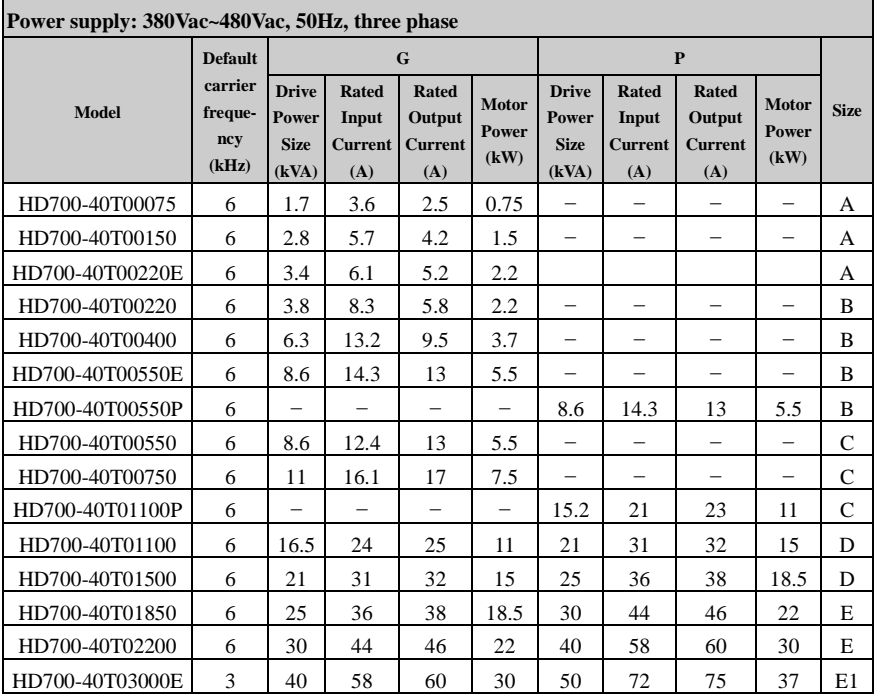

| Power supply: 380Vac~480Vac, 50Hz, three phase |                                    |                                               |                                                |                                          |                               |                                               |                                         |                                                 |                          |              |
|------------------------------------------------|------------------------------------|-----------------------------------------------|------------------------------------------------|------------------------------------------|-------------------------------|-----------------------------------------------|-----------------------------------------|-------------------------------------------------|--------------------------|--------------|
|                                                | <b>Default</b>                     |                                               |                                                | G                                        |                               |                                               |                                         | $\mathbf{P}$                                    |                          |              |
| <b>Model</b>                                   | carrier<br>freque-<br>ncv<br>(kHz) | <b>Drive</b><br>Power<br><b>Size</b><br>(kVA) | <b>Rated</b><br>Input<br><b>Current</b><br>(A) | Rated<br>Output<br><b>Current</b><br>(A) | <b>Motor</b><br>Power<br>(kW) | <b>Drive</b><br>Power<br><b>Size</b><br>(kVA) | <b>Rated</b><br>Input<br>Current<br>(A) | <b>Rated</b><br>Output<br><b>Current</b><br>(A) | Motor<br>Power<br>(kW)   | <b>Size</b>  |
| HD700-40T03700E                                | 3                                  | 50                                            | 72                                             | 75                                       | 37                            |                                               | $\qquad \qquad -$                       | $\equiv$                                        | $\overline{\phantom{0}}$ | E1           |
| HD700-40T03000                                 | 3                                  | 40                                            | 58                                             | 60                                       | 30                            | 50                                            | 72                                      | 75                                              | 37                       | $\mathbf{F}$ |
| HD700-40T03700                                 | 3                                  | 50                                            | 72                                             | 75                                       | 37                            | 63                                            | 93                                      | 96                                              | 45                       | $\mathbf F$  |
| HD700-40T04500                                 | 3                                  | 63                                            | 93                                             | 96                                       | 45                            | 83                                            | 121                                     | 125                                             | 55                       | F            |
| HD700-40T05500                                 | 3                                  | 83                                            | 121                                            | 125                                      | 55                            | 103                                           | 151                                     | 156                                             | 75                       | $\mathbf F$  |
| HD700-40T07500                                 | 3                                  | 103                                           | 151                                            | 156                                      | 75                            | 119                                           | 175                                     | 180                                             | 90                       | $\mathbf F$  |
| HD700-40T09000                                 | 3                                  | 119                                           | 175                                            | 180                                      | 90                            | 139                                           | 204                                     | 210                                             | 110                      | G            |
| HD700-40T11000                                 | 3                                  | 139                                           | 204                                            | 210                                      | 110                           | 169                                           | 248                                     | 256                                             | 132                      | G            |
| HD700-40T13200                                 | 3                                  | 169                                           | 248                                            | 256                                      | 132                           | 205                                           | 301                                     | $310 *$                                         | 160                      | G            |
| HD700-40T16000E                                | 3                                  | 205                                           | 301                                            | 310                                      | 160                           | 231                                           | 340                                     | 350                                             | 185                      | J            |
| HD700-40T18500E                                | 3                                  | 231                                           | 340                                            | 350                                      | 185                           | 255                                           | 375                                     | 387                                             | 200                      | J            |
| HD700-40T20000E                                | 3                                  | 255                                           | 375                                            | 387                                      | 200                           | 280                                           | 415                                     | 427                                             | 220                      | J            |
| HD700-40T16000                                 | 3                                  | 205                                           | 301                                            | 310                                      | 160                           | 231                                           | 340                                     | 350                                             | 185                      | K            |
| HD700-40T18500                                 | 3                                  | 231                                           | 340                                            | 350                                      | 185                           | 255                                           | 375                                     | 387                                             | 200                      | K            |
| HD700-40T20000                                 | 3                                  | 255                                           | 375                                            | 387                                      | 200                           | 310                                           | 457                                     | 471                                             | 250                      | K            |
| HD700-40T25000                                 | 3                                  | 310                                           | 457                                            | 471                                      | 250                           | 343                                           | 505                                     | 520                                             | 280                      | K            |
| HD700-40T28000                                 | 3                                  | 343                                           | 505                                            | 520                                      | 280                           | 403                                           | 592                                     | 610                                             | 315                      | K            |
| HD700-40T31500E                                | $\overline{c}$                     | 403                                           | 592                                            | 610                                      | 315                           | 444                                           | 653                                     | 673                                             | 355                      | K1           |
| HD700-40T35500E                                | $\overline{c}$                     | 444                                           | 653                                            | 673                                      | 355                           | 495                                           | 728                                     | 750                                             | 400                      | K1           |
| HD700-40T31500                                 | $\overline{c}$                     | 403                                           | 592                                            | 610                                      | 315                           | 444                                           | 653                                     | 673                                             | 355                      | L            |
| HD700-40T35500                                 | $\overline{c}$                     | 444                                           | 653                                            | 673                                      | 355                           | 495                                           | 728                                     | 750                                             | 400                      | L            |
| HD700-40T40000                                 | $\overline{2}$                     | 495                                           | 728                                            | 750                                      | 400                           | 551                                           | 810                                     | 835                                             | 450                      | L            |
| HD700-40T45000                                 | $\overline{2}$                     | 551                                           | 810                                            | 835                                      | 450                           | 622                                           | 915                                     | 943                                             | 500                      | L            |

Table 1-3 690V rating data

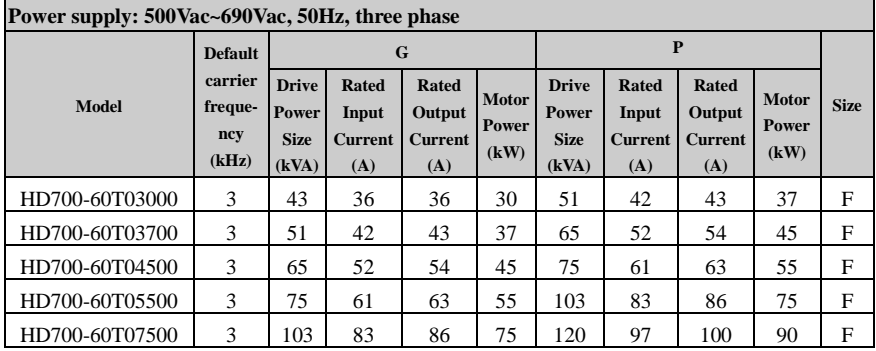

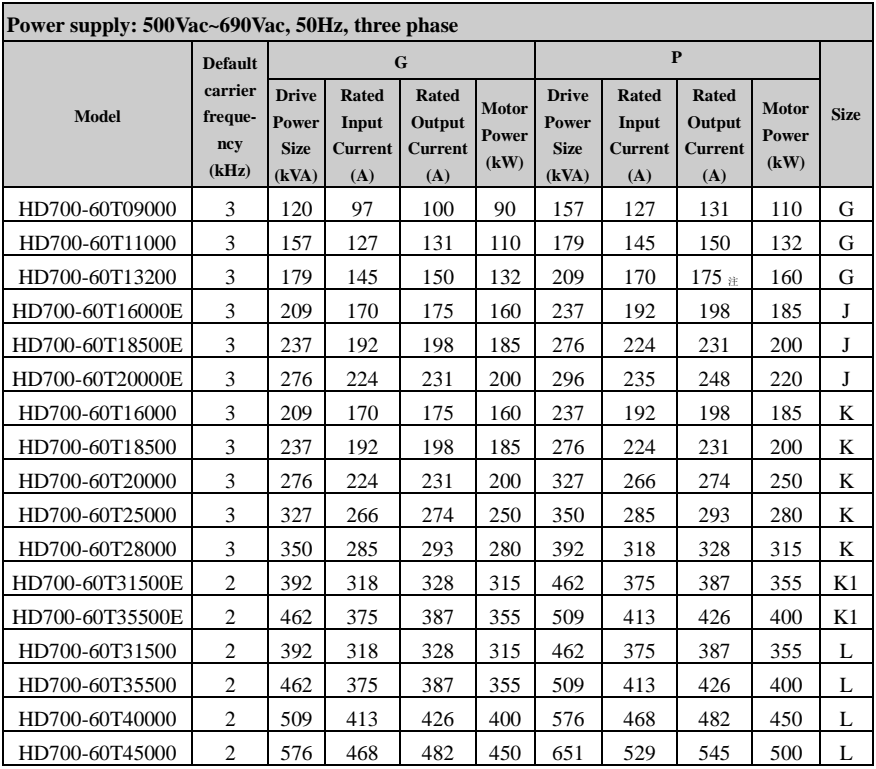

NOTE:

- HD700- $\times$ 1T $\times$  $\times$  $\times$  $\times$  $\times$  rating data are the same with HD700- $\times$ 0T $\times$  $\times$  $\times$  $\times$  $\times$
- For 30kW and above models, internal bake unit is optional, please refer to chapter 1.1.
- When HD700-xxT13200 or HD700-xxT28000 is used as P type, the default carrier frequency is 1kHz.

## <span id="page-8-0"></span>1.4 General technical data

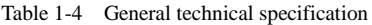

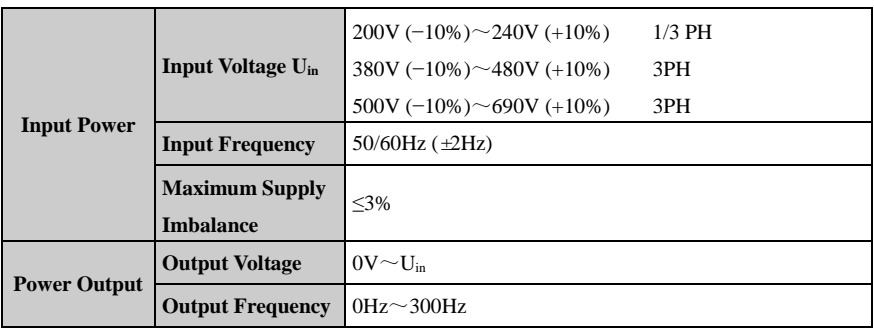

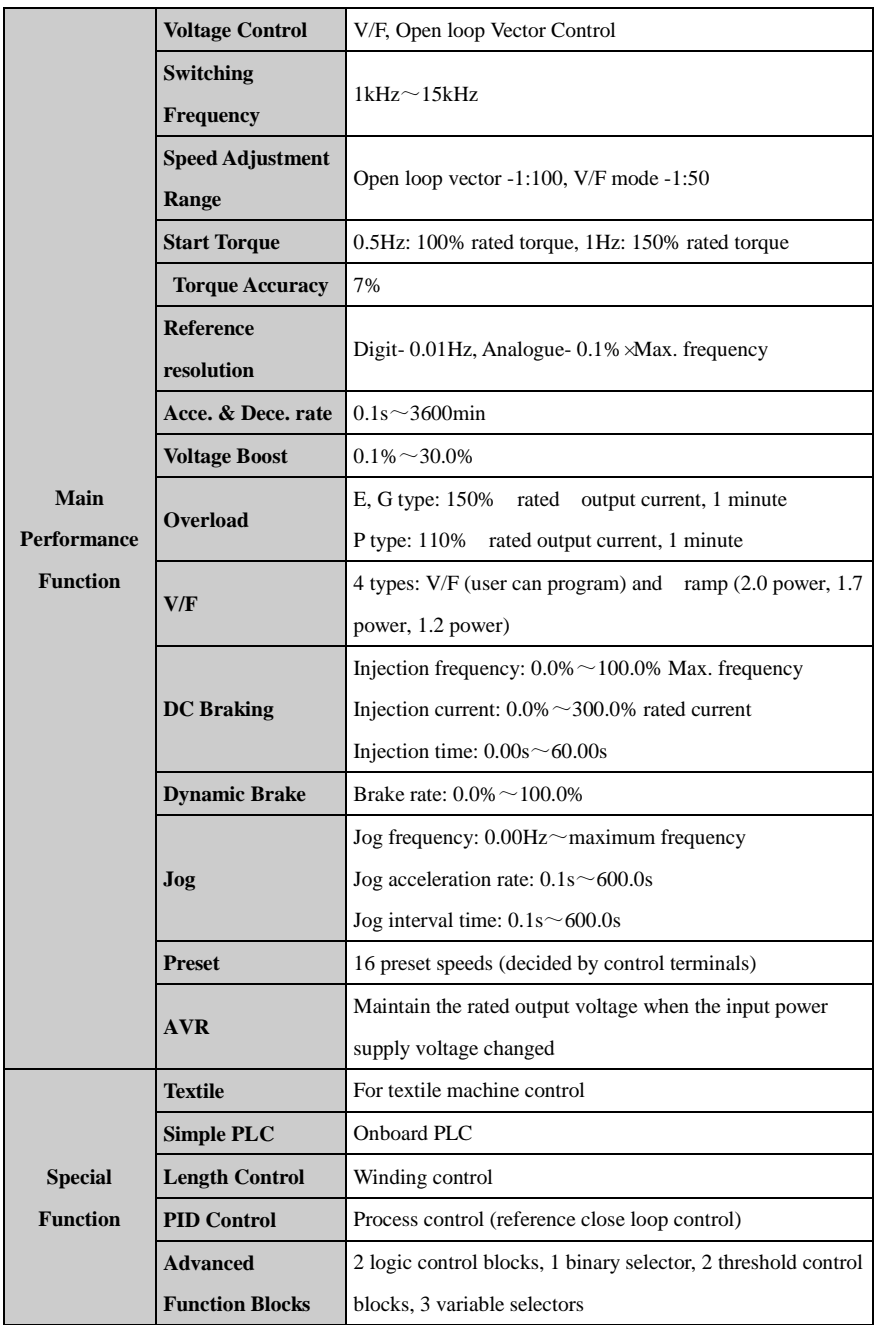

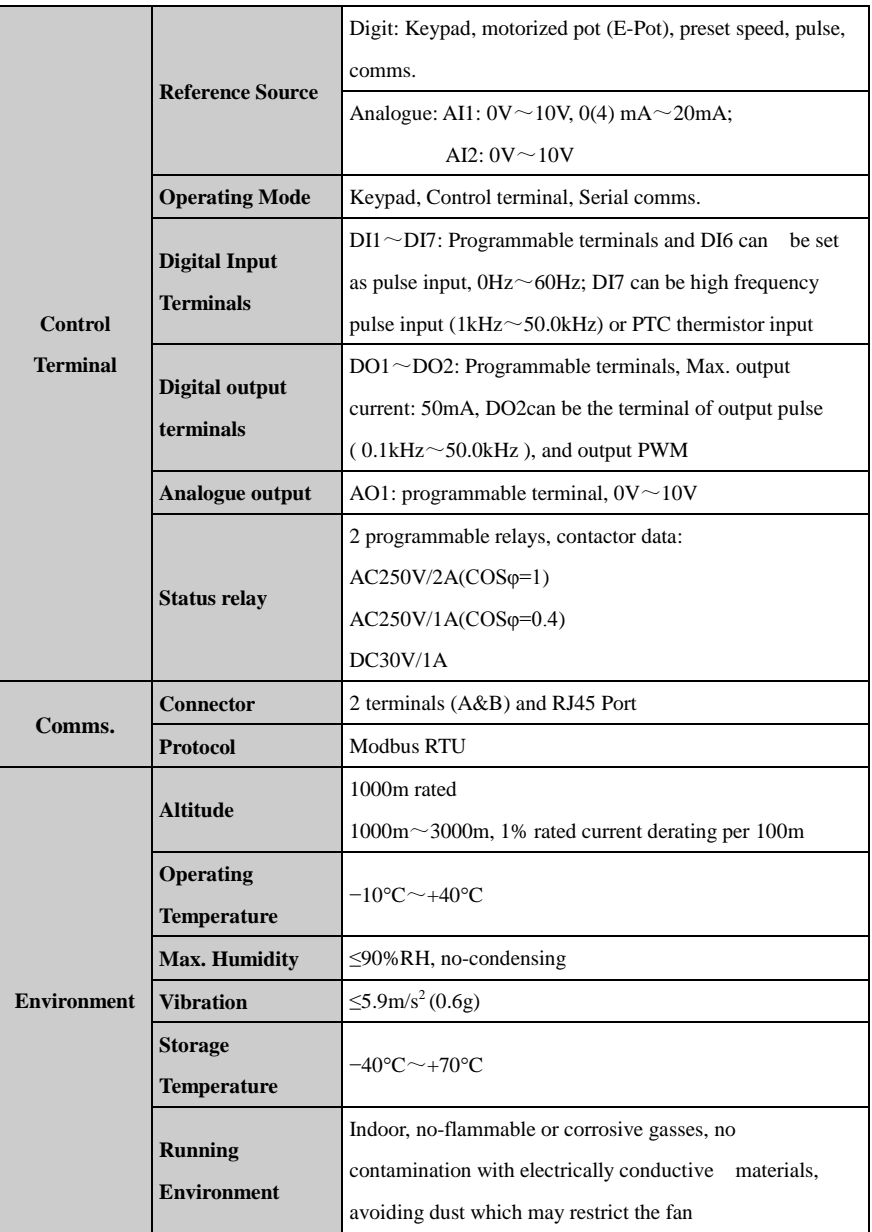

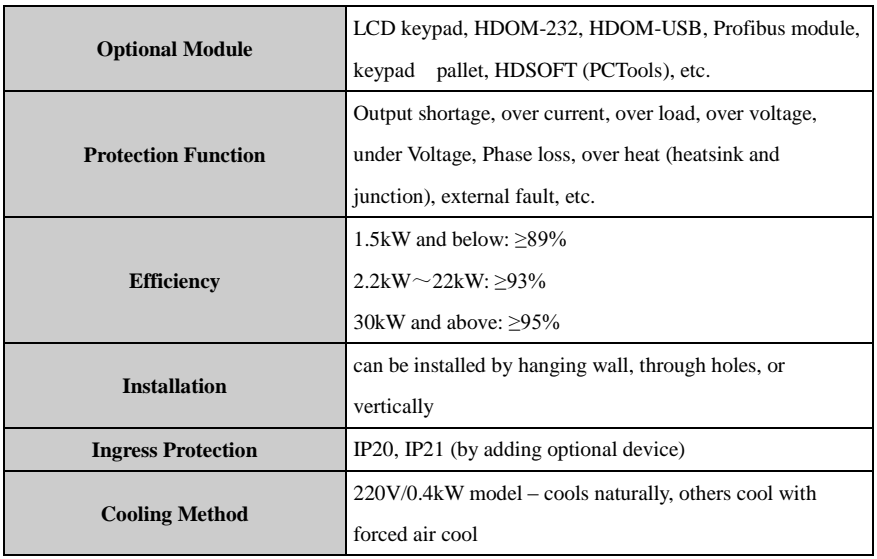

## 2 Installation and cabling

## <span id="page-12-1"></span><span id="page-12-0"></span>2.1 Dimension

#### <span id="page-12-2"></span>2.1.1 Parts of drive

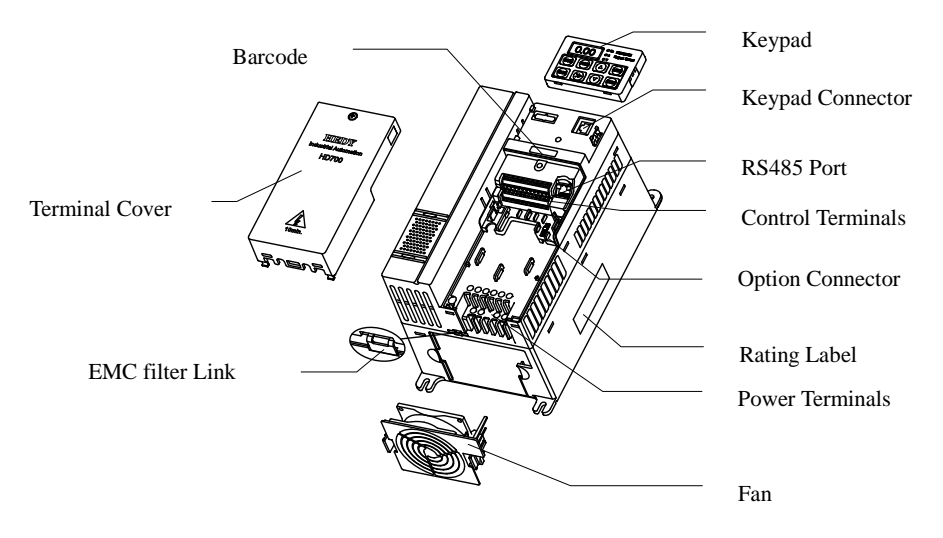

Figure 2-1 Parts of HD700 drive

#### <span id="page-12-3"></span>2.1.2 Diagram of mounting

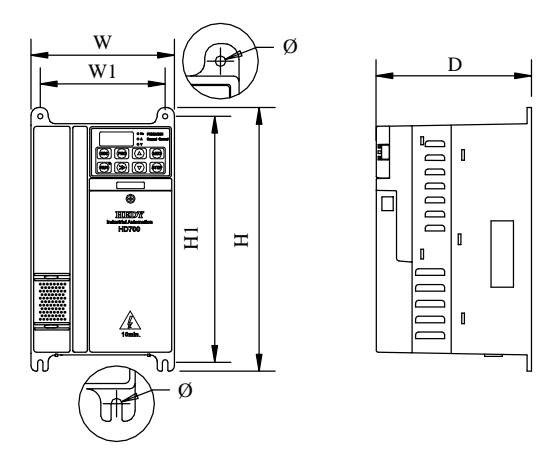

Figure 2-2 Mechanical dimensions and mounting (Size A, B, C)

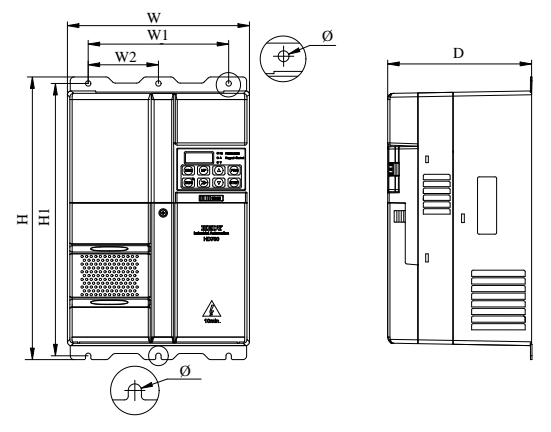

Figure 2-3 Mechanical dimensions and mounting (Size D, E)

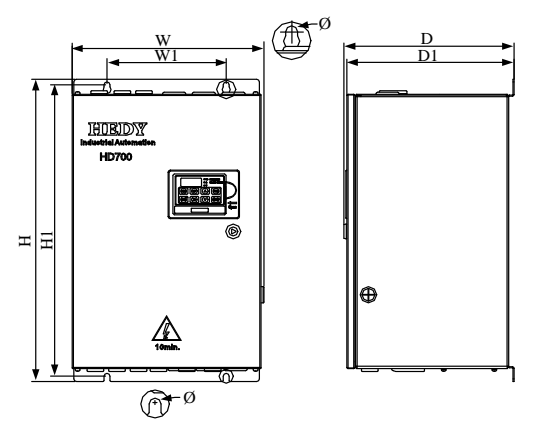

Figure 2-4 Mechanical dimensions and mounting (Size E1, F)

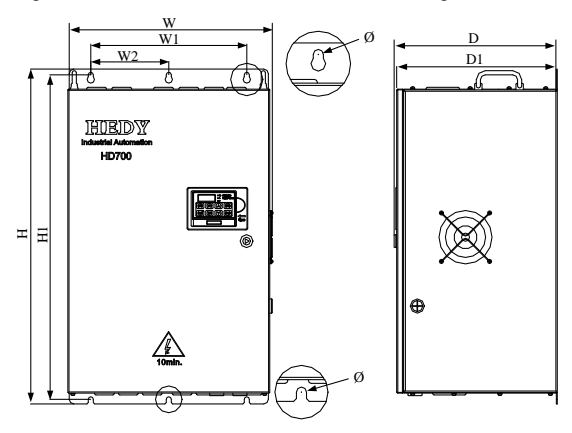

Figure 2-5 Mechanical dimensions and mounting (Size G)

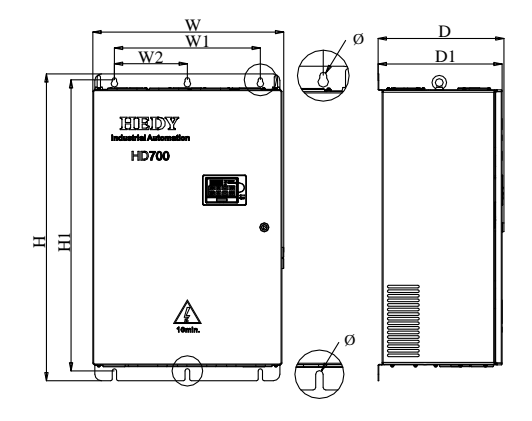

Figure 2-6 Mechanical dimensions and mounting (Size J)

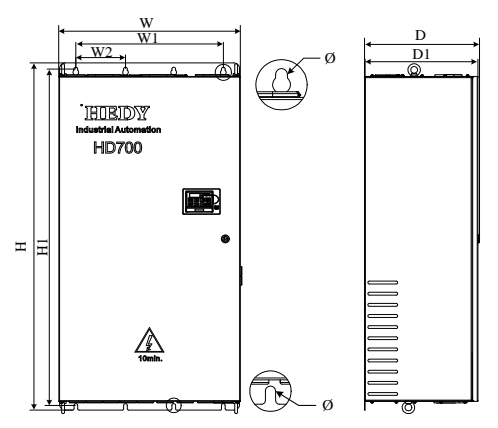

Figure 2-7 Mechanical dimensions and mounting (Size K)

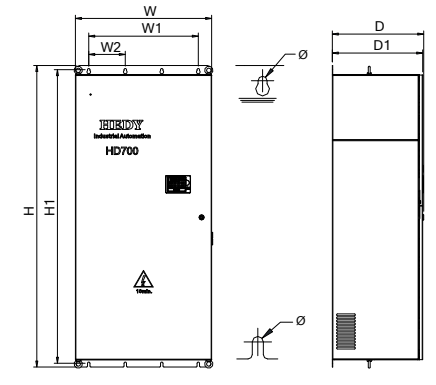

Figure 2-8 Mechanical dimensions and mounting (Size K1)

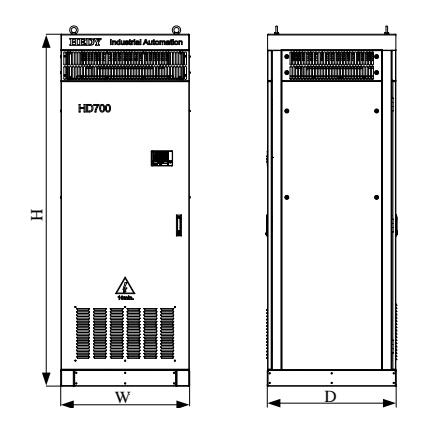

Figure 2-9 Mechanical dimensions and mounting (Size L)

|             |                   | W     | W1    | W <sub>2</sub> | H     | H1    | D     | D1    | <b>Mounting Weight</b> |      |
|-------------|-------------------|-------|-------|----------------|-------|-------|-------|-------|------------------------|------|
| <b>Size</b> | <b>Model Name</b> | (mm)  | (mm)  | (mm)           | (mm)  | (mm)  | (mm)  | (mm)  | Hole Ø                 | (kg) |
|             | HD700-20D00040    |       |       |                |       |       |       |       |                        |      |
|             | HD700-20D00075    |       |       |                |       |       |       |       | 5                      | 1.4  |
| A           | HD700-20D00150    | 97.4  | 80    |                | 202.4 | 190   | 148.8 |       |                        |      |
|             | HD700-40T00075    |       |       |                |       |       |       |       |                        |      |
|             | HD700-40T00150    |       |       |                |       |       |       |       |                        |      |
|             | HD700-40T00220E   |       |       |                |       |       |       |       |                        |      |
|             | HD700-20D00220    |       |       |                |       |       |       |       |                        |      |
|             | HD700-40T00220    |       | 123.5 |                | 220.4 | 208   | 155.5 |       | 5                      | 2.2  |
| B           | HD700-40T00400    | 142.4 |       |                |       |       |       |       |                        |      |
|             | HD700-40T00550E   |       |       |                |       |       |       |       |                        |      |
|             | HD700-40T00550P   |       |       |                |       |       |       |       |                        |      |
|             | HD700-20D00400    |       |       |                | 300   | 280   | 176.8 |       | 6                      | 4.5  |
| $\mathbf C$ | HD700-40T00550    | 163.1 | 142   |                |       |       |       |       |                        |      |
|             | HD700-40T00750    |       |       |                |       |       |       |       |                        |      |
|             | HD700-40T01100P   |       |       |                |       |       |       |       |                        |      |
| D           | HD700-40T01100    | 238.5 | 184   | 92             | 370   | 356.5 | 189   |       | $\overline{7}$         | 8.8  |
|             | HD700-40T01500    |       |       |                |       |       |       |       |                        |      |
| E           | HD700-40T01850    | 238.5 | 184   | 92             | 435.5 | 422   | 200.3 |       | 7                      | 12.1 |
|             | HD700-40T02200    |       |       |                |       |       |       |       |                        |      |
| E1          | HD700-40T03000E   | 320   | 210   |                | 510   | 490   | 226   | 222.5 | 8                      | 20   |
|             | HD700-40T03700E   |       |       |                |       |       |       |       |                        |      |

Table 2-1 Mechanical dimensions

#### 2 Installation and cabling

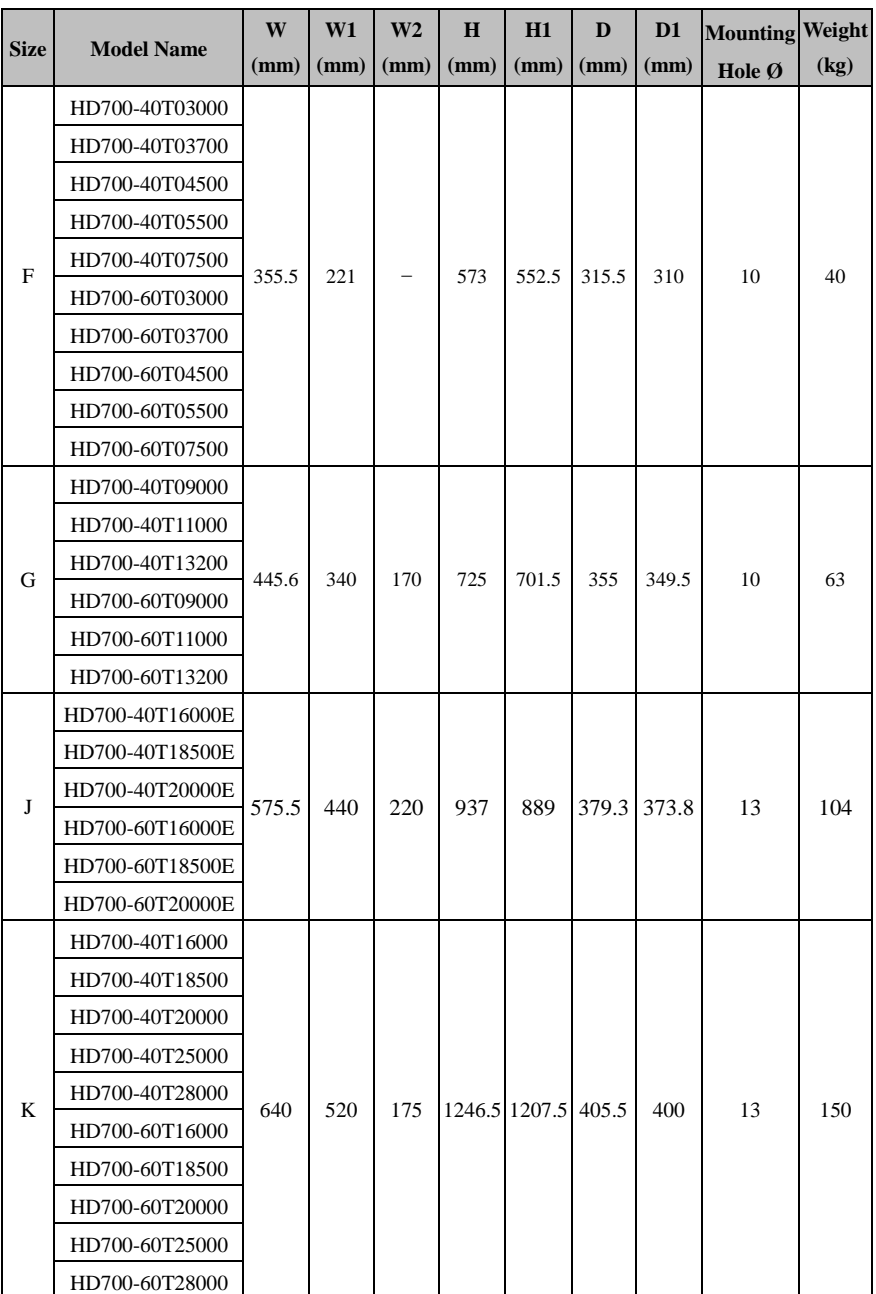

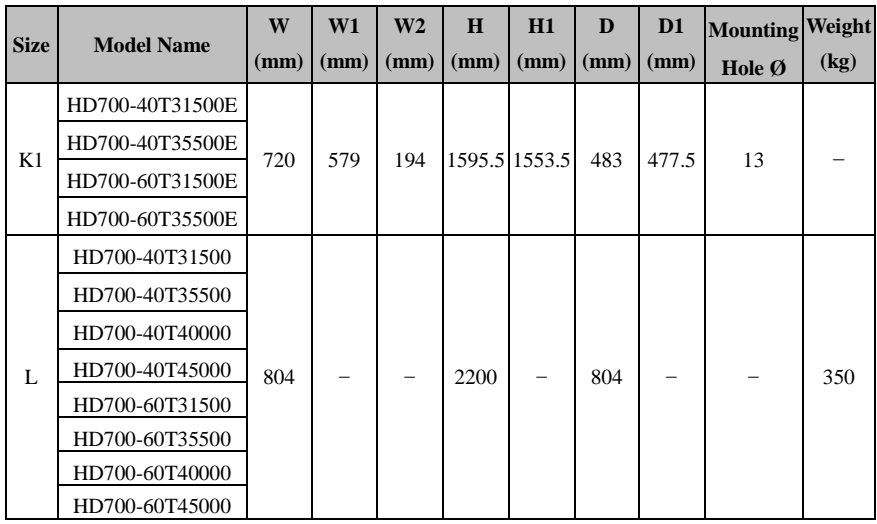

## <span id="page-17-0"></span>2.1.3 Keypad pallet

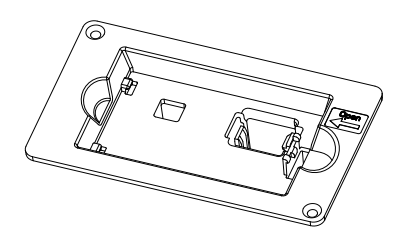

Figure 2-10 Outlook of keypad palle

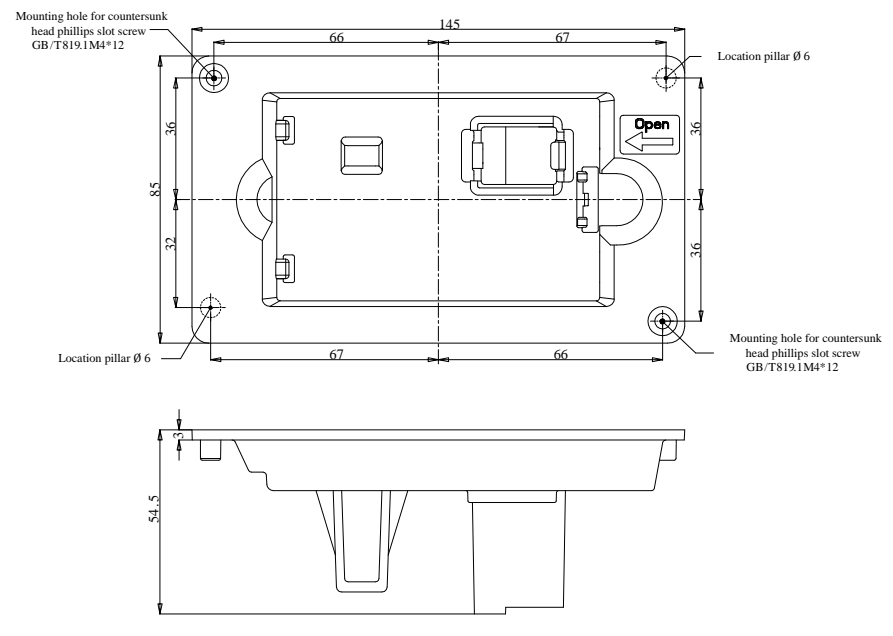

Diagram of pallet dimensions and mounting

Figure 2-11 Outline dimensions of pallet

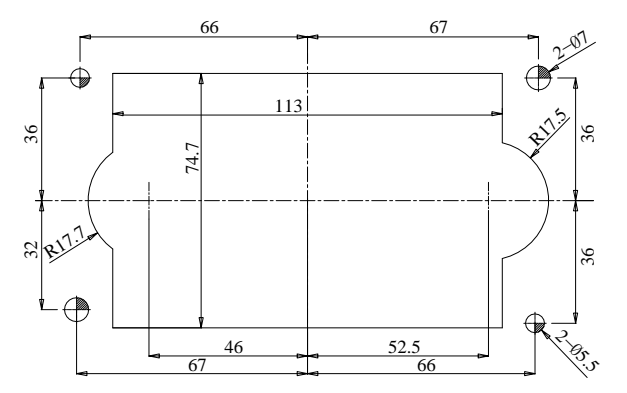

Figure 2-12 mounting dimensions of pallet

#### <span id="page-19-0"></span>2.1.4 Simple keypad pallet

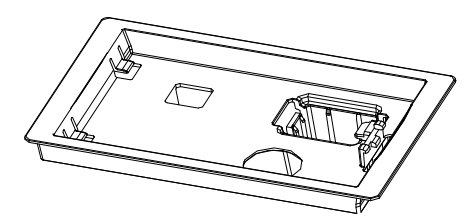

Figure 2-13 Outlook of Simple keypad pallet

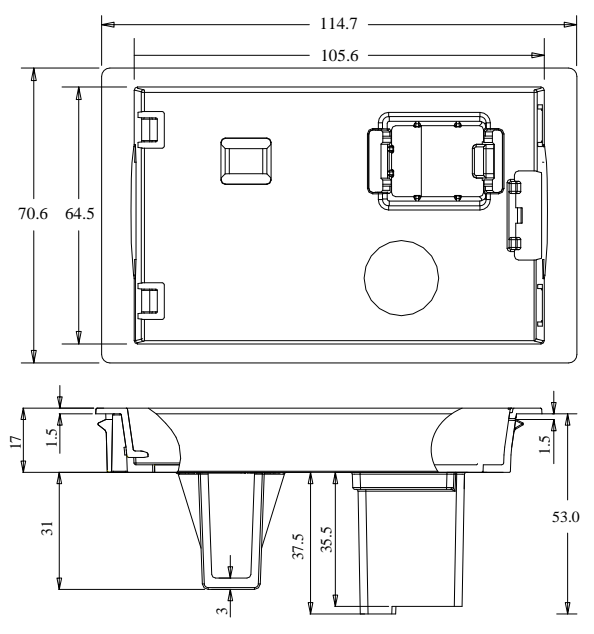

Figure 2-14 Outline dimensions of simple keypad pallet

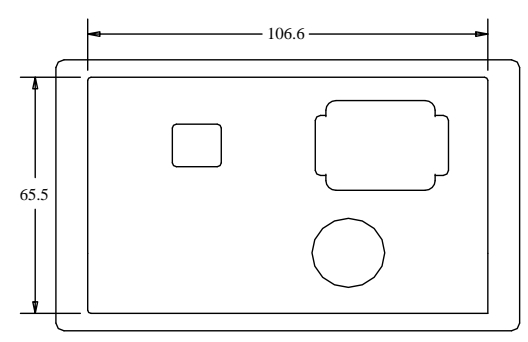

Figure 2-15 Mounting dimensions of Simple keypad pallet

#### $\begin{picture}(180,10) \put(0,0){\line(1,0){100}} \put(10,0){\line(1,0){100}} \put(10,0){\line(1,0){100}} \put(10,0){\line(1,0){100}} \put(10,0){\line(1,0){100}} \put(10,0){\line(1,0){100}} \put(10,0){\line(1,0){100}} \put(10,0){\line(1,0){100}} \put(10,0){\line(1,0){100}} \put(10,0){\line(1,0){100}} \put(10,0){\line(1,0){100}}$ 毌 € ╒ đ ₫ 4-R\*L  $\overline{\mathcal{A}}$ ⊕ حركميه ਰ Copper bar:30\*4.0mm d $\bigoplus$ ⊕  $\bullet$ С w<sup>1</sup> w

### <span id="page-20-0"></span>2.1.5 External DC reactor dimensions

Figure 2-16 External DC reactor dimensions

|  | Table 2-2 380V DC reactor dimensions (Unit: mm) |  |  |
|--|-------------------------------------------------|--|--|
|--|-------------------------------------------------|--|--|

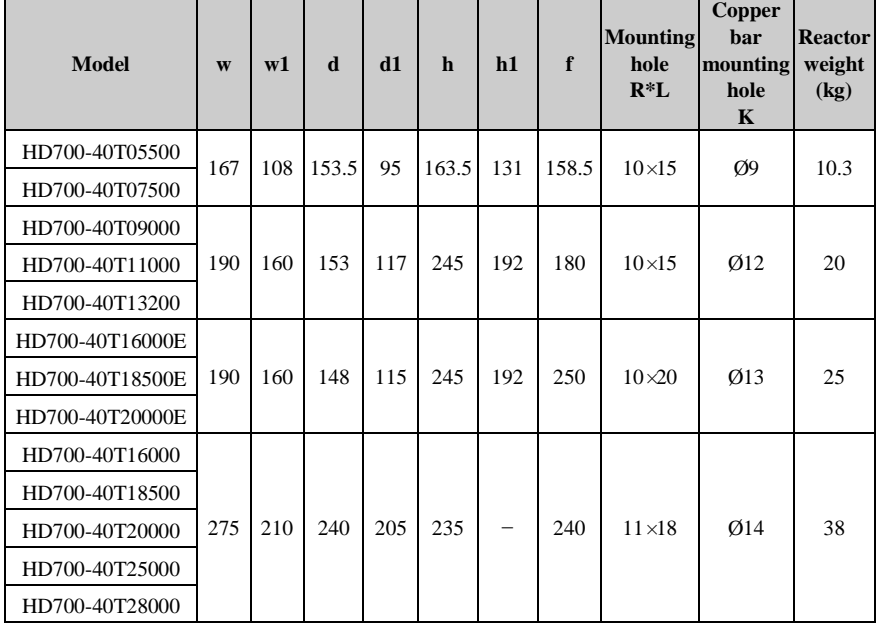

| Model -         | W   | w1  | d   | $d1$ | $\mathbf h$ | h1              | f   | <b>Mounting</b><br>hole<br>$R*L$ | <b>Copper</b><br><b>bar</b><br>mounting<br>hole<br>$\mathbf K$ | <b>Reactor</b><br>weight<br>(kg) |
|-----------------|-----|-----|-----|------|-------------|-----------------|-----|----------------------------------|----------------------------------------------------------------|----------------------------------|
| HD700-60T05500  | 128 | 100 | 116 | 90   | 180         | 140             | 175 | $10\times15$                     | Ø9                                                             | 10                               |
| HD700-60T07500  |     |     |     |      |             |                 |     |                                  |                                                                |                                  |
| HD700-60T09000  |     |     |     |      |             |                 |     |                                  |                                                                |                                  |
| HD700-60T11000  | 190 | 160 | 153 | 117  | 245         | 192             | 180 | $10\times15$                     | Ø12                                                            | 20                               |
| HD700-60T13200  |     |     |     |      |             |                 |     |                                  |                                                                |                                  |
| HD700-60T16000E |     |     |     |      |             |                 |     |                                  |                                                                |                                  |
| HD700-60T18500E | 190 | 160 | 148 | 115  | 245         | 192             | 250 | $10\times20$                     | $\varnothing$ 13                                               | 25                               |
| HD700-60T20000E |     |     |     |      |             |                 |     |                                  |                                                                |                                  |
| HD700-60T16000  |     |     |     |      |             |                 |     |                                  |                                                                |                                  |
| HD700-60T18500  |     |     |     |      |             |                 |     |                                  |                                                                |                                  |
| HD700-60T20000  | 235 | 180 | 230 | 175  | 205         | $\qquad \qquad$ | 230 | $11\times18$                     | Ø14                                                            | 27.5                             |
| HD700-60T25000  |     |     |     |      |             |                 |     |                                  |                                                                |                                  |
| HD700-60T28000  |     |     |     |      |             |                 |     |                                  |                                                                |                                  |

Table 2-3 690V DC reactor dimensions (Unit: mm)

Note: 1.Reactors of HD700-40T31500E and HD700-40T35500E are AC Reactor, whose dimensions are as follows:

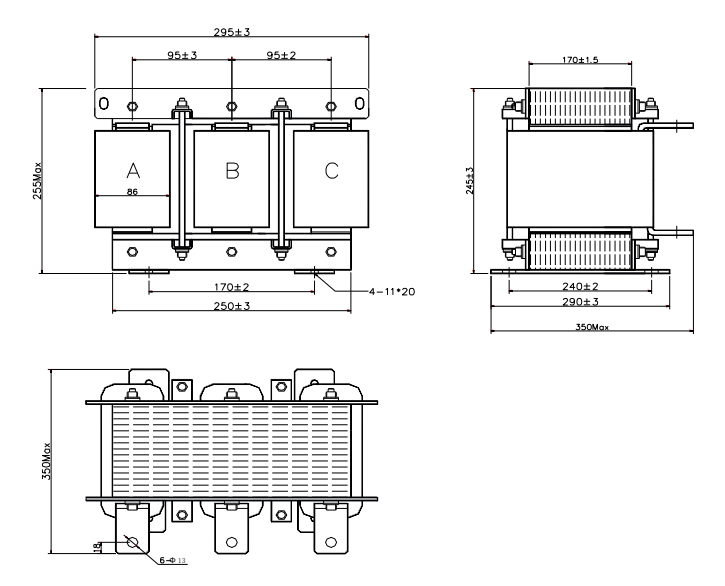

Figure 2-17 Dimensions of Externeal AC/DC Reactor (Size K1,380V\_)

Note: 2.Reactors of HD700-60T31500E and HD700-60T35500E are AC Reactor, whose

dimensions are as follows:

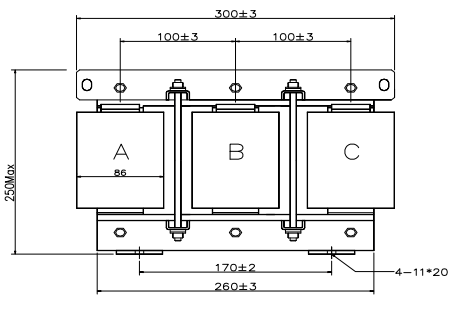

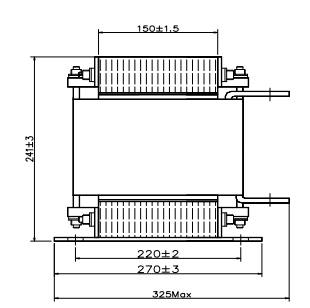

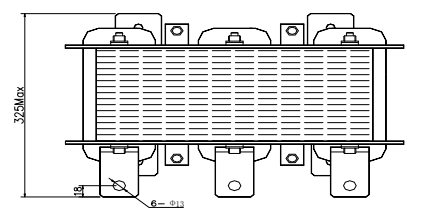

Figure 2-18 Dimensions of Externeal AC/DC Reactor (Size K1,690V\_)

## <span id="page-22-0"></span>2.2 Mechanical installation

<span id="page-22-1"></span>2.2.1 Drive installation diagram

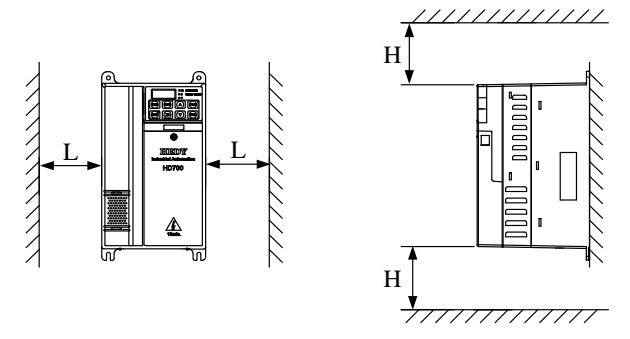

Figure 2-19 Single drive installation Recommending: L≥50mm, H≥50mm

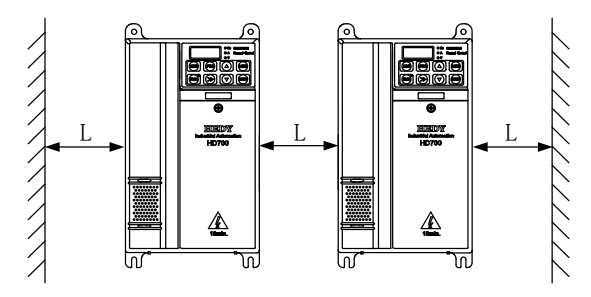

Figure 2-20 Multi-drives installation Recommending: L≥50mm

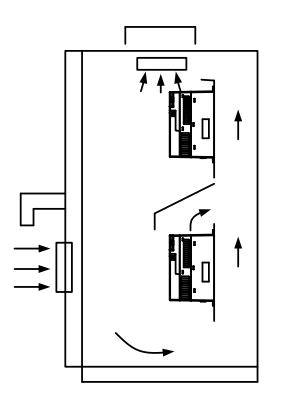

NOTE: In vertical installations where drives are mounted above each other, there should be suitable air flow to keep the drives cool. Air flow should be drawn in and expelled as illustrated in the left picture.

Figure 2-21 Multi drives vertical installation

#### <span id="page-23-0"></span>2.2.2 How to fit and remove the terminal cover

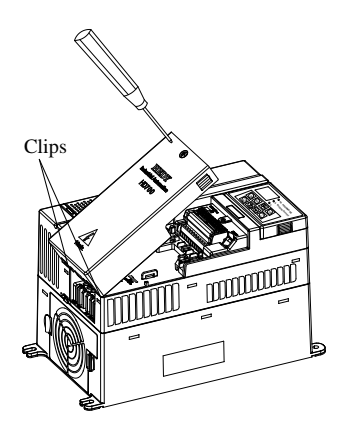

Remove: Untighten the screw, loose the Clips Remove: Untighten the screw, loose the clip then take off the cover.

> Fit: at a suitable angle, put the clips into the slots on the middle cover, push the cover on, tighten the screw  $M4 \times 10$ (Torque  $1N$  m).

Figure 2-22 Terminal cover fitting and removes

#### <span id="page-24-0"></span>2.2.3 How to fit and remove the keypad

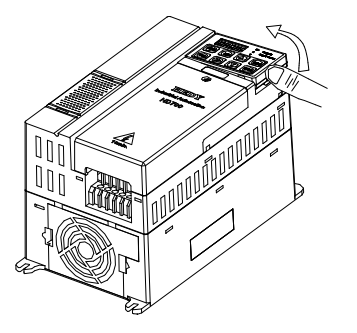

Remove: push the spring clip, and then pull up the keypad.

Fit: fit the left two clips (at correct angle) into the slots on the control pod, and then push down the keypad.

Figure 2-23 Diagram of the keypad fitting and removing

HD700 keypad is removable, and can be linked to the drive with a standard net cable -, shown as below:

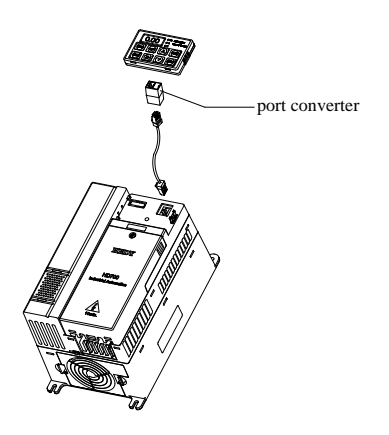

Figure 2-24 Keypad with cable

NOTE: The maximum length of cable is 10m.

## <span id="page-24-1"></span>2.3 Electrical installation

#### <span id="page-24-2"></span>2.3.1 Power terminals

Models of size A, B, C: HD700-20D00040~HD700-40T00750

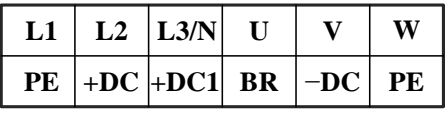

Figure 2-25 Size A, B power terminals layout

| L1 | L2       | $\mathbf{L}$ 3 | 37                          | W |
|----|----------|----------------|-----------------------------|---|
|    | $PE$ +DC |                | $BR$ $\vert$ -DC $\vert$ PE |   |

Figure 2-26 Size C power terminals layout

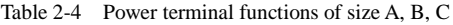

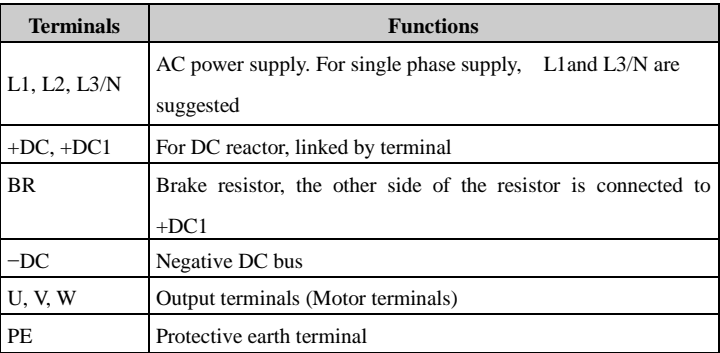

NOTE:

- Size C has DC reactor inside, +DC1 is not used.
- For size C, the brake resistor is connected to BR and +DC.
- Models of size D, E: HD700-40T01100~HD700-40T02200

|  |  |  |  |  |  |  |  |  | $+DC$ BR $-DC$ L1 L2 L3 PE PE U V W |  |
|--|--|--|--|--|--|--|--|--|-------------------------------------|--|
|--|--|--|--|--|--|--|--|--|-------------------------------------|--|

Figure 2-27 Size D, E power terminals layout

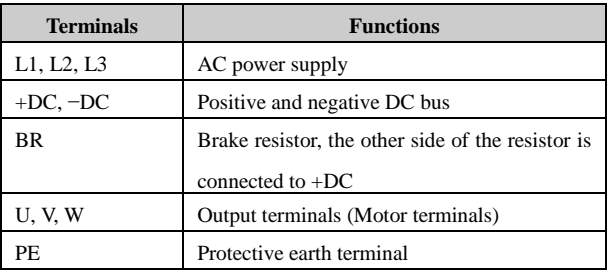

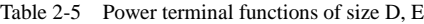

Models of size E1: HD700- $\times$  $\times$ T03000E $\sim$ HD700- $\times$  $\times$ T03700E

|         |  | $+DC$ $+DC1$ $L1$ |              | L2 | L <sub>3</sub> | PE |
|---------|--|-------------------|--------------|----|----------------|----|
| Size E1 |  |                   |              |    |                |    |
|         |  |                   |              |    |                |    |
|         |  | $BR$ +DC -DC      | $\mathbf{U}$ |    | w              | PЕ |

Figure 2-28 Size E1 power terminals layout

Table 2-6 Power terminal functions of size E1

| <b>Terminals</b> | <b>Functions</b>                                               |
|------------------|----------------------------------------------------------------|
| L1, L2, L3       | AC power supply                                                |
| $+DC, +DC1$      | For DCreactor, linked by busbar from factory                   |
| <b>BR</b>        | Brake resistor, the other side of the resistor is connected to |
|                  | $+DC$                                                          |
| $-DC$            | Negative DC bus                                                |
| <b>U.V.W</b>     | Output terminals (Motor terminals)                             |
| PE.              | Protective earth terminal                                      |

Models of size F: HD700- $\times$  $\times$ T03000 $\sim$ HD700- $\times$  $\times$ T04500

|        |  |                 | PE | L1 | L <sub>2</sub> | L <sub>3</sub> |
|--------|--|-----------------|----|----|----------------|----------------|
| Size F |  |                 |    |    |                |                |
|        |  |                 |    |    |                |                |
|        |  | $BR$ +DC -DC PE |    | U  |                |                |

Figure 2-29 Power terminal of size F

Table 2-7 Power terminal of size F

| <b>Terminals</b> | <b>Function</b>                                                         |
|------------------|-------------------------------------------------------------------------|
| L1, L2, L3       | AC power supply                                                         |
| $+DC, -DC$       | Positive and negative DC bus                                            |
| <b>BR</b>        | Brake resistor, the other side of the resistor is<br>connected to $+DC$ |
| U, V, W          | Output terminals (Motor terminals)                                      |
| PF.              | Protective earth terminal                                               |

Models of size F: HD700-××T05500~HD700-××T07500

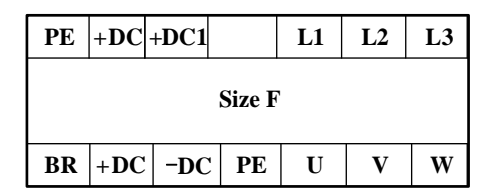

Figure 2-30 Power terminal of size F

Table 2-8 Power terminal of size F

| <b>Terminals</b> | <b>Function</b>                                                          |
|------------------|--------------------------------------------------------------------------|
| L1, L2, L3       | AC power supply                                                          |
| $+DC$ , $+DC1$   | For DC reactor                                                           |
| BR               | Brake resistor, the other side of the resistor is<br>connected to $+DC1$ |
| $-DC$            | Negative DC bus                                                          |
| U, V, W          | Output terminals (Motor terminals)                                       |
| PF.              | Protective earth terminal                                                |

Models of size G: HD700-××T09000~HD700-××T13200

|        | $+DC +DC1 $ |                      | L1 | L <sub>2</sub> | L <sub>3</sub> | PЕ |  |  |
|--------|-------------|----------------------|----|----------------|----------------|----|--|--|
| Size G |             |                      |    |                |                |    |  |  |
|        |             |                      |    |                |                |    |  |  |
|        |             | $BR$ +DC $\vert$ -DC | U  |                | w              | PЕ |  |  |

Figure 2-31 Power terminal of size G

| <b>Terminals</b> | <b>Function</b>                                   |
|------------------|---------------------------------------------------|
| L1, L2, L3       | AC power supply                                   |
| $+DC, +DC1$      | For DC reactor                                    |
| <b>BR</b>        | Brake resistor, the other side of the resistor is |
|                  | connected to $+DC$                                |
| $-DC$            | Negative DC bus                                   |
| U, V, W          | Output terminals (Motor terminals)                |
| PF.              | Protective earth terminal                         |

Table 2-9 Power terminal functions of size G

Models of size J: HD700-××T16000E~HD700-××T20000E

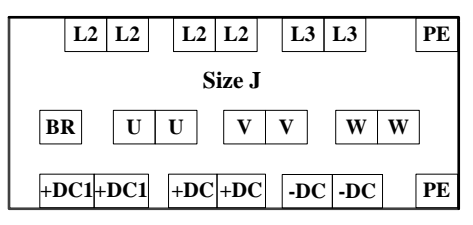

Figure 2- 32 Power terminal of size J

Table 2- 1 Power terminal functions of size J

| <b>Terminals</b> | <b>Function</b>                                                         |
|------------------|-------------------------------------------------------------------------|
| L1, L2, L3       | AC power supply                                                         |
| $+DC, +DC1$      | For DC reactor                                                          |
| BR.              | Brake resistor, the other side of the resistor is<br>connected to $+DC$ |
| $-DC$            | Negative DC bus                                                         |
| U, V, W          | Output terminals (Motor terminals)                                      |
| PE               | Protective earth terminal                                               |

Models of size K: HD700-××T16000~HD700-××T28000

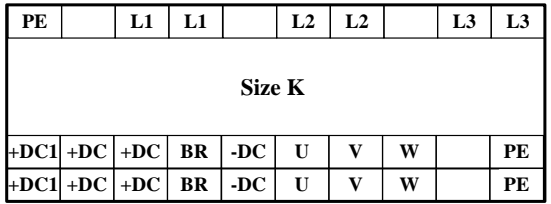

Figure 2-33 Power terminal of size K

| <b>Terminals</b> | <b>Function</b>                                   |
|------------------|---------------------------------------------------|
| L1, L2, L3       | AC power supply                                   |
| $+DC, +DC1$      | DC reactor terminals                              |
| <b>BR</b>        | Brake resistor, the other side of the resistor is |
|                  | connected to $+DC$                                |
| $-DC$            | Negative DC bus                                   |
| U, V, W          | Output terminals (Motor terminals)                |
| PE.              | Protective earth terminal                         |

Models of size K1: HD700-xxT31500E、HD700-xxT35500E

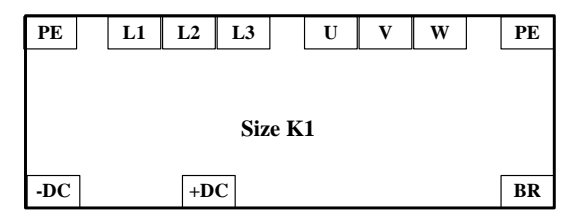

Figure 2- 34 Power terminal of size K1

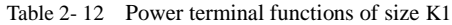

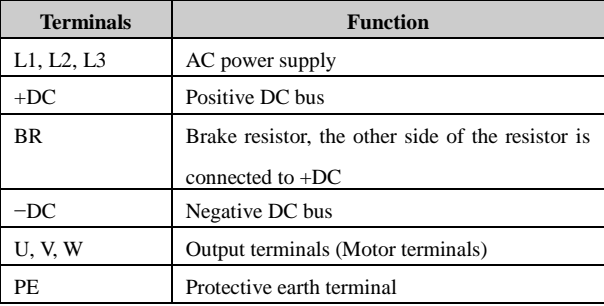

Models of size L: HD700- $\times$  $\times$ T31500 $\sim$ HD700- $\times$  $\times$ T45000

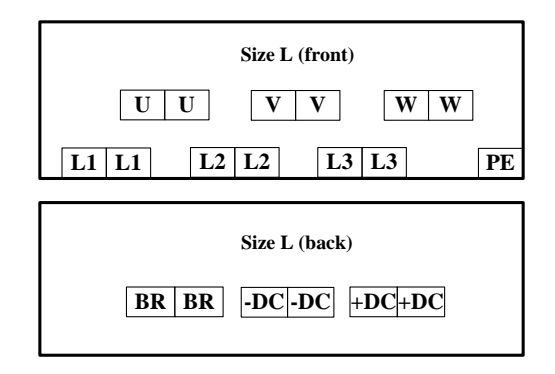

Figure 2- 35 Power terminal of size L

| <b>Terminals</b> | <b>Function</b>                      |
|------------------|--------------------------------------|
| L1, L2, L3       | AC power supply                      |
| $+DC$            | Positive DC bus                      |
| <b>BR</b>        | Brake resistor, another end is $+DC$ |
| $-DC$            | Negative DC bus                      |
| U, V, W          | Output terminals (Motor terminals)   |
| PE               | Protective earth terminal            |

Table 2- 13 Power terminal functions of size L

NOTE: In "HD700- $\times$ XT", the first " $\times$ " means 4 or 6 and the second " $\times$ " means 0 or 1.

#### <span id="page-30-0"></span>2.3.2 Power connections

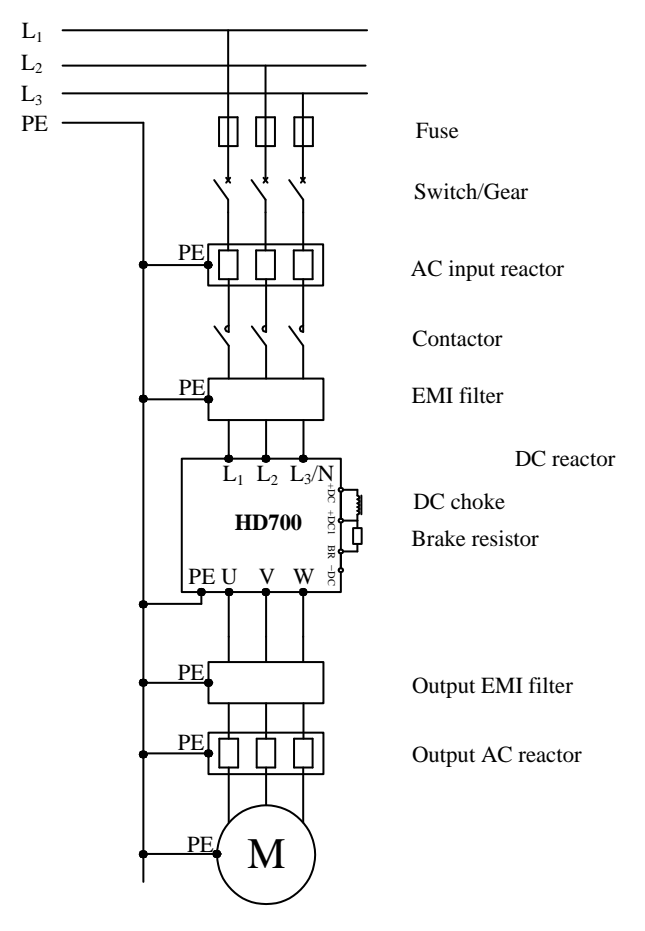

Figure 2-36 Typical power connection

NOTE:

- To know how to choose fuse and switch please refer to table 2-14.
- When the contactor is used in power supply control ,it is not suggested to use the power contactor to control the drive to RUN/STOP .
- Under default carrier frequency, the maximum motor cable length is 100 meters. When the motor cable is longer than 100m, output reactor is suggested to use.
- For the sake of safety, the drive and motor must be earthed, and the earth resistance must be less than 10Ω, and the cross-sectional area of earth conductor must meet the requirements in table 2-15.

|                 |            |               | <b>Fuse</b> |                                             |                         |            |                                           |                                          |                                       |     |            |
|-----------------|------------|---------------|-------------|---------------------------------------------|-------------------------|------------|-------------------------------------------|------------------------------------------|---------------------------------------|-----|------------|
| <b>Model</b>    |            | IEC gG<br>(A) |             | $30A$ , CC class<br>$>30A$ , T class<br>(A) | Input<br>current<br>(A) |            | <b>Supply</b><br>cable<br>$\text{mm}^2$ ) | <b>Motor</b><br>cable<br>$\text{mm}^2$ ) | Control<br>cable<br>$\textbf{(mm}^2)$ |     |            |
|                 | 3PH<br>1PH |               | 1PH<br>3PH  |                                             | $1/3$ PH                | 3PH<br>1PH |                                           | 3PH                                      |                                       |     |            |
| HD700-20D00040  | 10         | 8             | 8<br>10     |                                             | 7.1/4                   | 1.5        | 1.0                                       | 1.0                                      | $\geq 0.5$                            |     |            |
| HD700-20D00075  | 16         | 10            | 15          | 10                                          | 12.8/7.1                | 2.5        | 1.0                                       | 1.0                                      | $\geq 0.5$                            |     |            |
| HD700-20D00150  | 25         | 16            | 25          | 15                                          | 20.5/11.3               | 2.5        | 1.5                                       | 1.0                                      | >0.5                                  |     |            |
| HD700-20D00220  | 32         | 20            | 32          | 20                                          | 24/14.5                 | 4.0        | 2.5                                       | 1.5                                      | $\geq 0.5$                            |     |            |
| HD700-20D00400  |            | 20            |             | 20                                          | 16.5                    | 2.5        |                                           |                                          |                                       | 2.5 | $\geq 0.5$ |
| HD700-40T00075  |            | 8             |             | 8                                           | 3.6                     | 1.0        |                                           | 1.0                                      | $\geq 0.5$                            |     |            |
| HD700-40T00150  | 10         |               | 10          |                                             | 5.7                     | 1.0        |                                           | 1.0                                      | $\geq 0.5$                            |     |            |
| HD700-40T00220E |            | 16            | 15          |                                             | 8.3                     | 1.5        |                                           | 1.0                                      | $\geq 0.5$                            |     |            |
| HD700-40T00220  |            | 16            | 15          |                                             | 8.3                     | 1.5        |                                           | 1.0                                      | $\geq 0.5$                            |     |            |
| HD700-40T00400  |            | 20            | 20          |                                             | 13.2                    | 2.5        |                                           | 1.5                                      | $\geq 0.5$                            |     |            |
| HD700-40T00550E |            | 32            | 20          |                                             | 14.3                    | 2.5        |                                           | 2.5                                      | $\geq 0.5$                            |     |            |
| HD700-40T00550P |            | 32            | 20          |                                             | 14.3                    |            | 2.5                                       | 2.5                                      | $\geq 0.5$                            |     |            |
| HD700-40T00550  |            | 20            | 20          |                                             | 12.4                    |            | 2.5                                       | 2.5                                      | $\geq 0.5$                            |     |            |
| HD700-40T00750  | 25         |               | 25          |                                             | 16.1                    |            | 2.5                                       | 2.5                                      | $\geq 0.5$                            |     |            |
| HD700-40T01100P | 40         |               | 40          |                                             | 21                      |            | 4.0                                       | 4.0                                      | $\geq 0.5$                            |     |            |
| HD700-40T01100  | 40         |               | 40          |                                             | 31                      | 4.0        |                                           | 4.0                                      | $\geq 0.5$                            |     |            |
| HD700-40T01500  |            | 50            | 45          |                                             | 36                      |            | 6.0                                       | 6.0                                      | $\geq 0.5$                            |     |            |
| HD700-40T01850  |            | 63            |             | 60                                          | 44                      | 10         |                                           |                                          | $\geq 0.5$                            |     |            |

Table 2-14 Recommended fuse, power cable and control cable

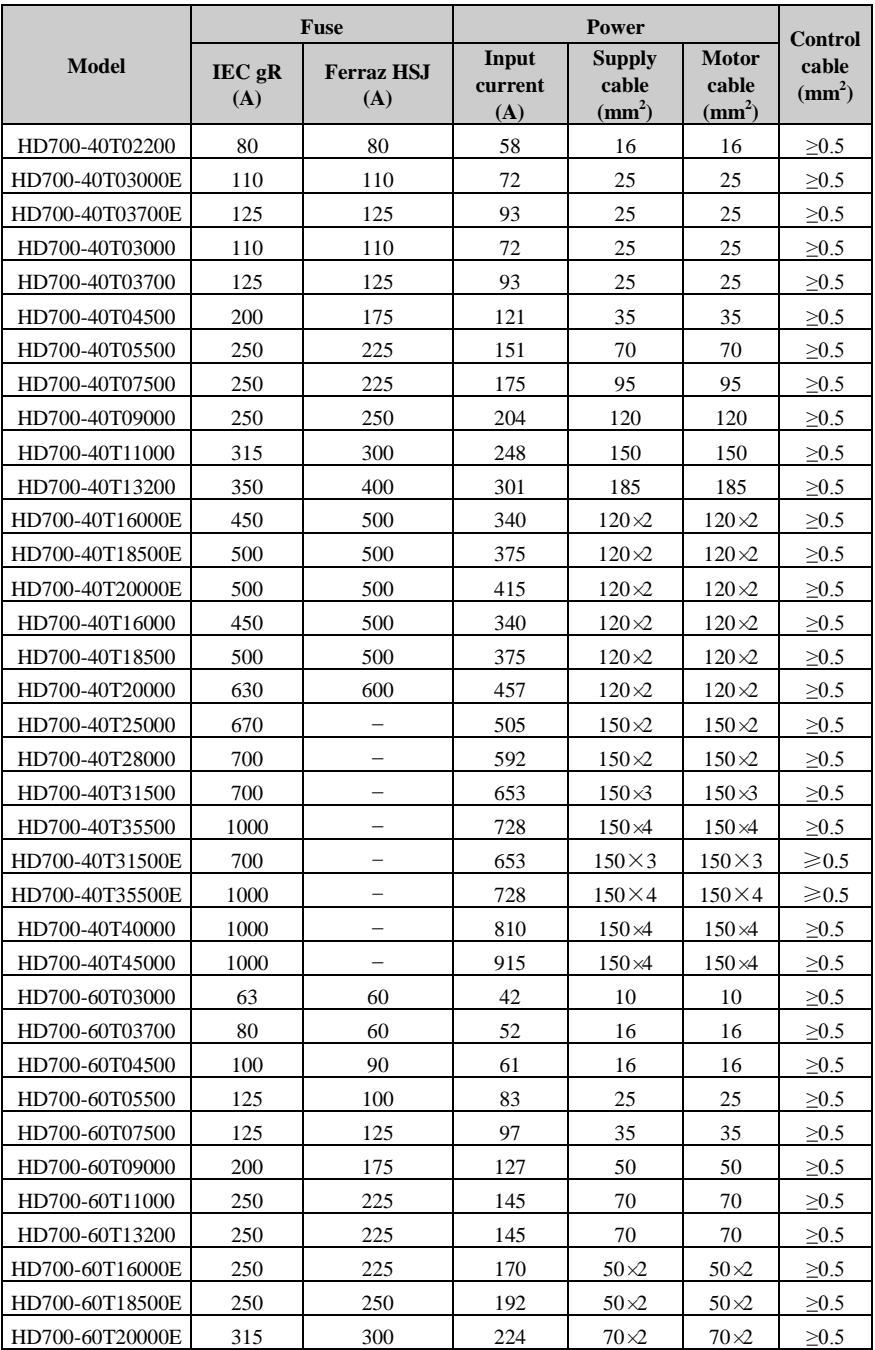

|                 |               | <b>Fuse</b>              |                                | <b>Control</b>                            |                                             |                          |  |
|-----------------|---------------|--------------------------|--------------------------------|-------------------------------------------|---------------------------------------------|--------------------------|--|
| Model           | IEC gR<br>(A) | <b>Ferraz HSJ</b><br>(A) | Input<br><b>current</b><br>(A) | <b>Supply</b><br>cable<br>$\text{mm}^2$ ) | <b>Motor</b><br>cable<br>(mm <sup>2</sup> ) | cable<br>$\text{mm}^2$ ) |  |
| HD700-60T16000  | 250           | 250                      | 192                            | $50\times2$                               | $50\times2$                                 | >0.5                     |  |
| HD700-60T18500  | 315           | 300                      | 224                            | $50\times2$                               | $50\times2$                                 | $\geq 0.5$               |  |
| HD700-60T20000  | 350           | 350                      | 266                            | $70\times2$                               | $70\times2$                                 | $\geq 0.5$               |  |
| HD700-60T25000  | 350           | 400                      | 285                            | $90\times2$                               | $90\times2$                                 | $\geq 0.5$               |  |
| HD700-60T28000  | 350           | 400                      | 318                            | $120 \times 2$                            | $120 \times 2$                              | >0.5                     |  |
| HD700-60T31500  | 500           | 500                      | 375                            | $120 \times 2$                            | $120 \times 2$                              | $\geq 0.5$               |  |
| HD700-60T35500  | 500           | 500                      | 413                            | $120 \times 2$                            | $120 \times 2$                              | $\geq 0.5$               |  |
| HD700-60T31500E | 500           | 500                      | 375                            | $120\times2$                              | $120\times2$                                | $\geqslant 0.5$          |  |
| HD700-60T35500E | 500           | 500                      | 413                            | $120\times2$                              | $120\times2$                                | $\geqslant 0.5$          |  |
| HD700-60T40000  | 630           | 600                      | 468                            | $120 \times 2$                            | $120 \times 2$                              | $\geq 0.5$               |  |
| HD700-60T45000  | 670           |                          | 529                            | $150\times2$                              | $150\times2$                                | $\geq 0.5$               |  |

Table 2-15 Earth conductor cross sectional area

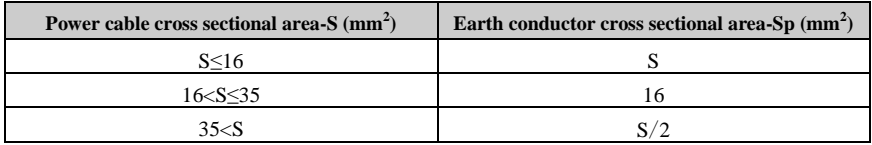

NOTE: The data in the table 2-12 is based on the fact that - two conductors are made of the same metal material; otherwise the - value should be modified by the conductor factor between - different metal materials.

#### <span id="page-34-0"></span>2.3.3 Typical cabling

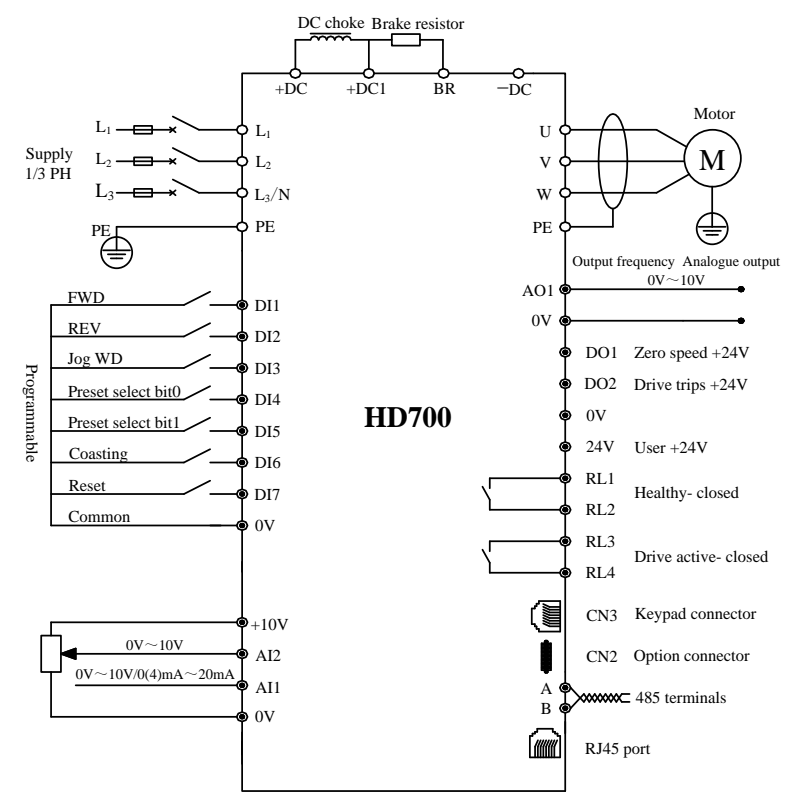

Figure 2-37 Typical cabling

NOTE:

- All the programmable control terminal functions are defaults -.
- For control wire, unshielded twisted pair, shielded cable or shielded twisted pair are recommended.
- 5.5kW $\sim$ 280kW models (including 220V/4kW, except size E1 models) have built-in -DC reactors -. 315kW~450kW models have built-in AC reactors-.

### <span id="page-35-0"></span>2.3.4 Control terminals specification

|  |  |  |  |  |  |  |  |  |  |  |  |  |  |  |  |                                                                                                    | $ RL3 RL4 $ OV $ AL2 24V DQ2 D14 D15 D16 D17 $ A $ B RS485$ |  |
|--|--|--|--|--|--|--|--|--|--|--|--|--|--|--|--|----------------------------------------------------------------------------------------------------|-------------------------------------------------------------|--|
|  |  |  |  |  |  |  |  |  |  |  |  |  |  |  |  | $\vert$ RL1 RL2 $\vert$ OV $\vert$ AI1 $\vert$ 10V $\vert$ AO1 $\vert$ DO1 $\vert$ 24V $\vert$ OV $\vert$ DI1 $\vert$ DI2 $\vert$ DI3 $\vert$ |                                                             |  |

Figure 2-38 Control terminal diagram

| <b>Type</b>             | <b>Terminal</b><br><b>Name</b> | <b>Function</b>                                                                    | <b>Technical Specification-</b>                                                                                                    |  |  |  |  |  |
|-------------------------|--------------------------------|------------------------------------------------------------------------------------|----------------------------------------------------------------------------------------------------|--|--|--|--|--|
| <b>Serial</b>           | RS485                          | RJ45 port                                                                          | Two lines, Modbus RTU protocol                                                                                                    |  |  |  |  |  |
| comms.                  | A                              | 485 plus signal                                                                    | Same function with RJ45 port, mainly for multi                                                                                                    |  |  |  |  |  |
|                         | B                              | 485 minus signal                                                                   | network                                                                                                    |  |  |  |  |  |
|                         | $DI1 \sim DI5$                 | Programmable digital<br>input terminals                                            | The common can be 0V or 24V by setting -<br>P09.21 (default is 0V)<br>Input resistance: $10 \text{ k}\Omega$<br>High, low logic threshold: $10V \pm 1V$<br>Sampling period: 1ms                                                                                                    |  |  |  |  |  |
| <b>Digital</b><br>input | DI6                            | Normal digital input<br>Length counting<br>Number counting                         | Same as $DI1 \sim DI5$<br>٠<br>Length counting by input pulse signal<br>Sampling period: 5ms<br>Number counting by input pulse signal<br>Sampling period: 5ms<br>Note: pulse frequency range is $0Hz \sim 60Hz$ .                                                                                           |  |  |  |  |  |
|                         | DI7                            | Normal digital input<br>High frequency pulse<br>input<br>Motor thermister<br>input | Same as DI1~DI5, but Input resistance is<br>٠<br>5k $\Omega$<br>High frequency pulse input<br>Frequency range: $1kHz \sim 50kHz$<br>Only when $P09.21=1$ can it be thermister<br>input<br>-motor overheating protection resistance:<br>$3k\Omega$<br>Reset resistance: $1.8k\Omega$<br>Sampling period: 5ms |  |  |  |  |  |

Table 2-16 Control terminal and comms. port
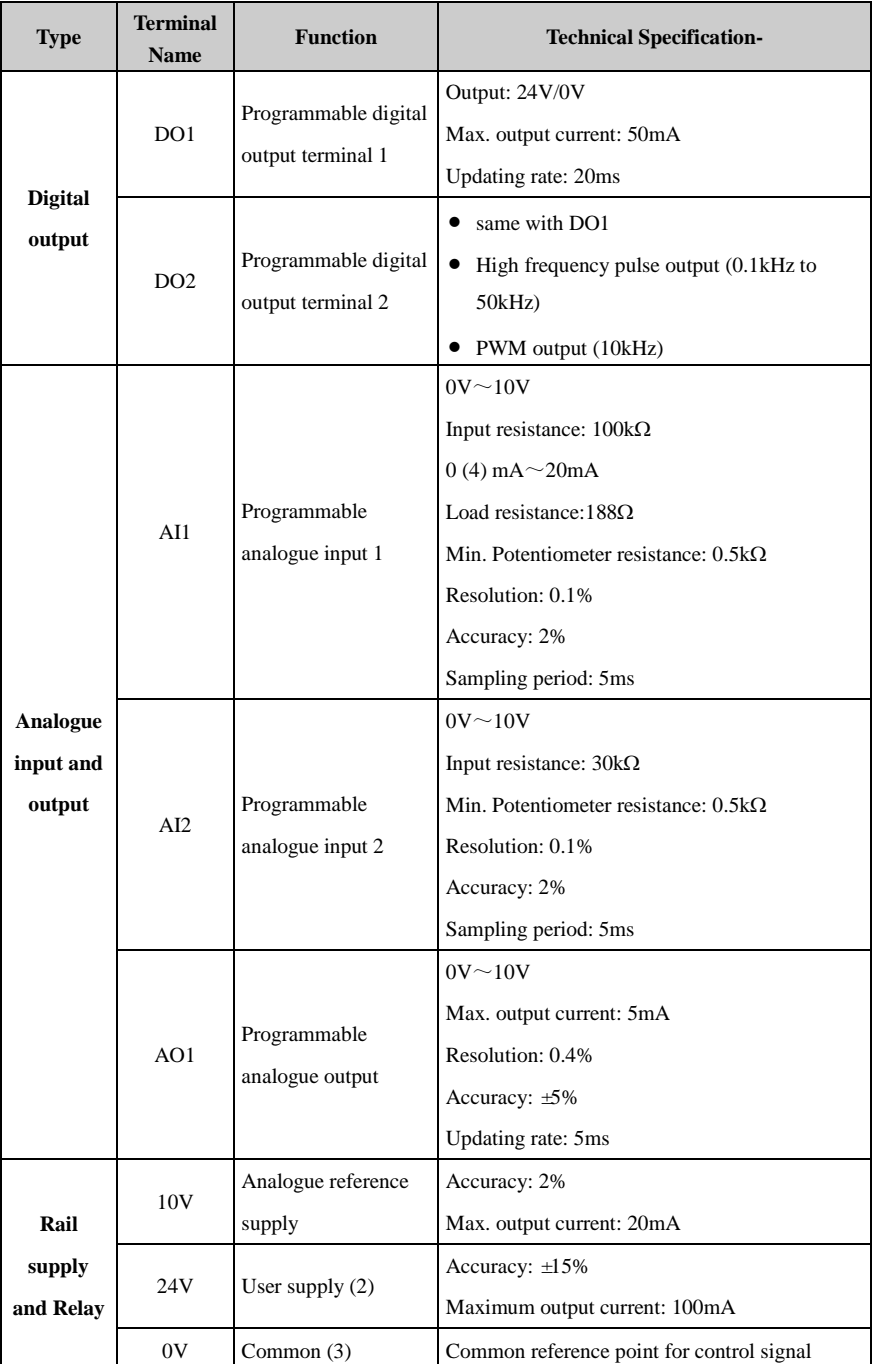

#### 2 Installation and cabling

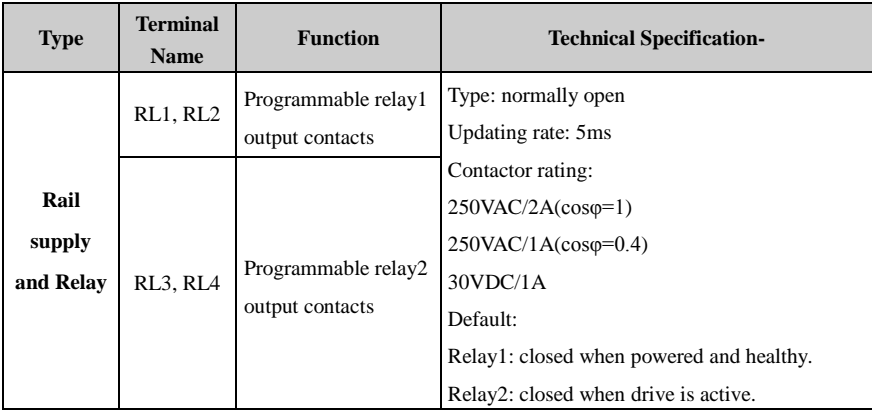

Digital input terminal basic function

There are 7 programmable digital input terminals.

P09.01=0 (default), only basic function for digital input

P09.01=1, advanced functions are available for digital input.

This manual only introduces the basic function of digital input.

The basic function list is as the following table:

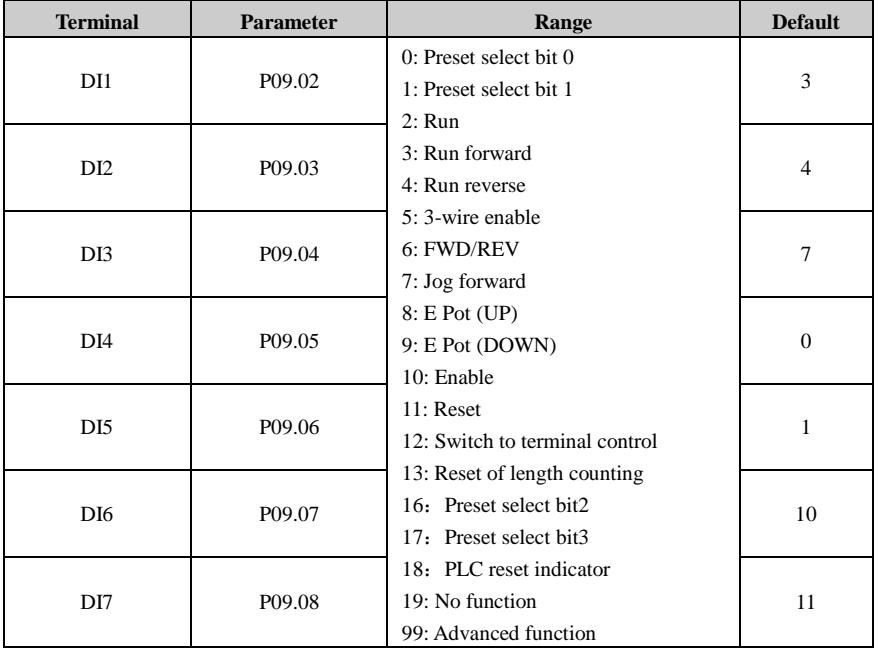

#### Table 2-17 HD700 digital input basic function list

#### • Digital input

The common port of DI could be programmed as 0V or 24V, the default is 0V. The parameter P09.21 can control the selection. When

P09.21=0, common is 0V

P09.21=1, common is 24V.

Different connection types of DI and common are as showed in table 2-17.

| P09.21<br>Connection |                 | P09.21=0 (Source)                                                                                               | P09.21=1 (Sink)                                                                                                    |
|----------------------|-----------------|----------------------------------------------------------------------------------------------------|----------------------------------------------------------------------------------------------------|
| Switch type          | By inner 24V    | $+24V$<br>$-$ (P09.21=0)<br>○24V<br>K1<br>DI<br>Internal<br>circuit<br>K2<br>ΈI<br>$\supset$ ov<br><b>HD700</b> | $+24V$<br>$P09.21 = 1$<br>D24V<br>K1<br>DI<br>Internal<br>circuit<br>K <sub>2</sub><br>DI<br>Ŏ٥v<br><b>HD700</b>                             |
|                      | By outer supply |                                                                                                    | $+24V$<br>$DC (+24V)$<br>$P09.21=1$<br>$\Omega$ <sub>4V</sub><br>- 4<br>K1<br>́ы<br>Internal<br>circuit<br>K2<br>́́DI<br>Oov<br><b>HD700</b> |

Table 2-18 Digital input connection examples

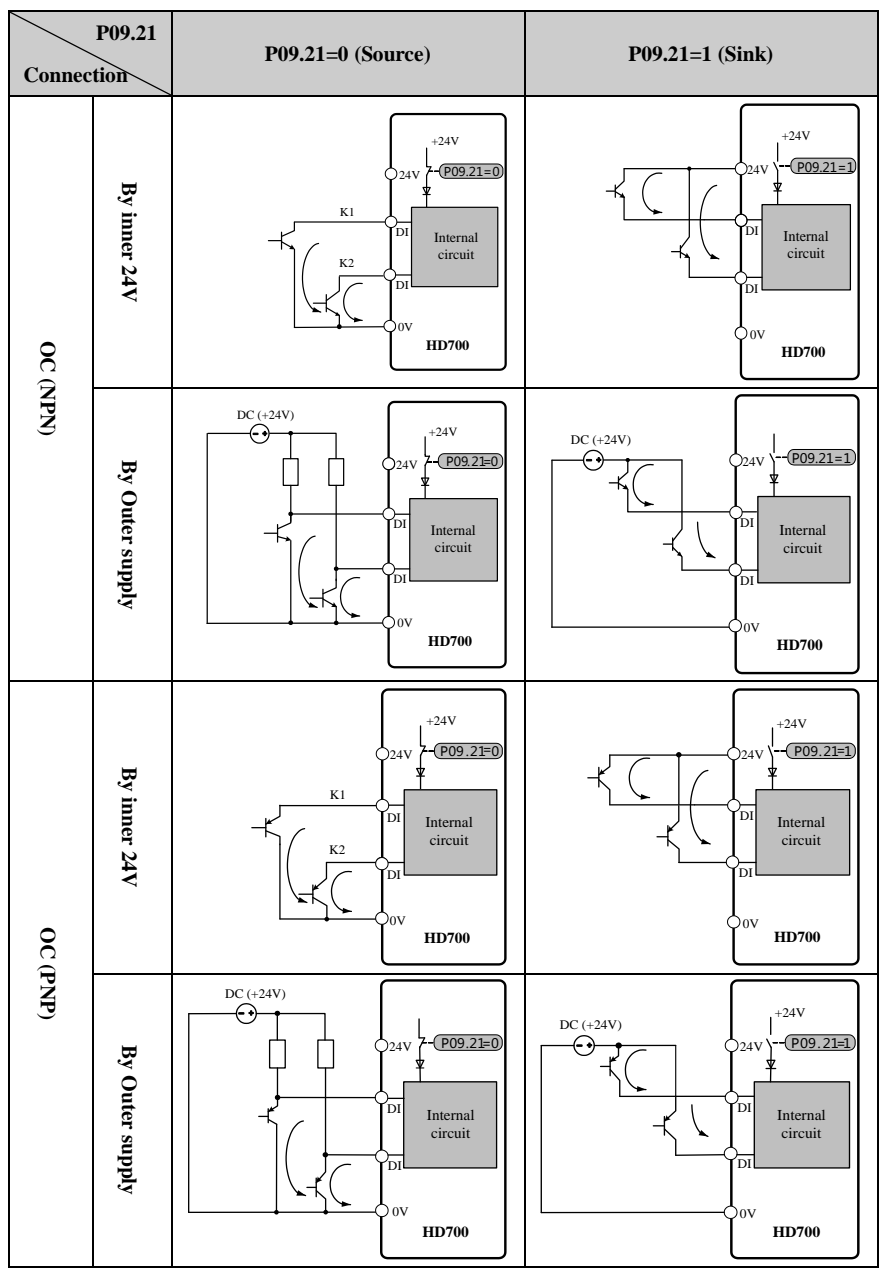

NOTE: When outer power supply is used, the range is:  $11V \sim 30V$ .

When DI7 is set as motor thermistor input, the connection is showed as figure 2-34.

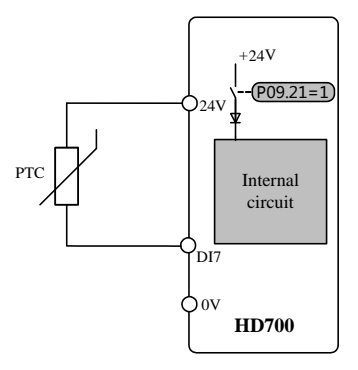

Figure 2-39 PTC thermistor connection

Digital output

There are 2 digital output terminals, all OC type (24V output). DO2 can be set as high frequency pulse output; when using the DO to drive relay, please take care of the polarity of the relay winding, and add the snubber circuit to the winding.

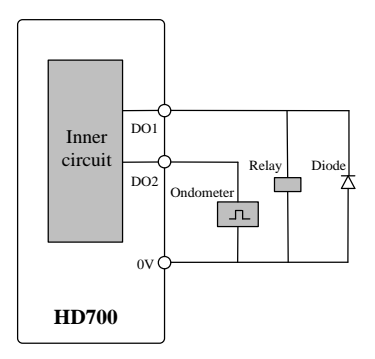

Figure 2-40 Digital output connection

Analogue input

HD700 drive has two Analogue input channels.

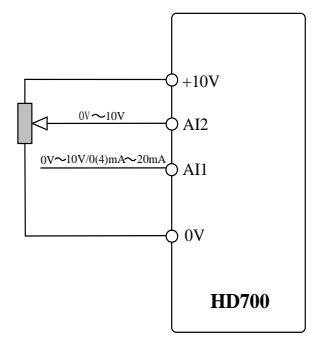

Figure 2-41 Analogue input connection

Analogue output

Output is voltage ( $0V \sim 10V$ ), maximum output current is 5mA.

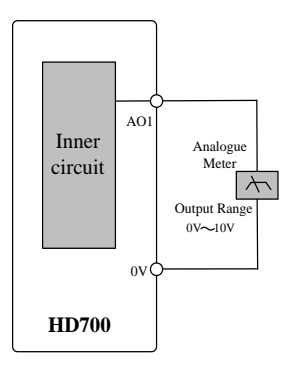

Figure 2-42 Analogue output connection

### 2.3.5 Brake resistor

The choice of brake resistor in specific application is decided by motor power, system inertia, deceleration rate, etc. For how to design the brake resistor, please refer to the *HD700 Technical Data Manual*.

| Spec.          | Min. resistance | Max. brake    | Peak power | <b>Recommended</b>    |
|----------------|-----------------|---------------|------------|-----------------------|
| <b>Model</b>   | $(\Omega)$      | current $(A)$ | (kW)       | resistance $(\Omega)$ |
| HD700-20D00040 | 41              | 10            | 4.15       | 82                    |
| HD700-20D00075 | 41              | 10            | 4.15       | 82                    |
| HD700-20D00150 | 41              | 10            | 4.15       | 82                    |
| HD700-20D00220 | 20              | 21            | 8.48       |                       |
| HD700-20D00400 | 12              | 35            | 14.3       | 24                    |

Table 2-19 220V supply voltage brake resistor specification

Table 2-20 380V supply voltage brake resistor specification

| Spec.<br><b>Model</b> | Min. resistance<br>$(\Omega)$ | Max. brake<br>current $(A)$ | Peak power<br>(kW) | <b>Recommended</b><br>resistance $(\Omega)$ |
|-----------------------|-------------------------------|-----------------------------|--------------------|---------------------------------------------|
| HD700-40T00075        | 120                           | $\overline{7}$              | 5.67               | 240                                         |
| HD700-40T00150        | 120                           | $\overline{7}$              | 5.67               | 240                                         |
| HD700-40T00220E       | 120                           | 10                          | 5.67               | 240                                         |
| HD700-40T00220        | 65                            | 13                          | 10.4               | 130                                         |
| HD700-40T00400        | 50                            | 17                          | 13.5               | 100                                         |
| HD700-40T00550E       | 24                            | 35                          | 28.7               | 48                                          |
| HD700-40T00550P       | 50                            | 17                          | 13.5               | 100                                         |
| HD700-40T00550        | 24                            | 35                          | 28.7               | 48                                          |
| HD700-40T00750        | 24                            | 35                          | 28.7               | 48                                          |
| HD700-40T01100P       | 24                            | 35                          | 28.7               | 48                                          |
| HD700-40T01100        | 24                            | 35                          | 28                 | 48                                          |
| HD700-40T01500        | 17                            | 50                          | 40                 | 34                                          |
| HD700-40T01850        | 17                            | 50                          | 40                 | 34                                          |
| HD700-40T02200        | 17                            | 50                          | 40                 | 34                                          |
| HD700-40T03000E       | 11                            | 75.5                        | 55.3               | 22                                          |
| HD700-40T03700E       | 11                            | 75.5                        | 55.3               | 22                                          |
| HD700-40T03000        | 11                            | 75.5                        | 55.3               | 22                                          |
| HD700-40T03700        | 11                            | 75.5                        | 55.3               | 22                                          |
| HD700-40T04500        | 9                             | 92                          | 67.6               | 18                                          |
| HD700-40T05500        | $\overline{7}$                | 120                         | 86.9               | 14                                          |
| HD700-40T07500        | $\overline{7}$                | 120                         | 86.9               | 14                                          |
| HD700-40T09000        | 4.2                           | 200                         | 164                | 8.4                                         |
| HD700-40T11000        | 2.8                           | 300                         | 246                | 5.6                                         |

| Spec.<br><b>Model</b> | Min. resistance<br>$(\Omega)$ | Max. brake<br>current $(A)$ | <b>Peak power</b><br>(kW) | <b>Recommended</b><br>resistance $(\Omega)$ |
|-----------------------|-------------------------------|-----------------------------|---------------------------|---------------------------------------------|
| HD700-40T13200        | 2.8                           | 300                         | 246                       | 5.6                                         |
| HD700-40T16000E       | 1.8                           | 450                         | 357                       | 3.6                                         |
| HD700-40T18500E       | 1.8                           | 450                         | 357                       | 3.6                                         |
| HD700-40T20000E       | 1.8                           | 450                         | 357                       | 3.6                                         |
| HD700-40T16000        | 1.8                           | 450                         | 357                       | 3.6                                         |
| HD700-40T18500        | 1.8                           | 450                         | 357                       | 3.6                                         |
| HD700-40T20000        | 1.8                           | 450                         | 357                       | 3.6                                         |
| HD700-40T25000        | 1.4                           | 600                         | 493                       | 2.8                                         |
| HD700-40T28000        | 1.4                           | 600                         | 493                       | 2.8                                         |
| HD700-40T31500        | 0.9                           | 900                         | 765                       | 1.8                                         |
| HD700-40T35500        | 0.9                           | 900                         | 765                       | 1.8                                         |
| HD700-40T31500E       | 0.9                           | 900                         | 765                       | 1.8                                         |
| HD700-40T35500E       | 0.9                           | 900                         | 765                       | 1.8                                         |
| HD700-40T40000        | 0.7                           | 1200                        | 984                       | 1.4                                         |
| HD700-40T45000        | 0.7                           | 1200                        | 984                       | 1.4                                         |

Table 2-21 690V supply voltage brake resistor specification

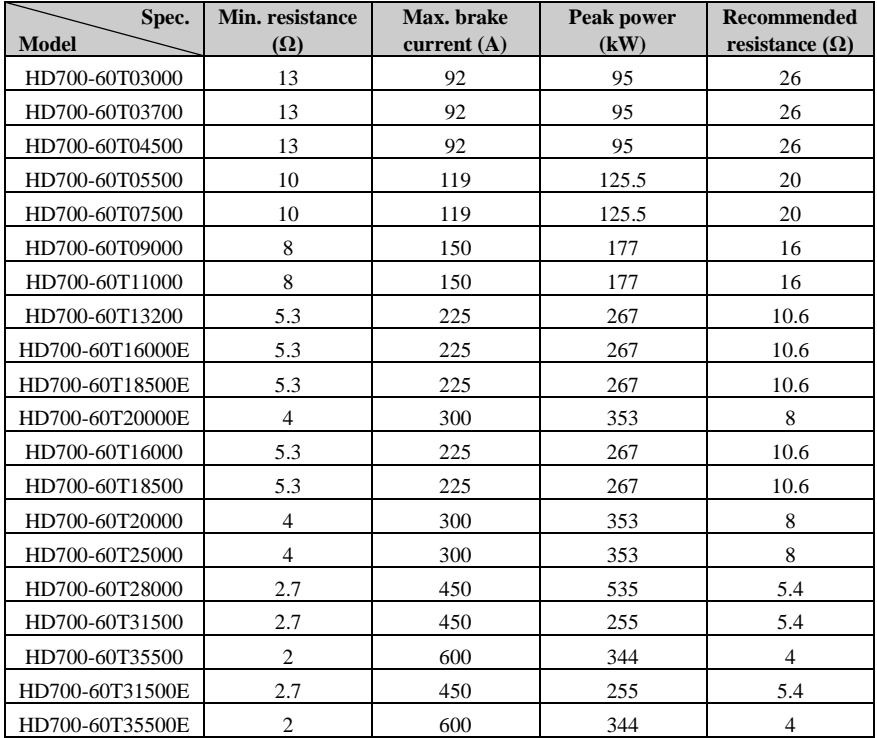

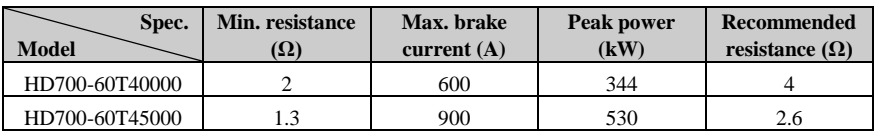

## 2.3.6 EMC Guide

EMC suggestions:

Immunity

360 degree ground clamps should be used to connect the screen of the cable; avoid "Pigtail" ground fitting.

Control cable and power cable should be lain out in independent metal grooves; the earth conductor in the motor cable must be connected directly to the earth terminal of the drive and the motor. - Shielded motor cable is recommeneded.

Cable clearance

Don't place control cable in a zone extending 300mm around the drive and power cables.

## 2.3.7 EMC Filter

- Optional RFI filter
	- $\triangleright$  Place the RFI filter to the drive as close as possible, and the shorter the cable between the filter and drive is-, the better.
	- $\triangleright$  The metal enclosure of the filter must be connected with the drive earth terminal.
- Internal EMC filter

The drive leakage current is different when with internal EMC filter andwhen without.

| <b>Model</b>  | <b>Supply voltage</b> | With internal EMC filter<br>(mA) | <b>Without internal EMC filter</b><br>(mA) |
|---------------|-----------------------|----------------------------------|--------------------------------------------|
| Size A        | 200V                  | 10                               | 0.1                                        |
|               | 400V                  | 9                                | 0.1                                        |
| Size B        | 200V                  | 11                               | 0.1                                        |
|               | 400V                  | 7                                | 0.1                                        |
| Size C        | 200V                  | 8                                | 0.0                                        |
|               | 400V                  | 18                               | 0.3                                        |
| Size D        | 400V                  | 17                               | 0.1                                        |
| Size E        | 400V                  | 18                               | 0.1                                        |
| Size E1       | 400V                  | 8                                | 0.1                                        |
| <b>Size F</b> | 400V                  | 20                               | 2.4                                        |
|               | 690V                  | 29                               | 6.7                                        |

Table 2-22 HD700 ground leakage current data

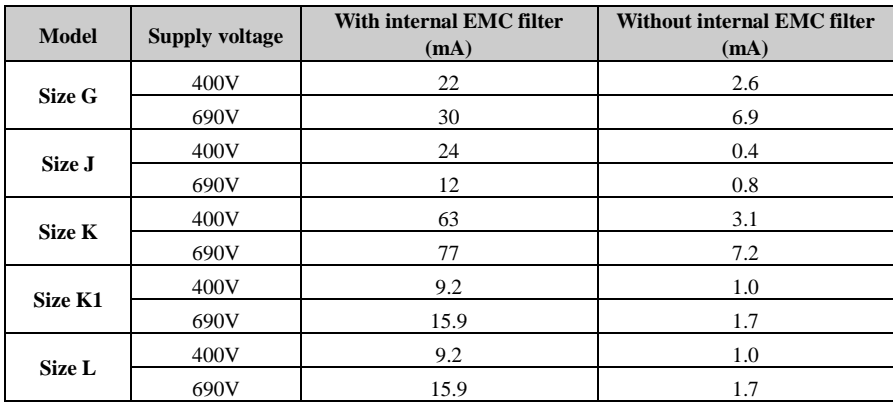

NOTE:

- $\triangleright$  The test condition of the table 2-21 is without motor load.
- $\triangleright$  When a ground leakage protecting contactor is used for front power supply, the internal EMC filter should be removed.
- Fit and remove the internal EMC filter

There is a metal link between the ground and EMC filter as shown in the below figures.

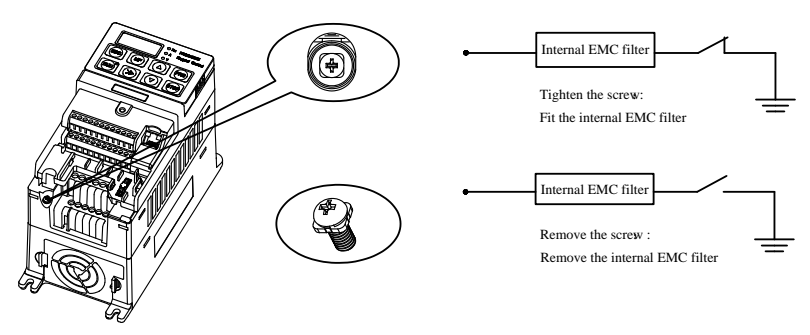

Figure 2-43 Fit and remove the internal EMC filter (Size A)

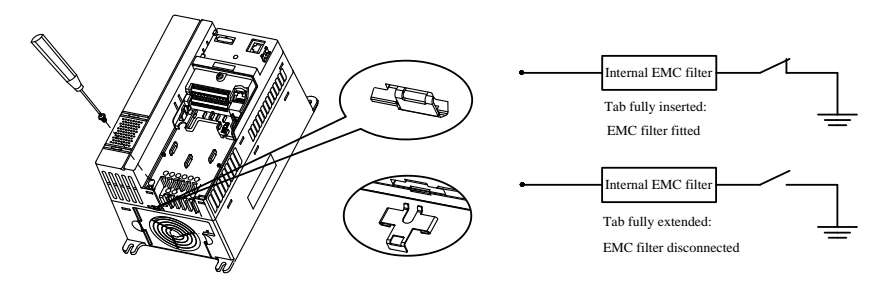

Figure 2-44 Fit and remove the internal r EMC filter (Size B, C)

NOTE: After removing the link of EMC filter, please keep the link in case to fit the EMC

filter again.

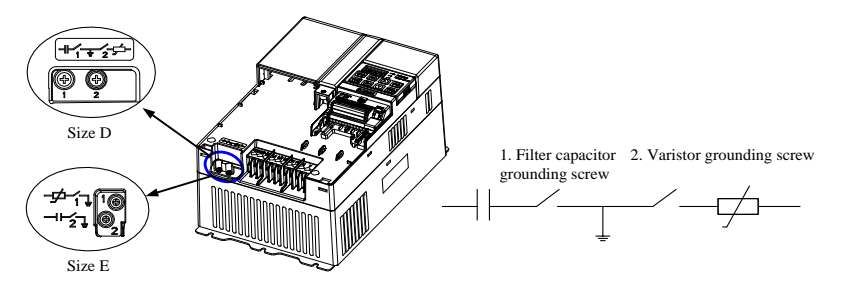

Figure 2-45 Fit and remove the internal EMC filter (Size D, E)

Tighten the filter capacitor grounding screw, and fit the internal EMC filter.

Untighten the filter capacitor grounding screw, and disconnect the internalc EMC filter.

NOTE: When disconnecting varistor, please twist out and remove the screw.

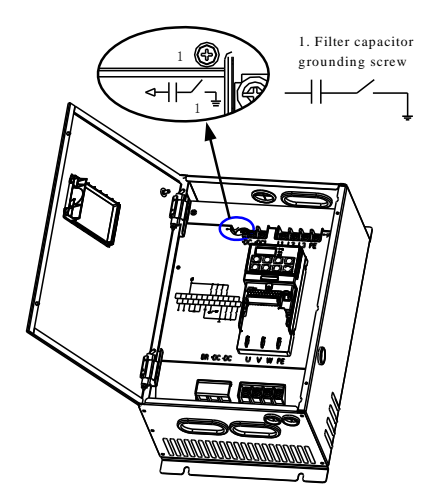

Figure 2-46 Fit and remove the internal EMC filter (Size E1)

Tighten the filter capacitor grounding screw, and fit the internal EMC filter.

Untighten the filter capacitor grounding screw, and disconnect the internalc EMC filter.

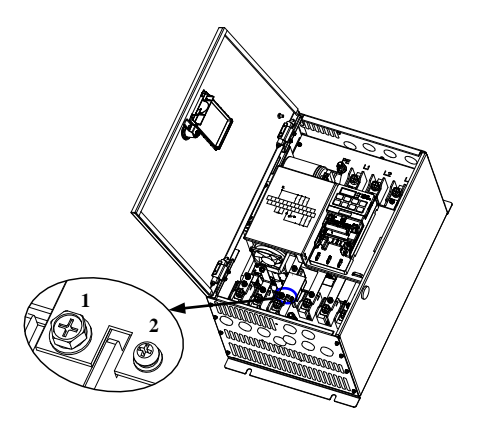

Figure 2-47 Fit and remove the internal EMC filter (Size F)

Untighten screws 1, 2 and remove the EMC filter board, and then remove the EMC filter. NOTE: In order to ensure reliable earthing, please tighten the screws 1, 2 after removing the EMC filter.

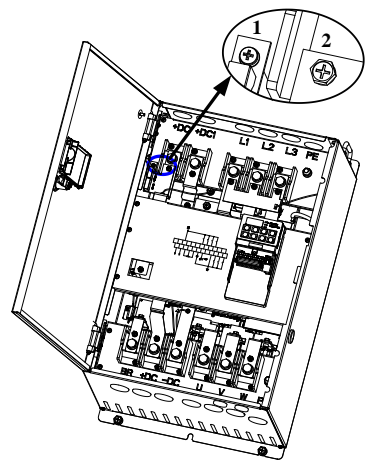

Figure 2-48 Fit and remove the internal EMC filter (Size G)

Untighten screws 1, 2 and remove the EMC filter board, and then remove the EMC filter. NOTE: In order to ensure reliable earthing, please tighten the screws 1, 2 after removing the EMC filter.

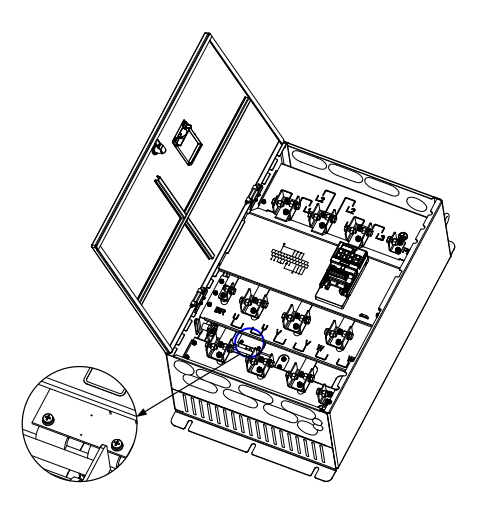

Figure 2-49 Fit and remove the internal EMC filter (Size J)

Untighten screws and remove the EMC filter board, and then remove the EMC filter.

NOTE: In order to ensure reliable earthing, please tighten the screws after removing the EMC filter.

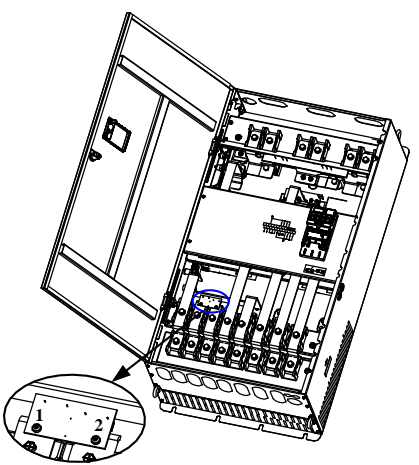

Figure 2-50 Fit and remove the internal EMC filter (Size K)

Untighten screws 1, 2 and remove the EMC filter board, and then remove the EMC filter. NOTE: In order to ensure reliable earthing, please tighten the screws 1, 2 after removing the EMC filter.

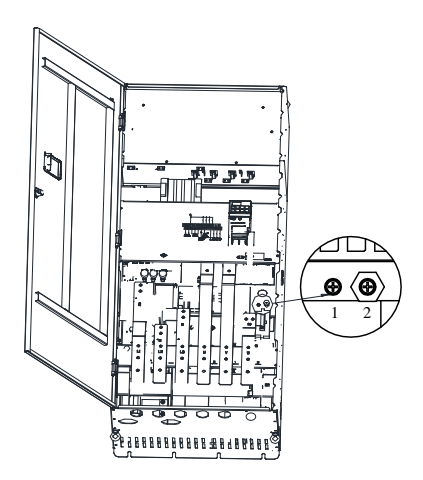

Figure 2-51 Fit and remove the internal EMC filter (Size K1)

If you want to remove the EMC filter, please make screw 1 unscrewed and disconnect wiring. Wiring to - screw 2 is suggested, to avoid- the EMC wiring contacting - other parts of the drive.

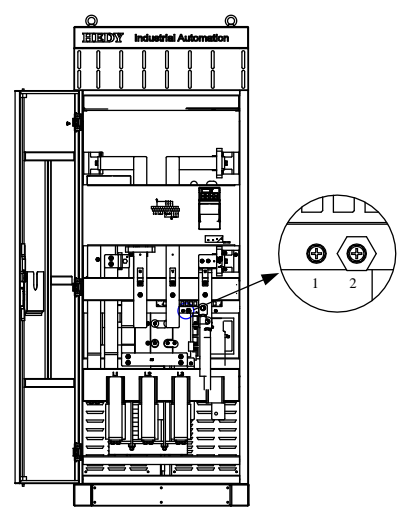

Figure 2-52 Fit and remove the internal EMC filter (Size L)

If you want to remove the EMC filter, please make screw 1 unscrewed and disconnect wiring. Wiring to screw 2 is suggested, to avoid the EMC wiring contacting other parts of the drive.

# 3 Operation and display

# 3.1 Keypad

There are a 5-digit LED display of 8 segment, 3 - lights, and a RUN light on the HD700 drive keypad as shown below:

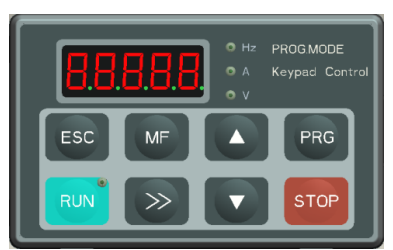

Figure 3-1 LED keypad

# 3.1.1 LED lights

LED display can show the drive status, parameters and value, fault, warning information, etc. Run light is on the upper right corner of the key of  $\left\lceil \frac{RUN}{M} \right\rceil$ , when drive is active, the light is on.

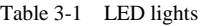

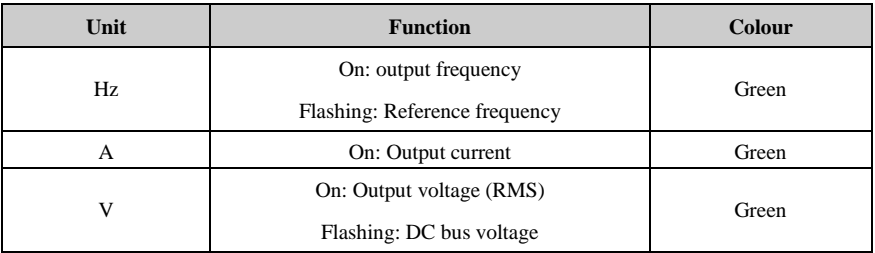

## 3.1.2 Key function

| key         | <b>Function Description</b>                                                                                                    |  |  |
|-------------|----------------------------------------------------------------------------------------------------|--|--|
|             | -Pressing the key will return to the previous level; long pressing the key will                                                                                                    |  |  |
| <b>ESC</b>  | display the value of - parameter decided by P05.01. When the keypad is locked,<br>pressing and holding the key for 5 seconds will unlock.                                                                                                    |  |  |
| MF          | Programmable key, - can be functioned as $Jog$ , Fwd./Rev., – and stop by<br>setting P05.07. Default function is Jog.                                                                                                    |  |  |
| <b>PRG</b>  | Enter next level of the keypad display.                                                                                                    |  |  |
| <b>RUN</b>  | When in keypad control mode (P00.03 or P10.07=0), pressing this key will<br>make the drive run.                                                                                                    |  |  |
| <b>STOP</b> | Stop, the switch will stop the drive unless the keypad is locked totally.<br>Reset the drive if the keypad is not locked totally.                                                                                                    |  |  |
|             | Are used to select parameters and edit their values. In keypad mode, they are<br>used to increase and decrease the speed of the motor.                                                                                                    |  |  |
|             | Under Run/Stop mode, pressing this key - will change output frequency,<br>reference frequency, output current, output voltage, DC bus voltage in<br>turn<br>Under editing parameter value mode, pressing this key will move the<br>flashing digit to the left. |  |  |

Table 3-2 key function

NOTE: If there is a conflict in the content of parameter, pressing "PRG" key will not enter the next parameter.

## 3.1.3 Keypad operation

Keypad can control the operation of the drive, or monitor the status of the drive, details as below:

- LED Display
	- $\triangleright$  If P05.02 is set to 0

Normal display is the value of the parameter which is selected by the P05.01; default is output frequency (value of P05.11).

HD700 has a quick display group, -and parameters of output frequency, reference frequency, output current, output voltage, and DC bus voltage are displayed in turn. Operation procedure is as figure 3-2:

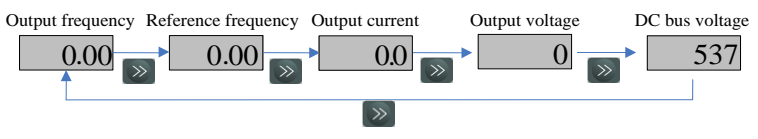

Figure 3-2 Display switchover flow

 $\triangleright$  If P05.02 is set to 1

In standby mode, normal display is reference frequency. Operation procedure is as figure 3-3:

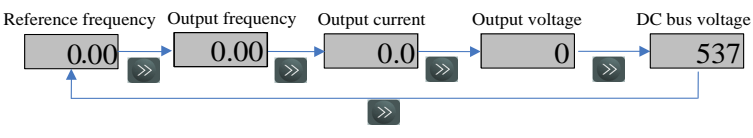

Figure 3-3 Display switchover flow

In running mode, normal display is output frequency. Operation procedure is as figure 3-4:

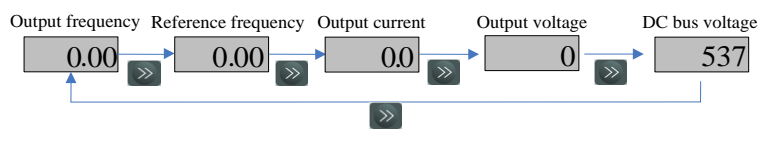

Figure 3-4 Display switchover flow

#### NOTE:

- $\diamondsuit$  Normal display can be the value of any parameter selected by P05.01. For example, if setting P05.01=5.08, then the normal LED display will be motor speed.
- $\diamondsuit$  During the display cycle-, pressing the ESC key, and the LED display will return to the normal display content.

How to - view and edit parameters -

For HD700 family, there are three levels of menu to view and edit parameters.

Level 1: menu group

Level 2: parameter

Level 3: parameter content

Operation flow is described in figure 3-5:

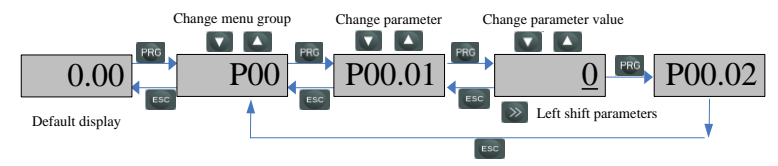

Figure 3-5 parameter view and edit flow

NOTE:

 $\diamond$  In level 3, user can turn to level 2 by pressing the PRG button or the ESC button, and the difference is:

Pressing PRG will save the change of the value and return to level 2 (next parameter), pressing PRG againwill display the value of next parameter.

Pressing ESC will not save the change and will return to level 2 (current parameter), pressing ESC again will return level 1 .

- $\diamondsuit$  Only after pressing PRG can the change of parameter value be effective.
- $\diamond$  If there's no digit flashing for a parameter value -, it means the value of the parameter can not be changed, the reasons maybe:
	- $\triangleright$  It is an actual parameter, can not be changed
	- $\triangleright$  Drive is running, and the parameter can not be changed in running mode
- $\diamondsuit$  If more than one parameter are set to same value (function), the following will happen :
	- $\triangleright$  When setting up with keypad, the change will not be effective after pressing PRG, and the display can not enter the next parameter
	- $\triangleright$  When setting up with PCTools, the drive will trip at F021

| Analogue<br>input | Digit input          | <b>PID</b> output<br>source | Logic output<br>source                  | <b>Threshold and selector</b><br>output source |
|-------------------|----------------------|-----------------------------|-----------------------------------------|------------------------------------------------|
| P08.03, P08.08    |                      | P <sub>15.15</sub>          | P <sub>16.07</sub> , P <sub>16.14</sub> | P17.05, P17.10, P17.17.                        |
|                   | $P09.02 \sim P09.08$ |                             | P <sub>16.19</sub><br>P17.24, P17.31    |                                                |

Table 3-3 List of parameters with conflict setup

For example:

The default function of digit input terminal are:

 $P(90.02=3$  DI1 function is Run forward.

P09.03=4 DI2 function is Run reverse.

If changing the setup of DI2, like setting P09.03=3 (DI2 function is forward running also), pressing PRG, and the value of P09.03 is still "4", and the Display can not enter the next parameter P09.04.

Example of editing parameter

The example is to change the value of P04.01 from 5.00Hz to 40.50Hz, as the following figure 3-6. The digit with an underline is flashing.

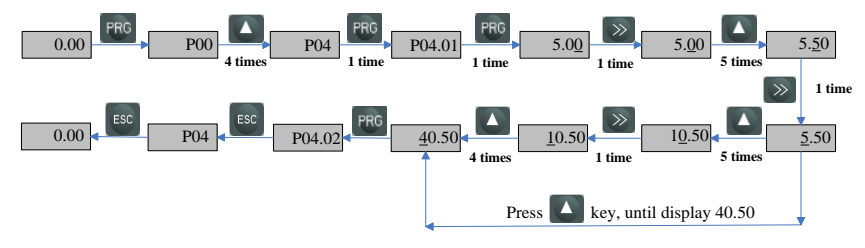

Figure 3-6 Editing parameter flow

Lock and unlock the keypad

To avoid wrong keypad operation, HD700 has the function of keypad locking by setting P05.06, if the value of P05.06 is:

0: all the keys are available

1: all the keys are locked

2: except RUN and STOP keys, other keys are locked.

Keypad unlocking operation: pressing and holding ESC for 5 seconds and the value of P05.06 will become "0", and the keypad is unlocked.

User code

To protect parameters set up by user, HD700 has the function of user code. Once the user code is set, if user can not enter the correct PIN for P00.01, the keypad can only display normal display and parameter P10.06, and its value is "0".

Set the user code

Default value of P00.01 is "0", and user code function is disabled. If setting P10.06 a non-zero value  $(1 \sim 9999)$ , pressing PRG once and pressing ESC twice, the user code function will be activated. The example of setting the user code to 4 is showed as below figure 3-7:

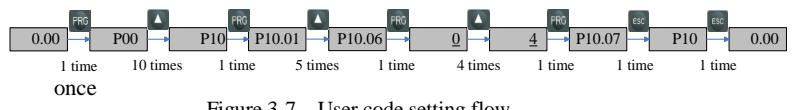

Figure 3-7 User code setting flow

Verify the user code (PIN)

When the user code is set, only after entering the correct PIN into P10.06 and pressing PRG, can user view and edit all the parameters. After verifying user code successfully, if there's no action on any key - in two minites, the value of P10.06 will be changed to "0" automatically, the user code function is effective, and the keypad will show the normal display (selected by P05.01).

If the PIN is "8", and the user code function is as on Enable stage, following figure 3-8 shows how to pass the PIN verifying.

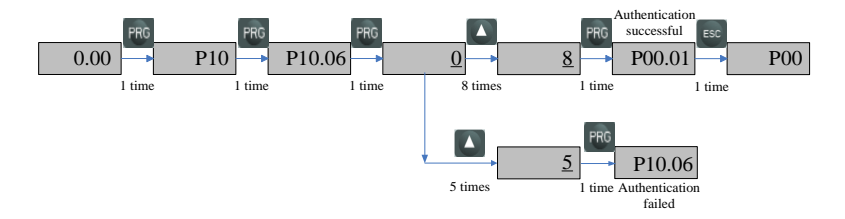

Figure 3-8 PIN verifying procedure

Remove the user code

There are two methods to remove the user code:

 $\triangleright$  Software remove

After verifying the PIN successfully, change the value of P10.06 to "0", then press PRG, and the user code will be removed.

 $\blacktriangleright$  Hardware remove

When the drive is power-off, press the keys of + + at the

same time, then loosen the keys after powering up. Then change the value of P10.06 to "0", and - the user code can be removed.

#### Autotune

When do the motor auto-tune, make sure to set up the correct data of motor from the motor nameplate.

Refer to the motor nameplate; enter right value into following parameters:

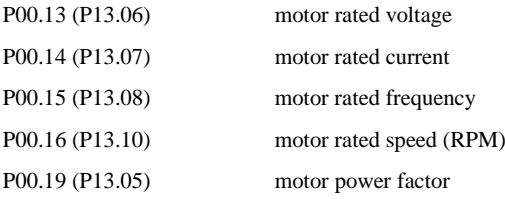

Then operate as below:

Set P00.17 (P13.02) =1, press PRG, then press ESC to return the normal display, press RUN, the drive will do the autotune, and keypad display is as figure 3-9:

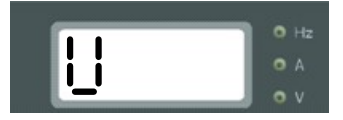

Figure 3-9 Autotune display

After finishing the autotune, the drive will stop and P00.17 will be "0".

## 3.2 Drive control

### 3.2.1 Drive status

HD700 drive status is defined as: Ready (Stop), Running, Editing, Auto-tune, Trip, and Alarming.

Stop: After powering up and reseting the drive, if there is no RUN action, - drive will keep stopping, and RUN light is off.

Running: The drive is activated, with RUN light on.

Editing: with keypad or PCTools, program the parameters.

Autotune: When setting P00.17 (P13.02) to "1" or "2" , and - running the drive, it will do the motor auto-tune, and keypad will display "U", RUN light will be- on, and after autotune, the drive will -stop.

Trip: Because of internal fault, external fault or wrong operation, the drive will trip and display corresponding fault code.

Alarm: When drive is under alarm status, keypad will display corresponding alarm code (Hxxx). The alarm code will keep flashing for 3 seconds and then turn to the normal display (selected by P05.01). The normal display will flash for 3 seconds then back to alarm code, and the keypad will keep this cycle until the alarm is removed. The parameter P12.13 can be set to display the alarm information or not.

## 3.2.2 Control modes

Through P00.03 (P10.07), there are 3 control modes:

- 0: Keypad
- 1: Terminal
- 2: Serial comms.

## 3.2.3 Reference source

HD700 has 9 kinds of reference sources, by setting P00.04 (P01.01), source channels are as following:

- 0: Keypad
- 1: E-Pot
- 2: Preset
- 3: AI1
- $4. A12$
- 5: Serial communication
- 6: DI7 Pulse
- 7: Field bus option
- 8: User program

## 3.2.4 Priority of running mode

Under speed mode, HD700 has 4 running modes, the priority level from high to low is as: Jog >PLC >Textile >Common running, showed in figure 3-10:

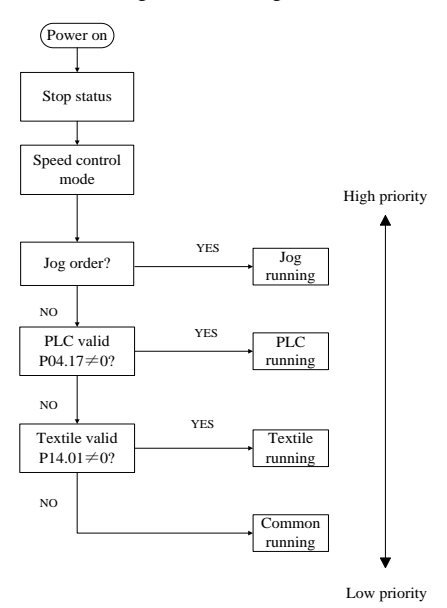

Figure 3-10 HD700 Running mode Priority

# 3.3 Quick commissioning

## 3.3.1 Keypad control

Use the parameter menu0 to explain the drive setup as below.

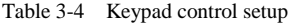

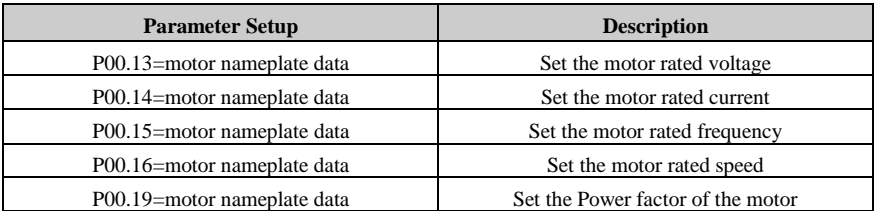

Other parameters are default setup.

#### Jog

Press  $MF$  and hold, the drive will run at 5.00Hz (default value of P01.04) at the accelerating rate (set by P02.22), release the key, the drive will stop at the ramp mode set by P03.10. NOTE: To jog again you have to wait for the interval period set by P02.24.

#### Common run

Press  $_{\text{RUN}}$ , drive will run, with Run light on. Press  $\Delta$ , output frequency will be up, **Press**  $\bullet$ , output frequency will be down. Press  $\bullet$  , the drive will stop at the ramp mode set by P03.10, , then the Run light will go off.

## 3.3.2 Terminal control

| <b>Parameter Setup</b>      | <b>Description</b>                |
|-----------------------------|-----------------------------------|
| $P00.03=1$                  | <b>Terminal Control</b>           |
| $P00.04=3$                  | Reference is from AI1             |
| P00.13=motor nameplate data | Set the motor rated voltage       |
| P00.14=motor nameplate data | Set the motor rated current       |
| P00.15=motor nameplate data | Set the motor rated frequency     |
| P00.16=motor nameplate data | Set the motor rated speed         |
| P00.19=motor nameplate data | Set the Power factor of the motor |

Table 3-5 Terminal control setup

Other parameters are default setup.

Control terminal cabling as following figure 3-11:

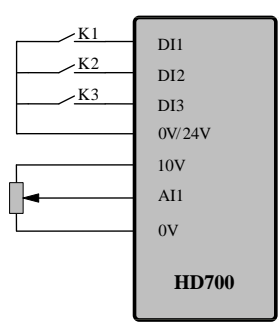

Figure 3-11 Two-wire (default) cabling

- Close switch K1, the drive will run forward and the run light will be on. Open the switch K1, the drive will stop at the ramp mode set by P03.10. When the inverter is disabled, the run light will go off.
- Close switch K2, the drive is running reverse and the run light will be on. Open the switch K2, the drive will stop at the ramp mode set by P03.10. When the inverter is

disabled, the run light will be off.

NOTE: Adjusting the potentiometer can change the output frequency.

- Close K1 and K2 at the same time, the drive will stop ruuning.
- Close switch K3, the drive will run at 5.00Hz (default value of P01.04) at the acceleration rate (set by P02.22). Open switch K3, the drive will stop at the ramp mode set by P03.10. NOTE: To jog again you have to wait for the interval period set by P02.24.

Parameter P09.22 is used to define the 3-wire control.

P09.22=0, 3-wire is disabled (2-wire control)

P09.22=1, 3-wire control mode 1

P09.22=2, 3-wire control mode 2

When (P09.22=1) 3-wire control mode 1 is selected, DI1, DI2, DI3 are automatically set as below:

P09.02=5 DI1 is 3-wire enable, Voltage control (SB1 is normal closed button, when it is open, drive will stop.)

P09.03=3 DI2 is Run Forward input, Latching control

P09.04=4 DI2 is Run Reverse input, Latching control

Wiring is as below figure 3-12:

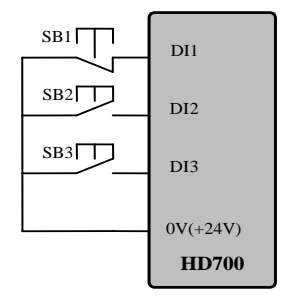

Figure 3-12 3-wire control connection

SB1: Stop button SB2: Run Forward button SB3: Run Reverse button

Press SB2, drive will run forward and the order is latched;

Press SB3, drive will run reverse and the order is latched;

Press SB1, drive stops.

 When (P09.22=2) 3-wire control mode 2 is selected, DI1, DI2, DI3 are automatically set as below:

P09.02=2 DI1 is "RUN" input, Latching control

P09.03=5 DI2 is 3-wire enable, Voltage control (SB1 is normal closed button, when it is open, drive will stop)

P09.04=6 DI3 is FWD/REV input, Voltage control

Wiring is as figure 3-13:

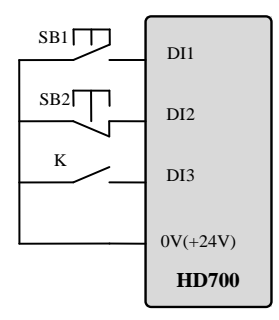

Figure 3-13 3-wire Control mode2 connection

SB1: Run button SB2: Stop button K: Direction switch

Press SB1, the drive will run, order is latched.

K is open, run forward; K is closed, run reverse.

Press SB2, the drive stops.

NOTE: After pressing SB2, the drive stops. Release the SB2 button and the drive still stop. You have to trigger the SB1 againto make the drive run.

# 4 Parameters

## 4.1 General description

HD700 drive's parameters are designed into two kinds, basic and advanced.

For basic application, user can set up parameter by selecting values in the basic parameter value range, like 0, 1, 2….; for advanced application, all programmable parameters can be setup in the range of advanced value range, generally P01.01 to P18.08.

In order to use the HD700 drive easily for most general purpose application, we develop a shortcut parameter group (Menu P00); summarize most popular parameters into MenuP00.In this *HD700 User manual*, we only introduce Menu P00 parameters, for total function and technical data explanation please read the *HD700 Advanced User Manual* which can be download from our website: [http://www.hedyi.com](http://www.hedyi.com/)

# 4.2 Property of parameter

The following parameter description includes:

Parameter ID: code of parameter.

Parameter name: simple explanation of the parameter.

Parameter range: the range of the parameter's value, the value in  $\blacksquare$  is the default value. Change mode: to define if the parameter can be modified, and under what condition can the

parameter be changed.

Run&Stop Write & Read can be done at running and stop state.

Stop Only Write & Read can be done only at stop state.

Actual Read only

# 4.3 Menu P00

In P00 parameter group, each P00.XX parameter is related with the parameter from other menus. If the P00.XX parameter is changed, the related parameter will be changed too, and vice versa. The parameters in the brackets are the related parameter codes.

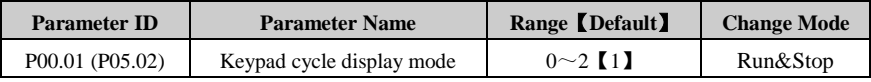

0: Fixed mode

Keypad cycle display order: in standby or running state, the order of keypad cycle display will not be changed.

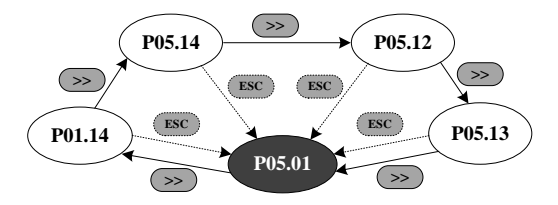

1: Auto switch mode in running state

Keypad cycle display order: the order is shown in the figure below when the drive is standby; when the drive is running, it will automatically switch to the cycle order of fixed mode.

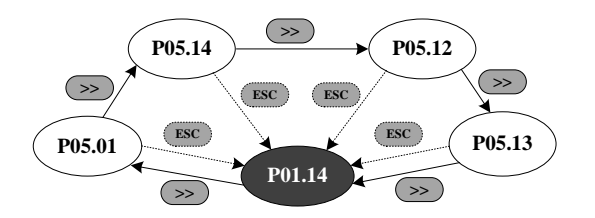

#### 2: Reserved

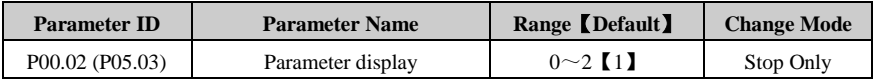

- 0: Only parameters in menu P00
- 1: All parameters
- 2: Only parameters which have different value with the defaults

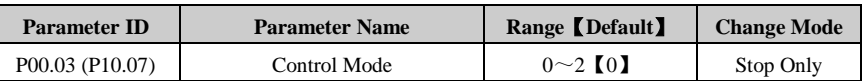

0: Keypad control

1: Terminal control

2: Serial comms. control

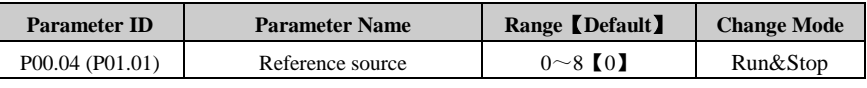

0: Keypad

Using the  $\blacktriangle$  or  $\nabla$  buttones the frequency reference can be changed, and the power up frequency reference is decided by parameter P00.12 (P01.11).

1: E-Pot

Through the two terminals which are defined as UP, DOWN functionthe reference can be changed.

For example:

Define the DI4 and DI5 as UP and DOWN respectively, and the setup is as below:

P09.05=8 DI4 function is UP

P09.06=9 DI5 function is DOWN

2: Preset

Controlled by the digit input terminals, the frequency reference is the value of P04.01 (preset

1)  $\sim$ P04.16 (preset 16).

Use the default setup as an example:

P09.05=0 DI4 is preset select bit 0

P09.06=1 DI5 is preset select bit 1

There are two operation modes:

When the reference source is preset, terminal status is as shown below:

Table 4-1 Preset and preset terminal status corresponding table 1

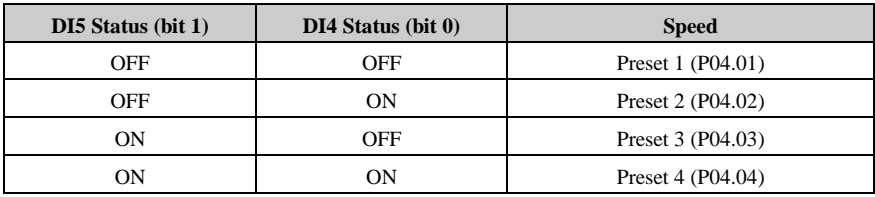

When the reference source is not preset, terminal status is as shown below:

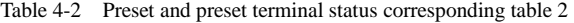

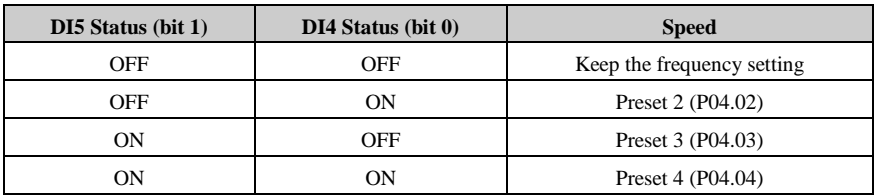

About 16 presets ( $P04.01 \sim P04.16$ ) control, please refer to Menu P04.

 $3.$  AI1

There are two analogue input terminals: AI1, AI2.

In this User manual, only AI1 is introduced.

According to parameter P08.03, AI1has three functions:

P08.03=0, AI1 is speed reference

P08.03=1, AI1 is the speed limit under Torque control mode

P08.03=2, AI1 is the Torque error

About AI1 signal mode, there are current mode and voltage mode, for details please refer to the explanation of parameter P00.05 (P08.02).

4: AI2

AI2 function is decided by the parameter P08.08, it is same with AI1, and the default function is frequency reference.

AI2 can only be set to voltage mode.

For AI2 detailed setup please refer to Menu P08

5: Serial comms.

Under this mode, user can change the value of P04.01 (Preset 1) for the reference. For details

please refer to the appendix1.

6: DI7 Pulse input

When P09.24=2, DI7 function is input of reference channel (by input pulse)

For example:

The maximum frequency of input pulse (P09.27) is 20.0 kHz, and actual input pulse is 10.0 kHz.

The percentage of DI7 pulse input (P09.38) is 50.0%. Then the reference is:

Reference = DI7 input percentage (P09.38)  $\times$  maximum reference (P00.07)

 $= 50.0\% \times 50.00$ Hz

 $= 25.00$ Hz

- 7: Optional card (By option modules)
- 8: User programmed

By destination and source control, user can define the reference channel freely. For example through Menu P17, user can define the reference source. About actual application guide, please refer to the *HD700 Advanced User Manual*.

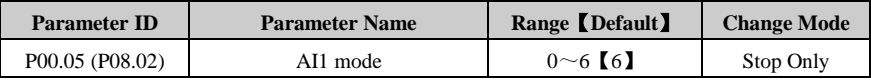

AI1 signal can be voltage or current mode.

- $0: 0 \text{mA} \sim 20 \text{mA}$
- $1:20mA \sim 0mA$
- 2:  $4mA \sim 20mA$  (current loosing with trip)
- 3:  $20mA \sim 4mA$  (current loosing with trip)
- 4: 4 mA $\sim$ 20mA (current loosing without trip)
- 5:  $20mA \sim 4mA$  (current loosing without trip)
- $6:0V\sim10V$

When the AI mode selection is " $0~5$ ", if the input current is over 26mA, the drive will trip at F012, the drive will stop as the mode decided by P03.10, then turn off the IGBTs.

When this parameter is set to 2 or 3, if the input current is less than 3mA, then the drive will trip at F013, the drive will stop in the mode decided by P03.10, then turn off the IGBTs.

NOTE: If the selection is " $2 \sim 5$ ", once the current is less than 3mA, P08.16 (current loosing indicator) is 1.

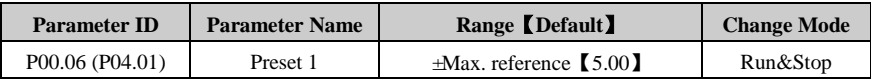

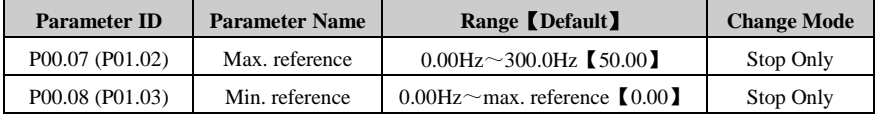

If P03.01=0 (reverse is enabled), then the P00.08 is fixed at 0.00Hz.

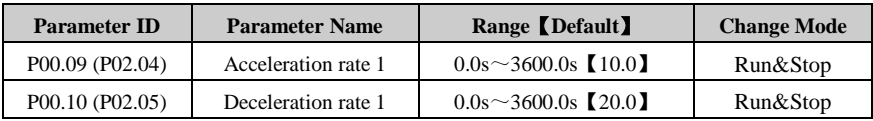

Acceleration rate is the time from 0Hz to maximum reference.

Deceleration rate is the time from maximum reference to 0Hz.

For example:

 $P00.07 (P01.02) = 100.00 Hz$ , set up the maximum reference

 $P00.09 (P02.04) = 10.0s$ 

After starting, the drive output frequency will ramp from 0.00Hz to 50.00Hz and the acceleration rate is:  $10.0s \times (50.00Hz/100.00Hz) = 5.0s$ 

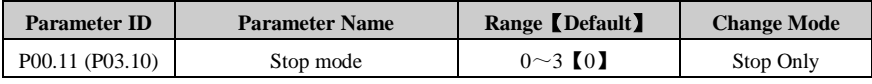

- 0: Ramp stop
- 1: Coasting
- 2: Ramp stop +DC injection
- 3: Coasting +DC injection

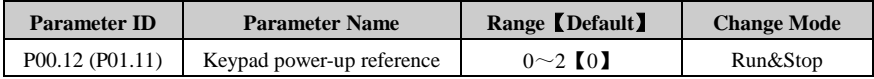

When the reference source is keypad, the reference when powered up is decided as below:

- 0: Starting reference is "0"
- 1: Starting reference is the output frequency before powered off
- 2: Starting reference is preset1 (P04.01)

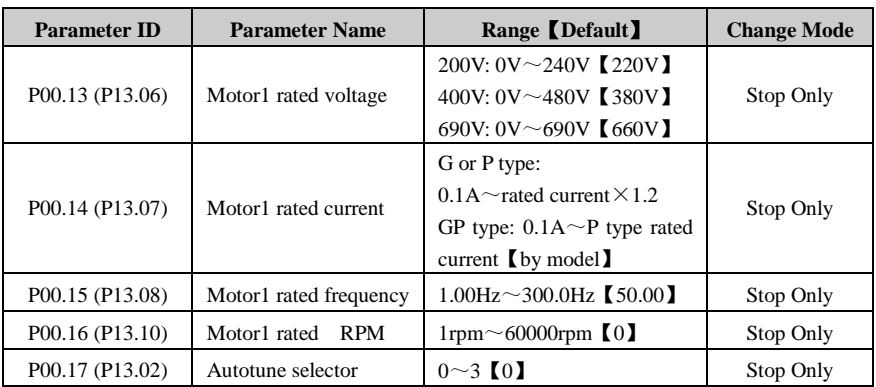

0: No action

1: Static autotune1 (first run)

When P00.17=1, press PRG to make sure the change and return to the ready stage, once there is a run order, the drive will do the static auto-tune. When finished, P00.17=0, and the drive will be in ready status.

2: Static autotune2 (every run)

When P0.17=2, every run order will be received, and the drive will do the autotune. After the static autotune, the result will be saved into the EEPROM, and P0.17=2, and the drive will be in running status.

3: Reserved

NOTE: If the auto-tune is working without load motor, the drive will trip at F016.

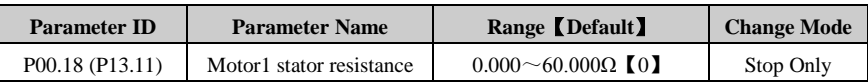

After auto-tune finished, this parameter will be updated. If the resistance value is out of the range, trip F016 will happen.

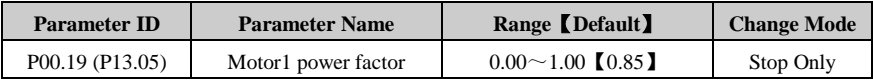

PF and motor rated current (P00.14) are used to calculate the motor torque current and magnetizing current.

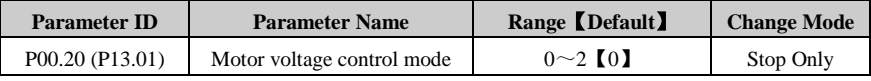

0: V/F control

- 1: Open loop vector control1
- 2: Open loop vector control 2

Note: To use open loop vector control mode 1 or 2, please set up motor parameters correctly (rated voltage, current, pole pairs, rated speed) and finish auto-tune.

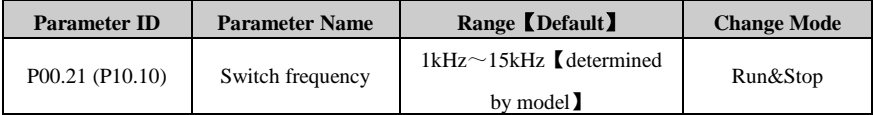

Switch frequency can affect the motor noise and drive power loss, the higher switch frequency, the lower motor noise, but the bigger IGBT power loss.

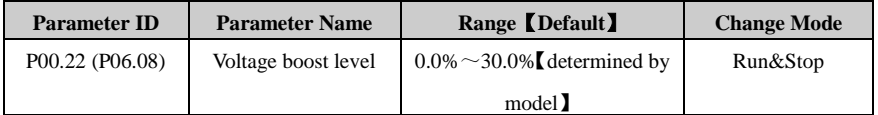

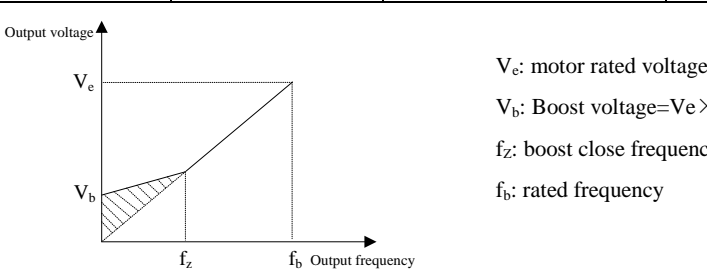

 $V_b$ : Boost voltage=Ve $\times$ P00.22  $f_Z$ : boost close frequency (P06.09) f<sub>b</sub>: rated frequency

Figure 4-1 Voltage boost

| <b>Parameter ID</b> | <b>Parameter Name</b> | Range <b>Default</b> | <b>Change Mode</b> |
|---------------------|-----------------------|----------------------|--------------------|
| P00.23 (P06.01)     | V/F mode setup        | $0 \sim 3$ [0]       | Stop Only          |

Different V/F characteristic is defined by P00.23 to meet the demands from different load.

There are three kinds of fixed curve and one user programmed line

When P00.23 (P06.01) is 0, user can define different fold lines by setting P06.02 $\sim$ P06.07,

and adding three points,  $(V1, F1)$ ,  $(V2, F2)$ ,  $(V3, F3)$  to define the V/F lines mode.

- $\bullet$  The default V/F is a straight line, as the line 0 in Figure 4-2.
- When P00.23 (P06.01) is set to 1, it is a 2.0 law ramp, as curve 1 in figure 4-2.
- When P00.23 (P06.01) is set to 2, it is a 1.7 law ramp, as curve 2 in figure 4-2.
- When P00.23 (P06.01) is set to 3, it is a 1.2 law ramp, as curve 3 in figure 4-2.

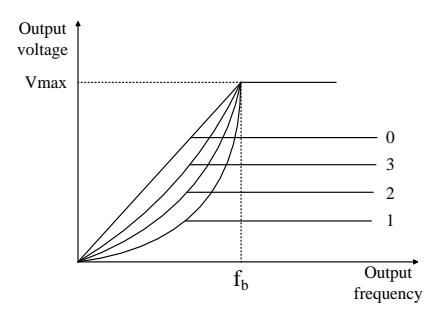

Figure 4-2 Motor V/F curve

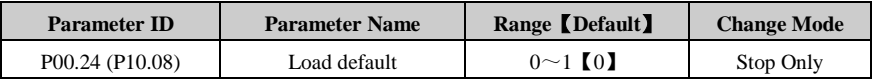

0: No action

1: Load default

When P00.24=1, press PRG key, and default setup will be loaded and saved into the EEPROM,  $P00.24=0.$ 

NOTE:

- After loading default, except motor parameters, all other parameters are recovered to factory setup;
- After loading default, P00.01 is 0, which means User Code is disable;
- Uploading the parameter setup to the keypad's EEPROM before loading default is recommened.

# 5 Troubleshooting

## 5.1 Faults and corrective actions

When a drive trip (fault) occurs, the keypad will display the corresponding trip code and drive output will be disabled. HD700 trip is listed in the table 5-1. The range is F001 to F043. If there is a trip , please check the guide in table 5-1 and record the fault carefully. If you need service support, please contact local distributor or supply factory.

| <b>Trip Code</b>  | <b>Trip Description</b>                                                           | <b>Possible Reasons</b>    | <b>Corrective Actions</b>     |
|-------------------|-----------------------------------------------------------------------------------|----------------------------|-------------------------------|
|                   |                                                                                   |                            | Check the motor cable and     |
|                   |                                                                                   | Output short circuit       | electric connection           |
|                   | Over current                                                                      | Acceleration or            |                               |
|                   | Turn off the IGBTs,                                                               | deceleration time is too   | Increase accel or decel time  |
| F <sub>001</sub>  | the drive can be reset                                                            | short                      |                               |
|                   | 10s after trouble                                                                 | The motor is still         | Choose P03.05, and set the    |
|                   | removal                                                                           | spinning when the drive    | start mode to speed tracking  |
|                   |                                                                                   | is reset after sudden stop | and restart                   |
|                   |                                                                                   | Internal fault             | Contact service center        |
|                   |                                                                                   | Supply voltage is too      | Make sure the power supply    |
| F <sub>0</sub> 02 | Over voltage<br>Turn off the IGBTs,<br>the drive can be reset<br>1s after trouble | high                       | is within the specification   |
|                   |                                                                                   | Sudden load change         | Avoid sudden load             |
|                   |                                                                                   |                            | changes                       |
|                   |                                                                                   | Deceleration time is too   | Increase the deceleration     |
|                   | removal                                                                           | short                      | time or add a suitable brake  |
|                   |                                                                                   |                            | resistor                      |
|                   |                                                                                   | Internal fault             | Contact service center        |
|                   | Under voltage                                                                     | Supply voltage is low      | Check the power supply        |
|                   | Turn off the IGBTs,                                                               |                            | Normal, and no need to        |
| F <sub>003</sub>  | the drive can be reset                                                            | During drive power off     | keep in the trip tracking log |
|                   | automatically after                                                               | Internal fault             | Contact service center        |
|                   | trouble removal                                                                   |                            |                               |

Table 5-1 Faults and corrective actions
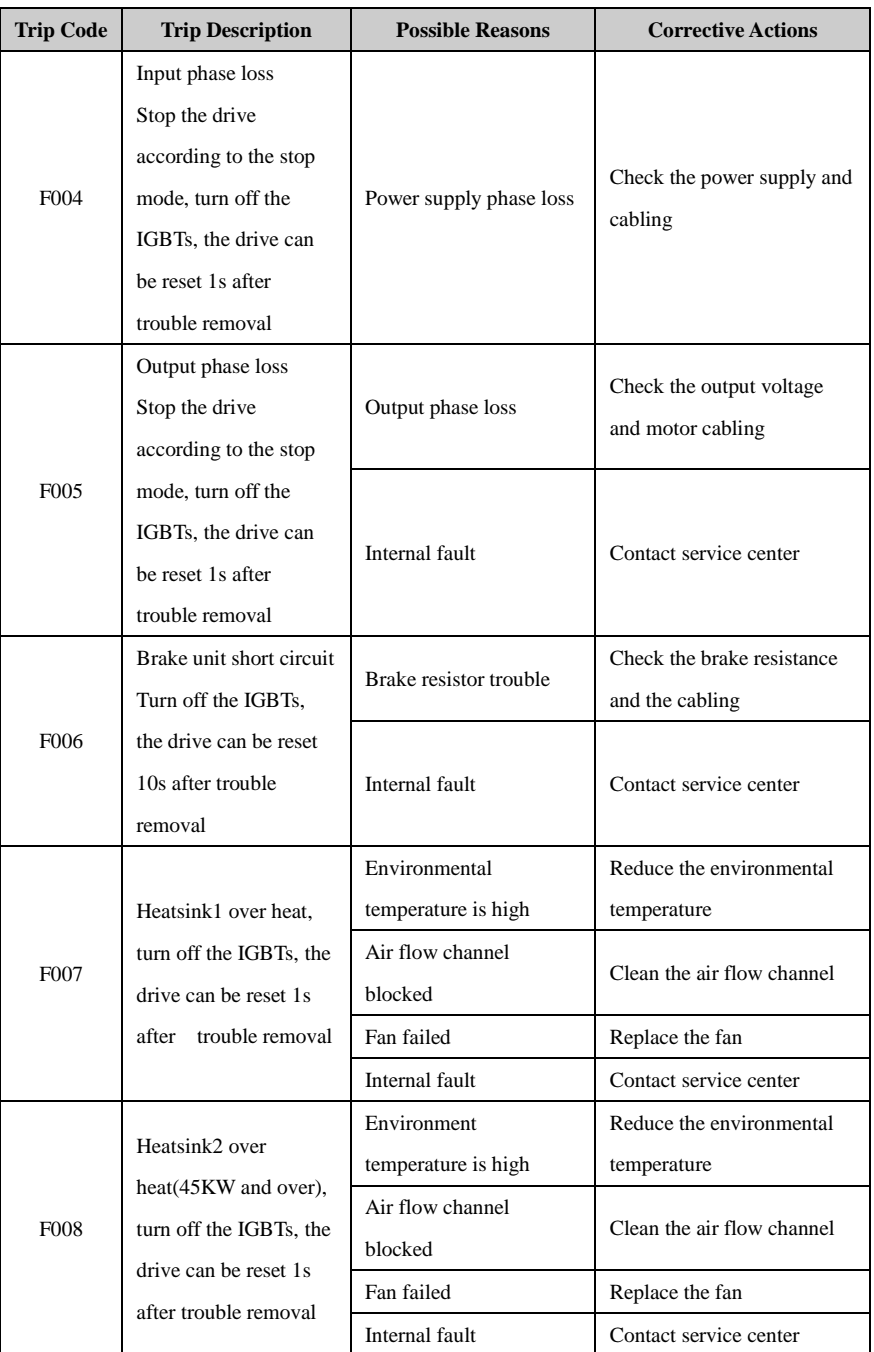

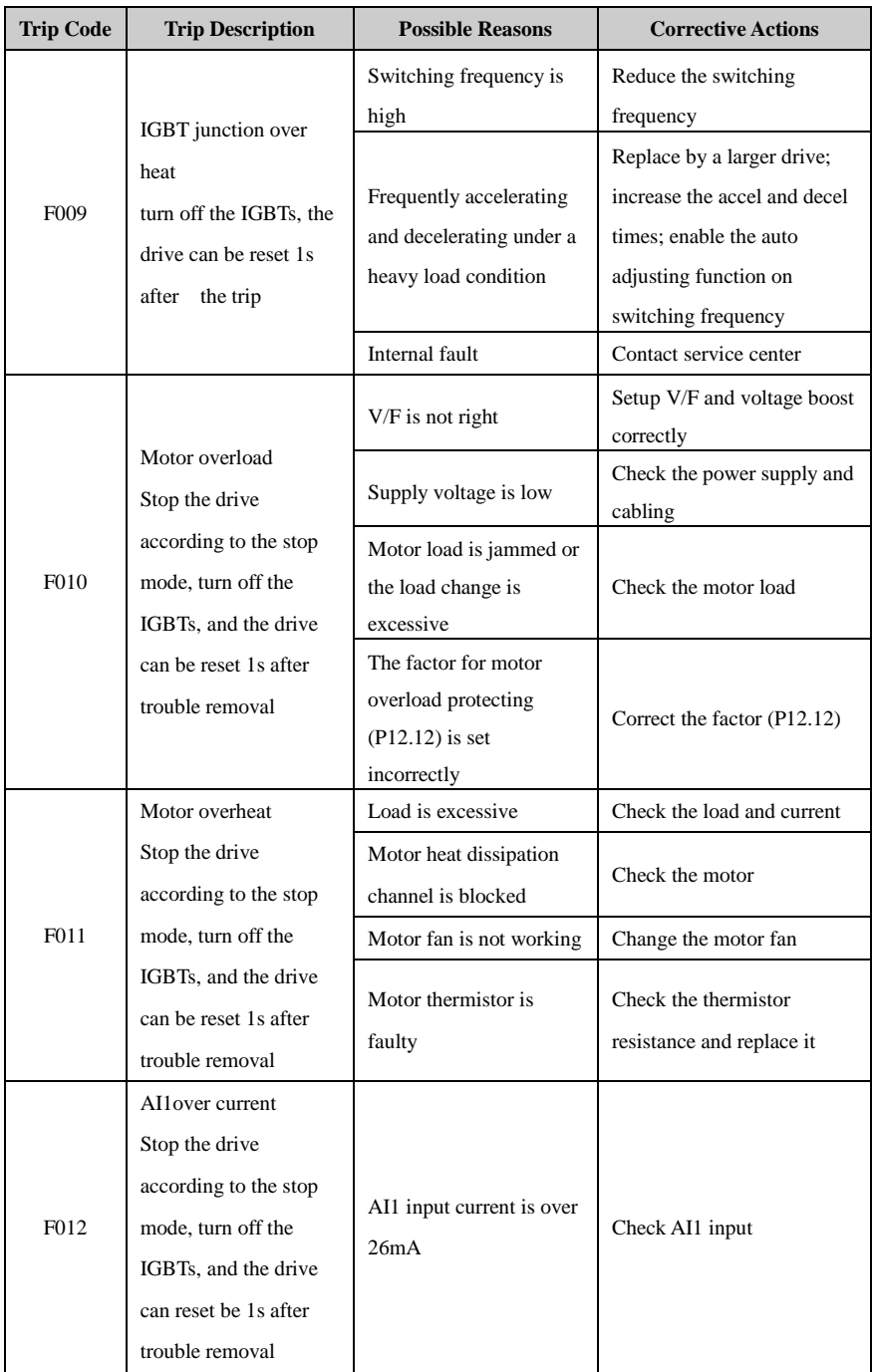

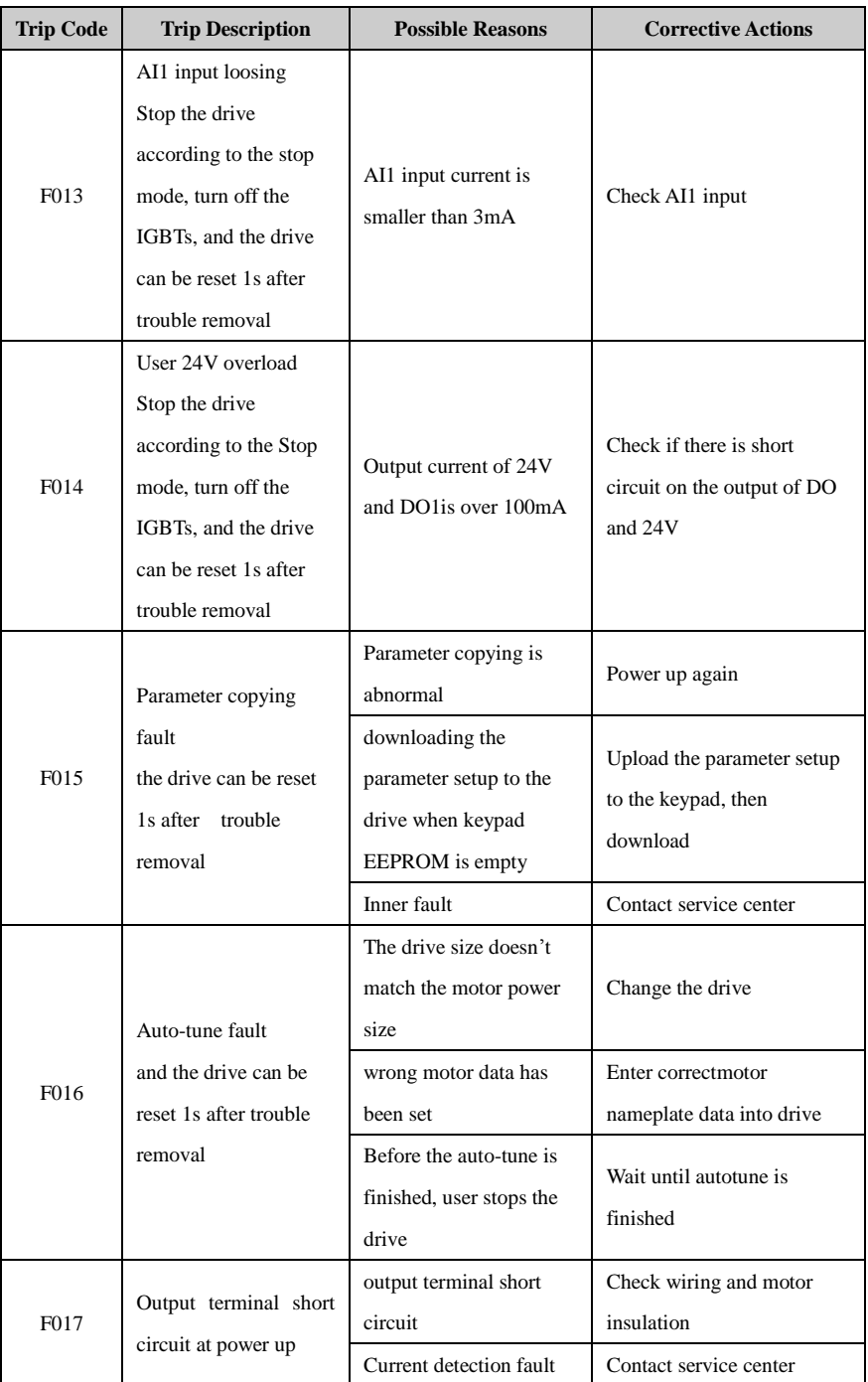

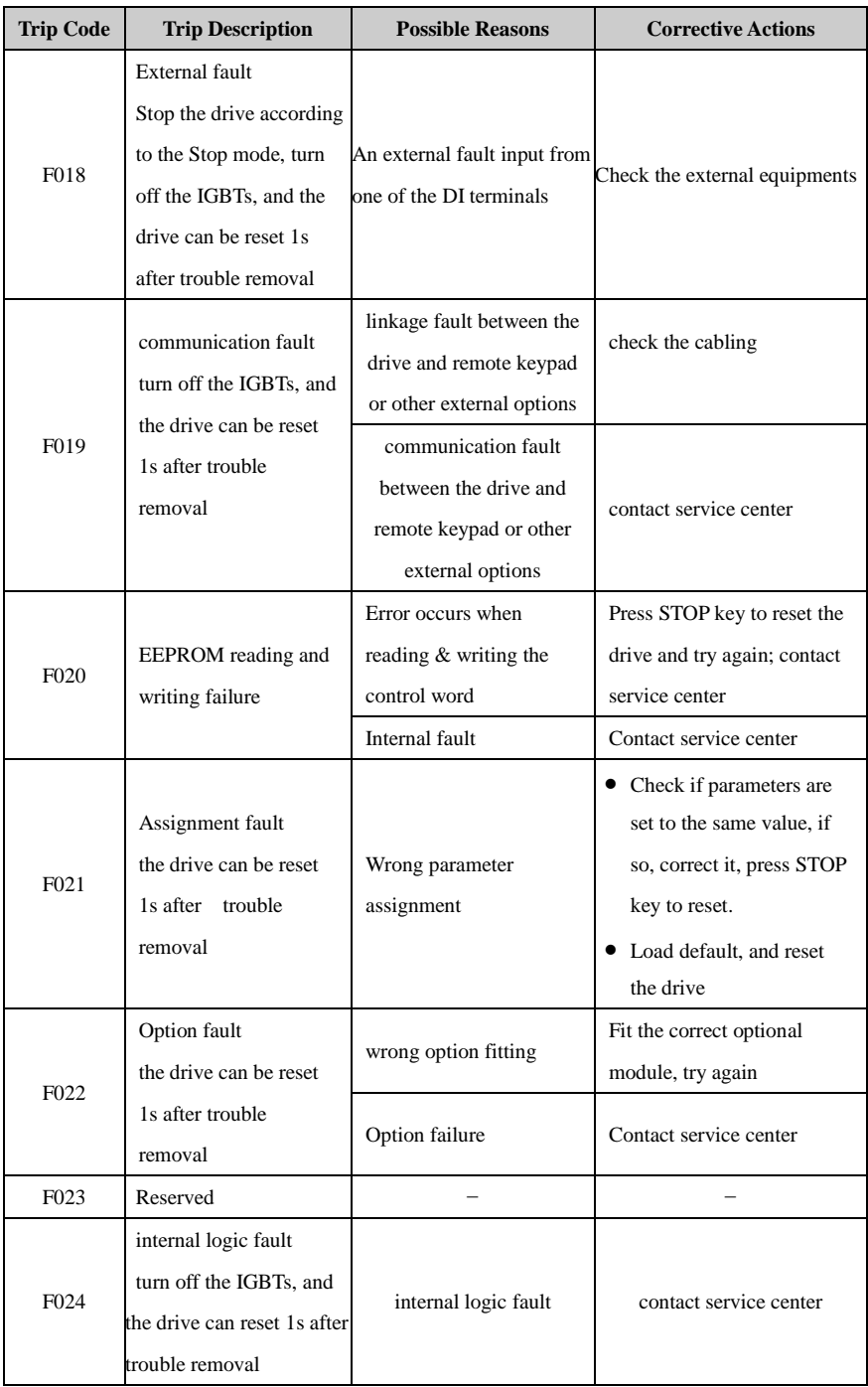

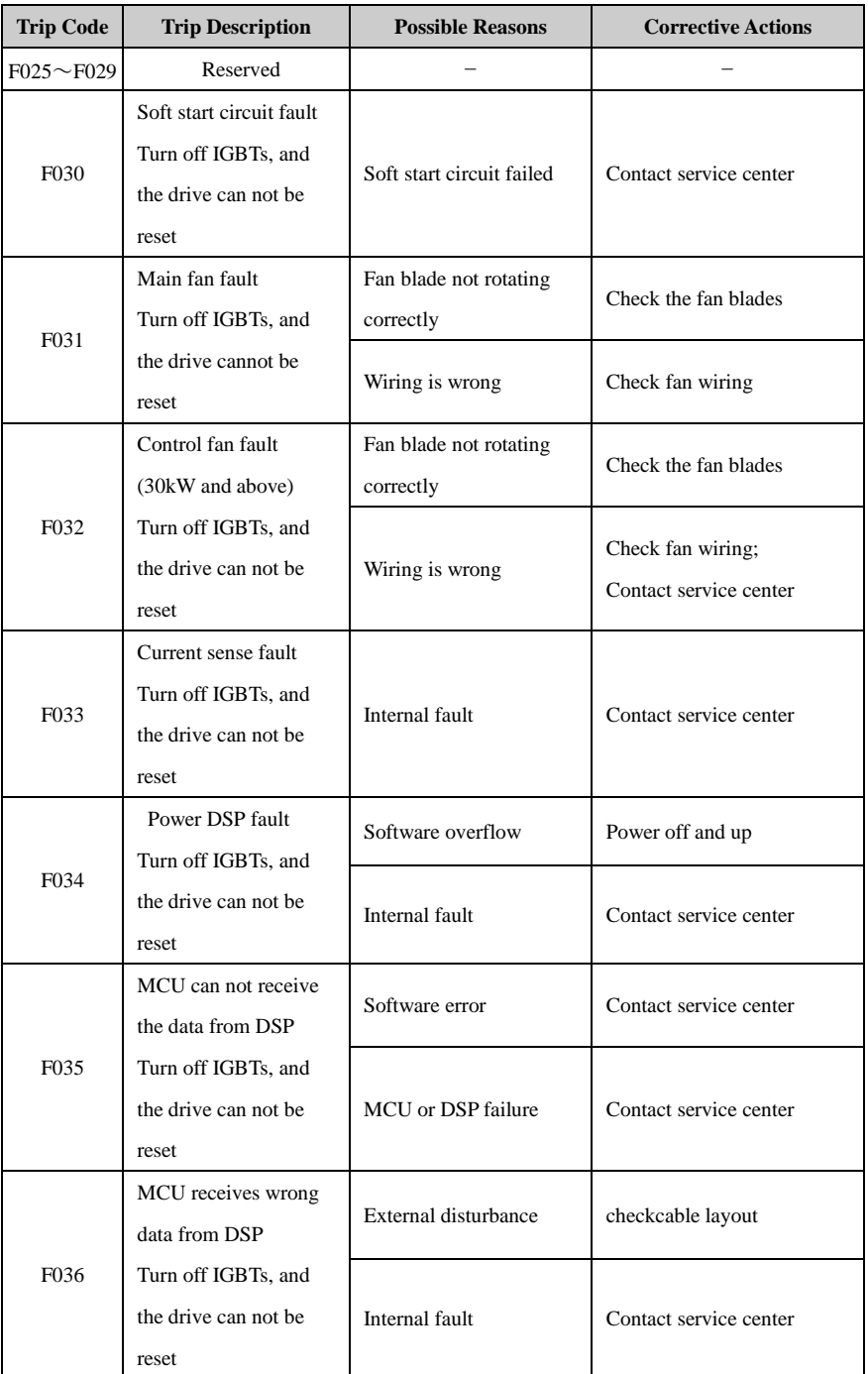

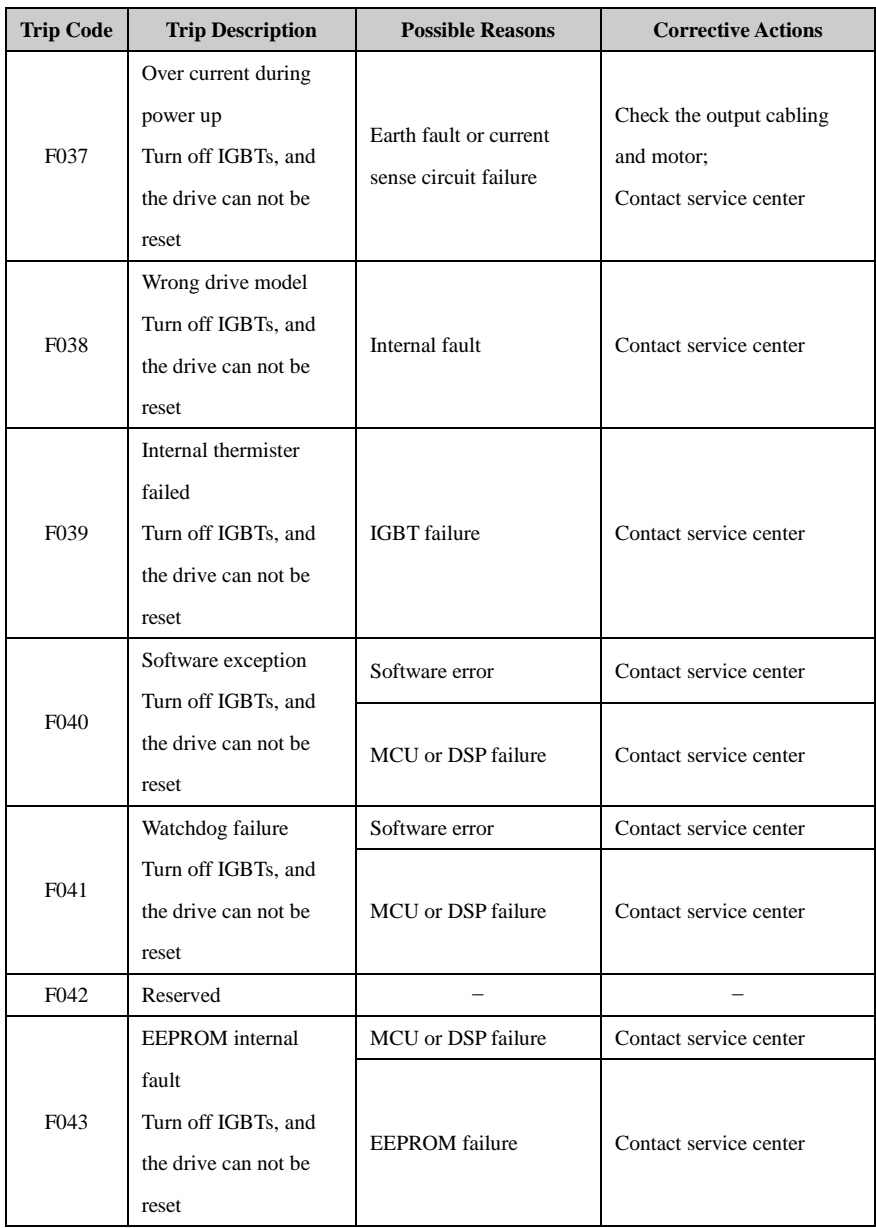

All above trips can be categorized into 4 types, please see details in table 5-2:

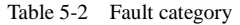

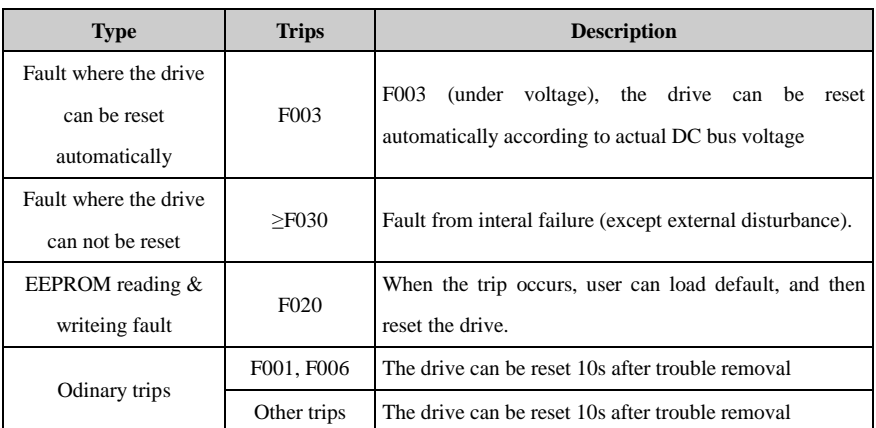

#### NOTE:

- F003 can be auto-reset, the under voltage threshold level and hysteresis is different with different rated voltage level.
- When F003 happens, drive starts to save the parameters.
- Only when the drive is active will the trip F003 be recorded in the fault tracking log.
- Menu P11 is for trip tracking.

## 5.2 Alarms

When alarming, the drive will keep running, and the keypad will display relative alarm code (Hxxx), which will keep flashing for 3 seconds then turn over to the normal display (selected by P05.01). The normal display will flash for 3 seconds then return back to flashing alarm code, and this cycle will continue until the alarm is removed. Parameter P12.13 can be set to display the warning information or not.

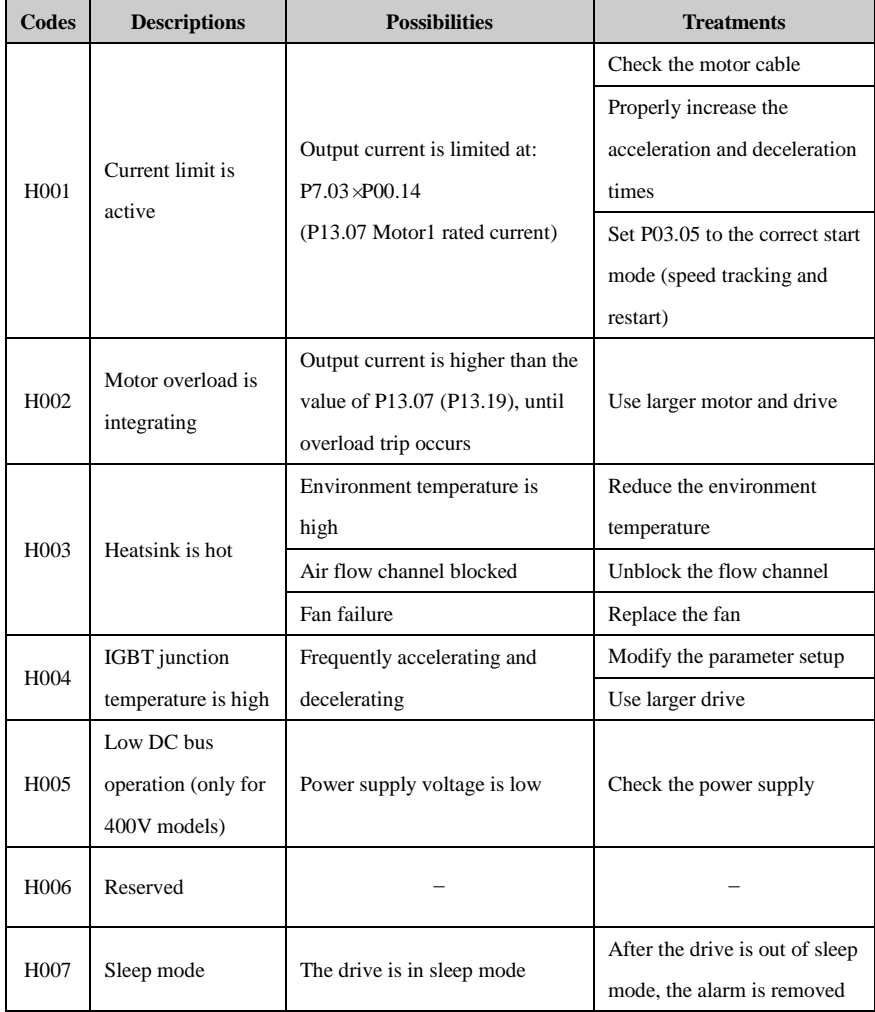

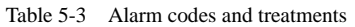

## 5.3 Other issues

When the drive operates, some other issues which are not caused by drive itself can happen, and the drive will not display trip or alarm code. Customer can check these issues and suggestions in following table 5-4.

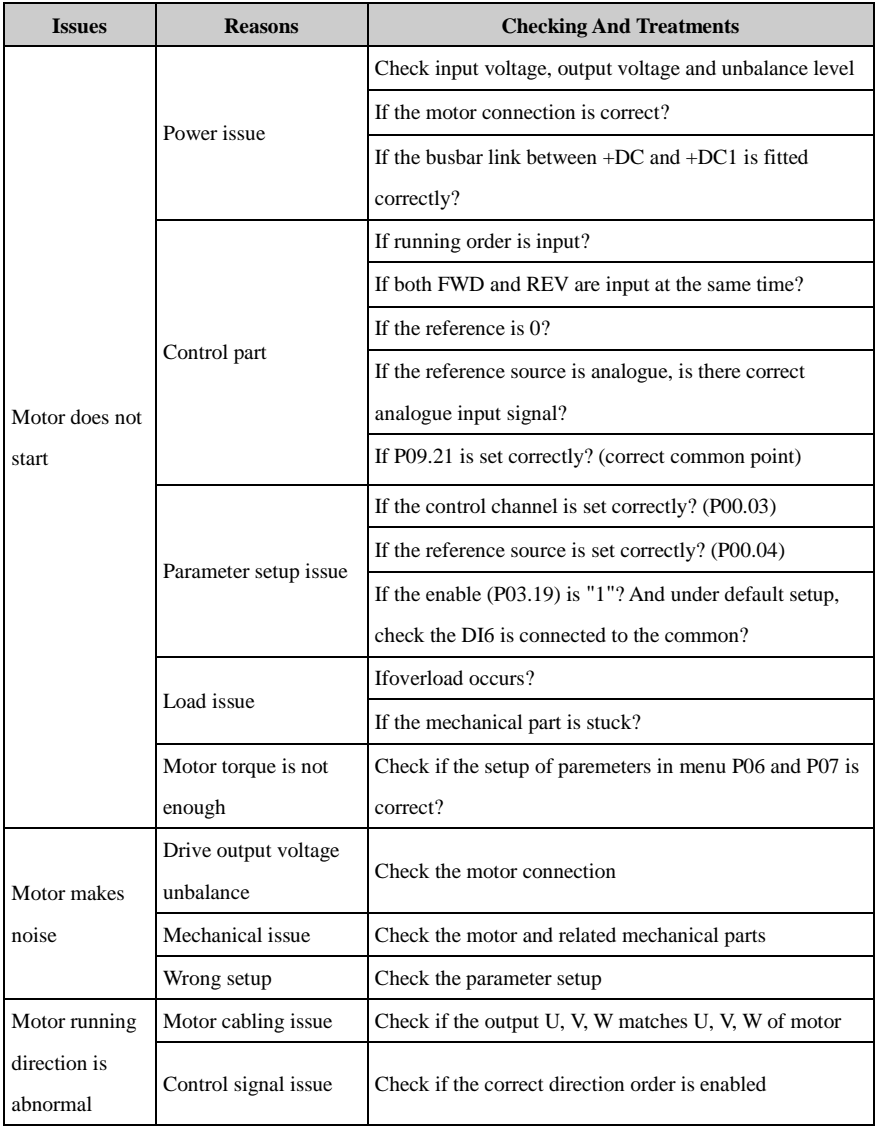

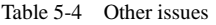

## 5 Troubleshooting

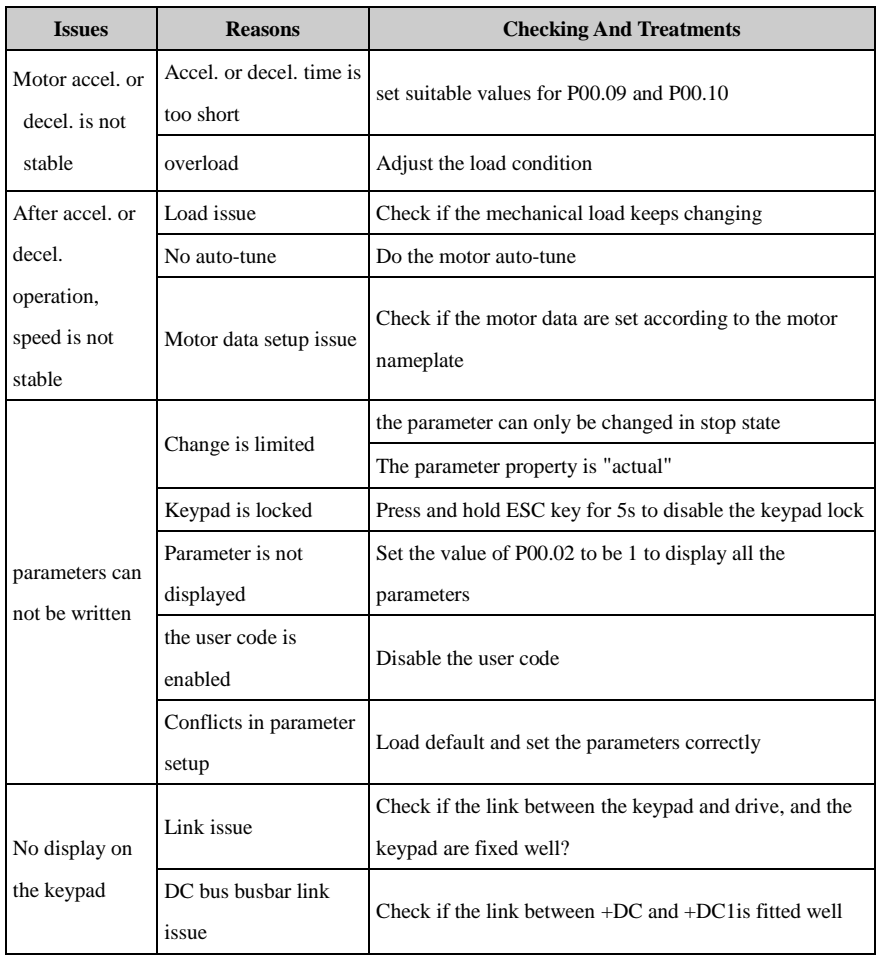

# 6 Maintenance

## 6.1 Routine maintenance

After long time running in different environmental conditions, like high temperature, humidity, dusty, vibration, etc, some internal drive parts could be degrading somehow. This can increase the risk of drive failure or decrease drive life, so it is necessary to do routine and termly maintenance.

Routine maintenance items are as follows:

- If there is noise when motor rotates?
- If there is abnormal vibration during the motor running?
- If the drive installation environment is changed?
- If the drive fan is working well?
- If the drive temperature is higher than normal?

Daily cleaning:

- Try to keep the drive tidy;
- Remove dust from drive surface; avoid dust coming into the drive, especially metal dust;
- Effectively clean the oil stuff from the fan surface.

## 6.2 Periodic check

Base on actual application and environment conditions, customer needs to do termly checking to decrease the risk of drive failure or safety threats. Attention, when the drive is powered off, the powersupply must be disconnected by an approved electrical isolation device before getting access to the electrical connections. Please check details as below,

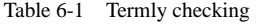

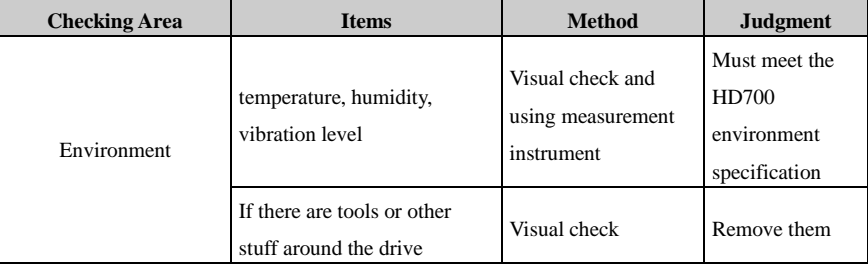

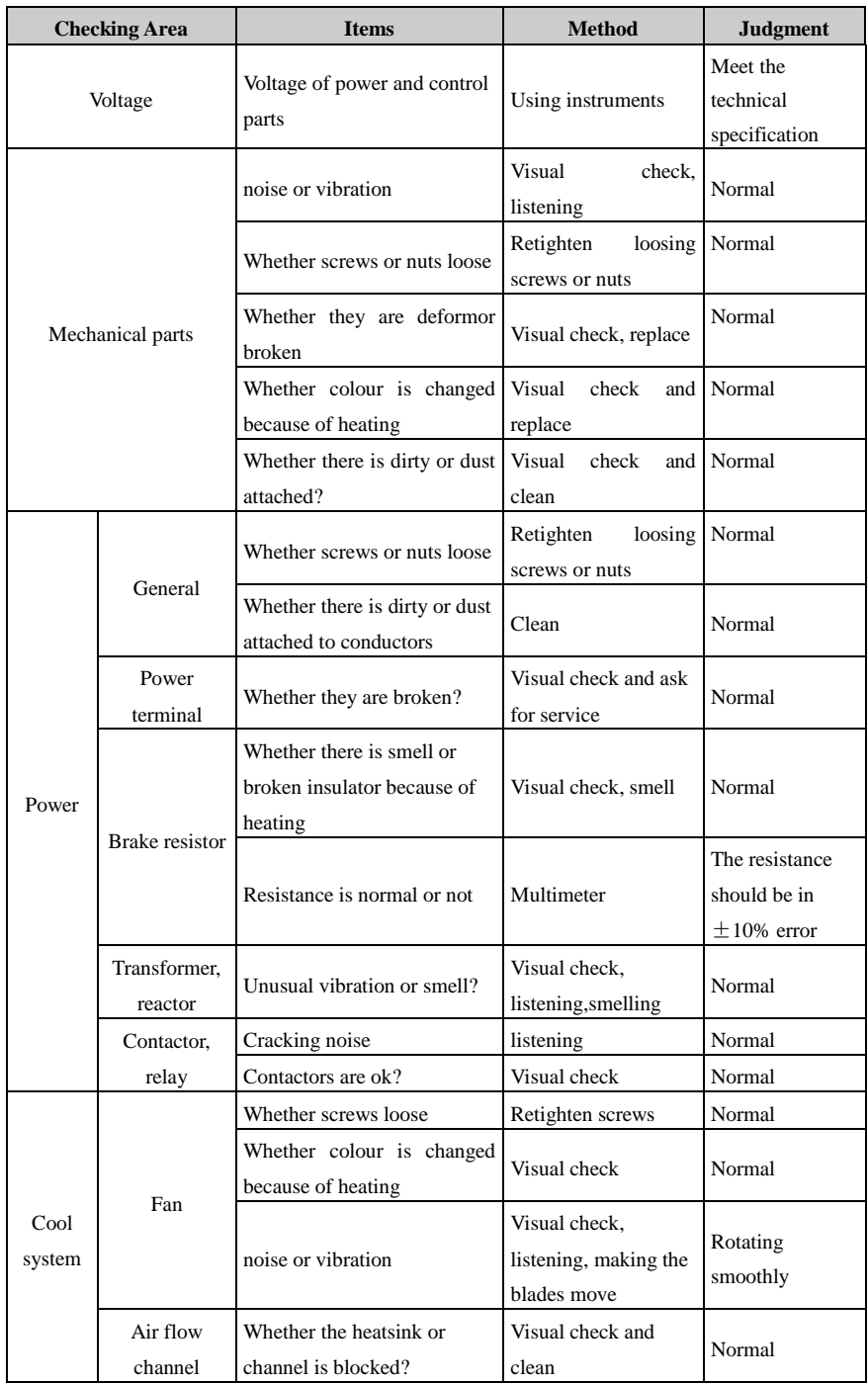

## 6.3 Parts replacement

Inside a drive, different parts have different lifetimes according to normal technique rules, and the actual lifetime is related with operating and environmental conditions, in order to maintain the drive, it is recommended to replace some electrical parts termly, aslisted in the following table.

Table 6-2 Parts replacement recommendation

| Parts                   | <b>Recommended replace time</b> |
|-------------------------|---------------------------------|
| Fan                     | 2 to 3 years                    |
| Electrolytic capacitors | 4 to 5 years                    |
| <b>PCB</b>              | 5 to 8 years                    |

## 6.4 Drive storage

When user plans to store the drive for a short time or long time, please follow the instructions below:

- It is better to keep the drive in the original factory package.
- After long time storage, the drive's capacitors must be dealt with once again.

NOTE: The starting pointof storage time is not purchasing date, but delivery date.

Table 6-3 Actions on drive after storage

| <b>Storage Time</b>         | Action                                                                                 | <b>Ready Time</b> |
|-----------------------------|----------------------------------------------------------------------------------------|-------------------|
| half a year                 | No action                                                                              | N/A               |
| Half a year to two<br>years | Before running the motor, the drive should be applied<br>to normal voltage for an hour | 1 hour            |
| Over two years              | Use a variac to apply the voltage on the drive gradually                               | 2 hours           |

## 6.5 Disposal

Please pay attention when the failed drives are disposal:

- Electrolytic capacitor: when setting fire on the drive electrolytic capacitors, explosion may happen.
- Plastic parts:when firing the plastic parts of the drive, poisonous gas could be released.

Handling method: Please handle the disposal drive as industrial waste.

# Appendix

## 1 Communication

Communications port and wiring

Hardware interface of HD700 drive communication:

RJ45 port

Two terminals (A/RS485+, B/RS485−)

These two kinds of interface can have the same electric functions.

A serial communications link enables one or more drives to be used in a system controlled by a host controller such as a PLC or computer.

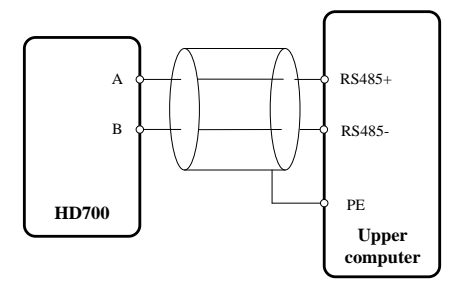

A-figure 1-1 Communications link

NOTE: The RJ45 port pin is as shown in a-figure 1-2, and you can also use parallel line.

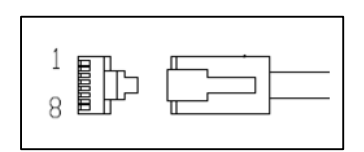

A-figure 1-2 RJ45 port pin configuration diagram

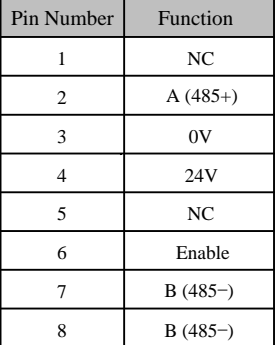

#### Communication mode

HD700 uses Modbus RTU, which supports to read/write with normal registers. The frame has the following basic format:

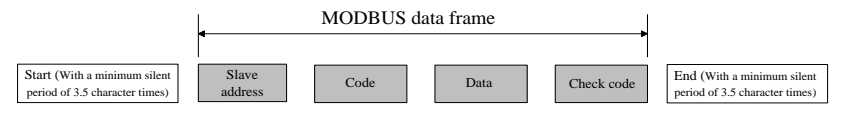

A-figure 1-3 Modbus RTU message format

Modbus RTU uses byte type of "big-endian" to state address and data (except the CRC, which is "little-endian"), and it sends high byte firstly, then low byte.

The frame is terminated with a minimum silent period of 3.5 character times at start and end. Use CRC-16 to check the message information.

Function codes

The function code determines the different requests.

A-table 1-1 Function code

| Code (Hex) | <b>Description</b>                                                                            |
|------------|-----------------------------------------------------------------------------------------------|
| 03H        | Read multiple registers                                                                       |
| 06H        | Write single register, value changes cannot be saved when drive is<br>powered off             |
| 10H        | Write multiple registers, value changes cannot be saved when drive<br>is powered off          |
| 17H        | Read and write multiple registers, value changes cannot be saved<br>when drive is powered off |

- Parameter mapping
- The Modbus register address of every parameter is listed in the last column of Parameter list in this manul for user's reference.

The mapping rules between parameter number and register address is as below:

Register address (hexadecimal): MNH

M= decimal convert to hexadecimal from "m"

N= decimal convert to hexadecimal from "n"

"m" and "n" calculation is as below, take parameter Px.y for example,

x.y\*100=m\*256+n+1

For example:

Modbus register address of parameter P04.01

 $4.01 \times 100 = 401 = 1 \times 256 + 144 + 1$ Then  $m=1, n=144$ by the decimal to hexadecimal converting, M= 01, N=90, So, the register address=0190H, Note: register addresses for all HD700 parameters are in the Appendix3.

Function code Example 1 (03H)

The example is to read the contents in  $P04.01 \sim P04.10$  of HD700 drive, details are as the table below:

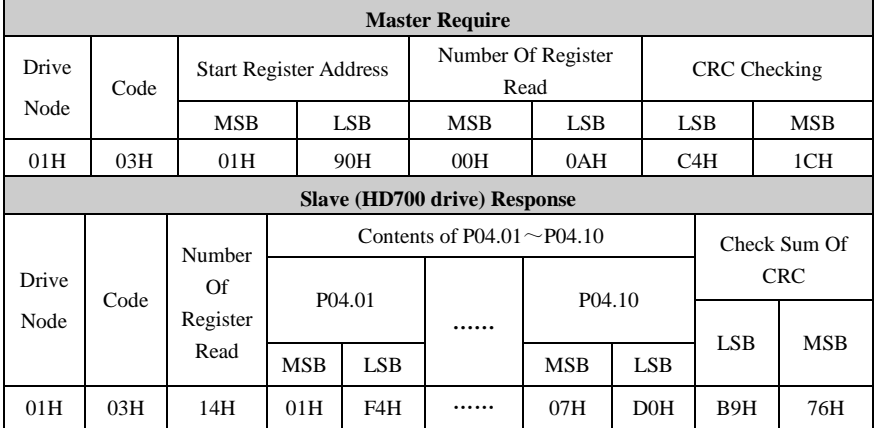

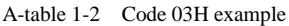

• Function code Example 2 (06H)

The example is to write 8 into P03.27.

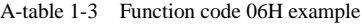

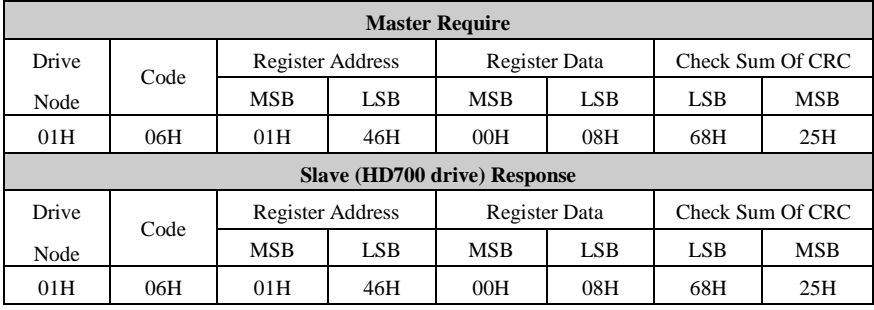

#### Abnormal communication

If the communication is abnormal, HD700 drive will turn back to the response frame, the format is in the below table

| <b>Drive node</b> | Code | Abnormal code | <b>CRC</b> checking sum |     |
|-------------------|------|---------------|-------------------------|-----|
| bit               | bit  | bit           | $\mathcal{S}B$          | MSB |

A-table 1-4 Abnormal response format

A-table 1-5 Abnormal code description

| Code | <b>Description</b>                                                     |
|------|------------------------------------------------------------------------|
| 81H  | Not supporting the parameter                                           |
| 82H  | Register address is beyond limit, the registers being read is too many |
| 83H  | The content of register is over limit                                  |

#### CRC checking

CRC is 16 bit cycle redundance checking, normally the standard CRC-16 is called: x16+x15+x2+1. Send the 16 bit CRC message to LSB, do the calculation in a frame of all bits. const unsigned char auch CRCHi $[$  = {

0x00, 0xC1, 0x81, 0x40, 0x01, 0xC0, 0x80, 0x41, 0x01, 0xC0, 0x80, 0x41, 0x00, 0xC1, 0x81, 0x40, 0x01, 0xC0, 0x80, 0x41, 0x00, 0xC1, 0x81, 0x40, 0x00, 0xC1, 0x81, 0x40, 0x01, 0xC0, 0x80, 0x41, 0x01, 0xC0, 0x80, 0x41, 0x00, 0xC1, 0x81, 0x40, 0x00, 0xC1, 0x81, 0x40, 0x01, 0xC0, 0x80, 0x41, 0x00, 0xC1, 0x81, 0x40, 0x01, 0xC0, 0x80, 0x41, 0x01, 0xC0, 0x80, 0x41, 0x00, 0xC1, 0x81, 0x40, 0x01, 0xC0, 0x80, 0x41, 0x00, 0xC1, 0x81, 0x40, 0x00, 0xC1, 0x81, 0x40, 0x01, 0xC0, 0x80, 0x41, 0x00, 0xC1, 0x81, 0x40, 0x01, 0xC0, 0x80, 0x41, 0x01, 0xC0, 0x80, 0x41, 0x00, 0xC1, 0x81, 0x40, 0x00, 0xC1, 0x81, 0x40, 0x01, 0xC0, 0x80, 0x41, 0x01, 0xC0, 0x80, 0x41, 0x00, 0xC1, 0x81, 0x40, 0x01, 0xC0, 0x80, 0x41, 0x00, 0xC1, 0x81, 0x40, 0x00, 0xC1, 0x81, 0x40, 0x01, 0xC0, 0x80, 0x41, 0x01, 0xC0, 0x80, 0x41, 0x00, 0xC1, 0x81, 0x40, 0x00, 0xC1, 0x81, 0x40, 0x01, 0xC0, 0x80, 0x41, 0x00, 0xC1, 0x81, 0x40, 0x01, 0xC0, 0x80, 0x41, 0x01, 0xC0, 0x80, 0x41, 0x00, 0xC1, 0x81, 0x40, 0x00, 0xC1, 0x81, 0x40, 0x01, 0xC0, 0x80, 0x41, 0x01, 0xC0, 0x80, 0x41, 0x00, 0xC1, 0x81, 0x40, 0x01, 0xC0, 0x80, 0x41,

0x00, 0xC1, 0x81, 0x40, 0x00, 0xC1, 0x81, 0x40, 0x01, 0xC0, 0x80, 0x41, 0x00, 0xC1, 0x81, 0x40, 0x01, 0xC0, 0x80, 0x41, 0x01, 0xC0, 0x80, 0x41, 0x00, 0xC1, 0x81, 0x40, 0x01, 0xC0, 0x80, 0x41, 0x00, 0xC1, 0x81, 0x40, 0x00, 0xC1, 0x81, 0x40, 0x01, 0xC0, 0x80, 0x41, 0x01, 0xC0, 0x80, 0x41, 0x00, 0xC1, 0x81, 0x40, 0x00, 0xC1, 0x81, 0x40, 0x01, 0xC0, 0x80, 0x41, 0x00, 0xC1, 0x81, 0x40, 0x01, 0xC0, 0x80, 0x41, 0x01, 0xC0, 0x80, 0x41, 0x00, 0xC1, 0x81, 0x40

} ;

//Low-Order Byte Table

const char auchCRCLo $[] = \{$ 

0x00, 0xC0, 0xC1, 0x01, 0xC3, 0x03, 0x02, 0xC2, 0xC6, 0x06, 0x07, 0xC7, 0x05, 0xC5, 0xC4, 0x04, 0xCC, 0x0C, 0x0D, 0xCD, 0x0F, 0xCF, 0xCE, 0x0E, 0x0A, 0xCA, 0xCB, 0x0B, 0xC9, 0x09, 0x08, 0xC8, 0xD8, 0x18, 0x19, 0xD9, 0x1B, 0xDB, 0xDA, 0x1A, 0x1E, 0xDE, 0xDF, 0x1F, 0xDD, 0x1D, 0x1C, 0xDC, 0x14, 0xD4, 0xD5, 0x15, 0xD7, 0x17, 0x16, 0xD6, 0xD2, 0x12, 0x13, 0xD3, 0x11, 0xD1, 0xD0, 0x10, 0xF0, 0x30, 0x31, 0xF1, 0x33, 0xF3, 0xF2, 0x32, 0x36, 0xF6, 0xF7, 0x37, 0xF5, 0x35, 0x34, 0xF4, 0x3C, 0xFC, 0xFD, 0x3D, 0xFF, 0x3F, 0x3E, 0xFE, 0xFA, 0x3A, 0x3B, 0xFB, 0x39, 0xF9, 0xF8, 0x38, 0x28, 0xE8, 0xE9, 0x29, 0xEB, 0x2B, 0x2A, 0xEA, 0xEE, 0x2E, 0x2F, 0xEF, 0x2D, 0xED, 0xEC, 0x2C, 0xE4, 0x24, 0x25, 0xE5, 0x27, 0xE7, 0xE6, 0x26, 0x22, 0xE2, 0xE3, 0x23, 0xE1, 0x21, 0x20, 0xE0, 0xA0, 0x60, 0x61, 0xA1, 0x63, 0xA3, 0xA2, 0x62, 0x66, 0xA6, 0xA7, 0x67, 0xA5, 0x65, 0x64, 0xA4, 0x6C, 0xAC, 0xAD, 0x6D, 0xAF, 0x6F, 0x6E, 0xAE, 0xAA, 0x6A, 0x6B, 0xAB, 0x69, 0xA9, 0xA8, 0x68, 0x78, 0xB8, 0xB9, 0x79, 0xBB, 0x7B, 0x7A, 0xBA, 0xBE, 0x7E, 0x7F, 0xBF, 0x7D, 0xBD, 0xBC, 0x7C, 0xB4, 0x74, 0x75, 0xB5, 0x77, 0xB7, 0xB6, 0x76, 0x72, 0xB2, 0xB3, 0x73, 0xB1, 0x71, 0x70, 0xB0, 0x50, 0x90, 0x91, 0x51, 0x93, 0x53, 0x52, 0x92, 0x96, 0x56, 0x57, 0x97, 0x55, 0x95, 0x94, 0x54, 0x9C, 0x5C, 0x5D, 0x9D, 0x5F, 0x9F, 0x9E, 0x5E, 0x5A, 0x9A, 0x9B, 0x5B,

```
0x99, 0x59, 0x58, 0x98, 0x88, 0x48, 0x49, 0x89, 0x4B, 0x8B, 
0x8A, 0x4A, 0x4E, 0x8E, 0x8F, 0x4F, 0x8D, 0x4D, 0x4C, 0x8C, 
0x44, 0x84, 0x85, 0x45, 0x87, 0x47, 0x46, 0x86, 0x82, 0x42, 
0x43, 0x83, 0x41, 0x81, 0x80, 0x40
```
} ;

```
/* CRC Generation for Modbus messages */
```
// The function returns the CRC as a unsigned short type

```
unsigned short CCRC_ModbusRTUCRC16 (unsigned char *puchMsg, short usDataLen )
```

```
{
```
unsigned short ReturnValue;

```
// high byte of CRC initialized
```
unsigned char uch $CRCHi = 0xFF$ ;

```
// low byte of CRC initialized
```
unsigned char uch $CRCLo = 0xFF$ ;

// will index into CRC lookup table

unsigned char uIndex;

// pass through message buffer

while (usDataLen--) {

```
// calculate the CRC 
uIndex = uchCRCHi \wedge *puchMsg++;
uchCRCHi = uchCRCLo \wedge auchCRCHi[ uIndex ];
uchCRCLo = auchCRCLo[ uIndex ];
```
}

```
ReturnValue = uchCRCHi;
ReturnValue \langle \langle = 8; \rangleReturnValue = uchCRCLo:
return ReturnValue;
```
}

• HD700 communication parameters

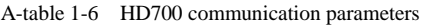

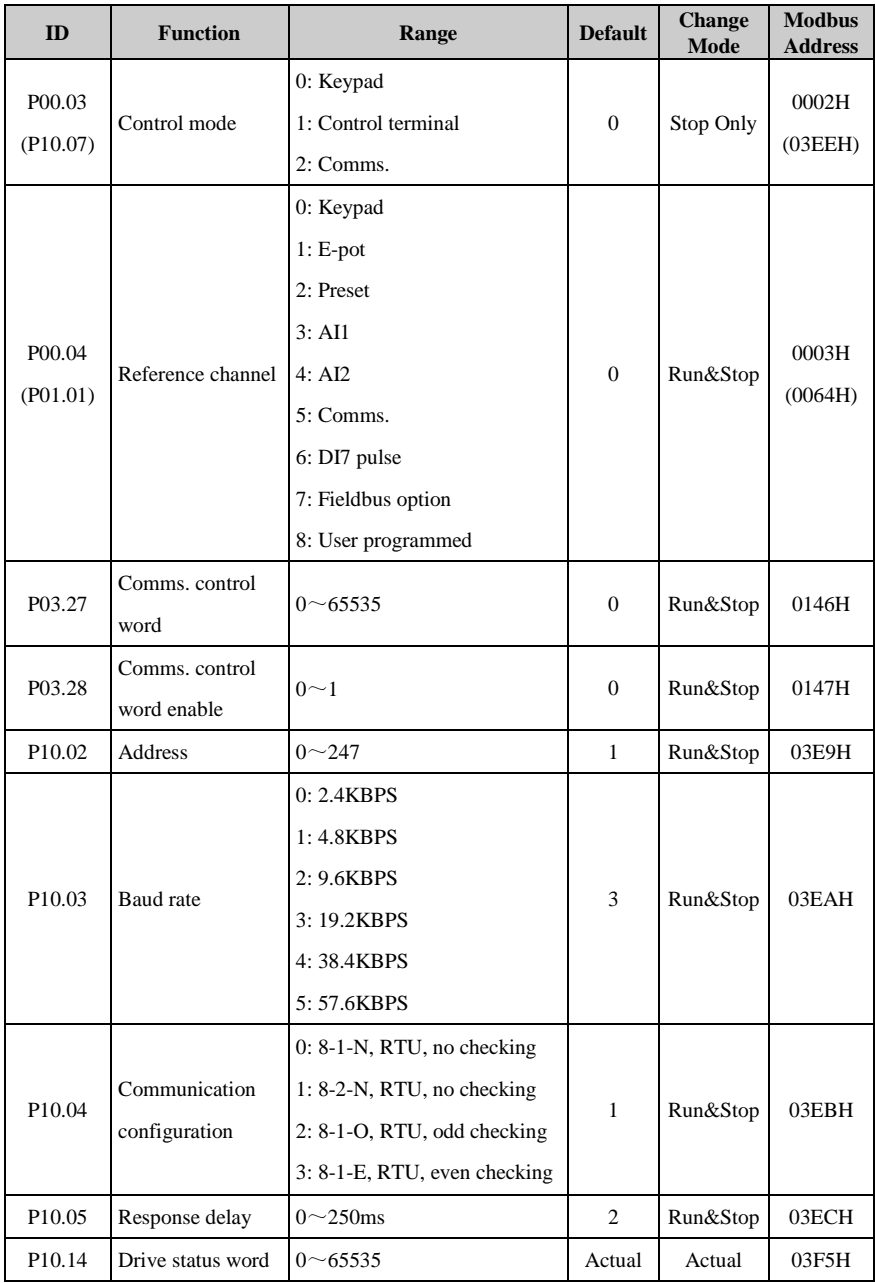

P03.27 and P03.28 provide a method of controlling the sequencer inputs and other functions directly from a single control word. If P03.28 = 0, the control word has no effect, if P03.28 = 1, the control word is enabled. Each bit of the control word corresponds to a sequencing bit or function as shown below,

| <b>Bit</b>     | <b>Function</b>                   |
|----------------|-----------------------------------|
| 0              | Drive enable                      |
| 1              | Run                               |
| $\overline{2}$ | 3-wire enable                     |
| 3              | Run forward                       |
| $\overline{4}$ | Run reverse                       |
| 5              | <b>FWD/REV</b>                    |
| 6              | Jog forward                       |
| 7              | Jog reverse                       |
| 8              | Fault reset                       |
| 9              | Saving parameters                 |
| 10             | Clean the trip tracking log       |
| 11             | Enable comms. to write parameters |
| 12             | Reserved                          |
| 13             | Reserved                          |
| 14             | Reserved                          |
| 15             | Reserved                          |

A-table 1-7 Control word (P03.27) description

If P10.02 (drive address) = 0, the drive will not response to the master.

A-table 1-8 Drive status (P10.14) description

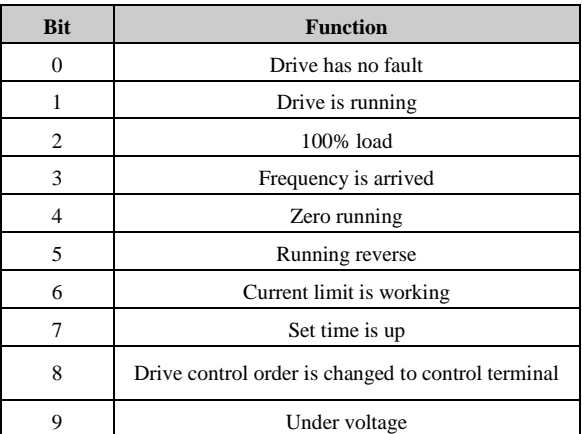

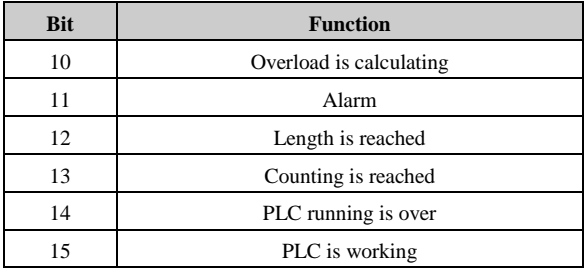

### • Scale definition

 $\triangleright$  Frequency: 1:100

If the drive reference is 50.00Hz, then for hex it is 1388H.

 $\triangleright$  Time rate: 1:10

If the acceleration rate is 10.0s, then for comms. hex it is 0064H.

- $\triangleright$  Current rate: 1:10
- $\triangleright$  Voltage rate: 1:1

If the voltage is 380V, then for comms. hex it is 017CH**.**

# 2 Parameter list

## Menu P00: Shortcut menu (quick commissioning)

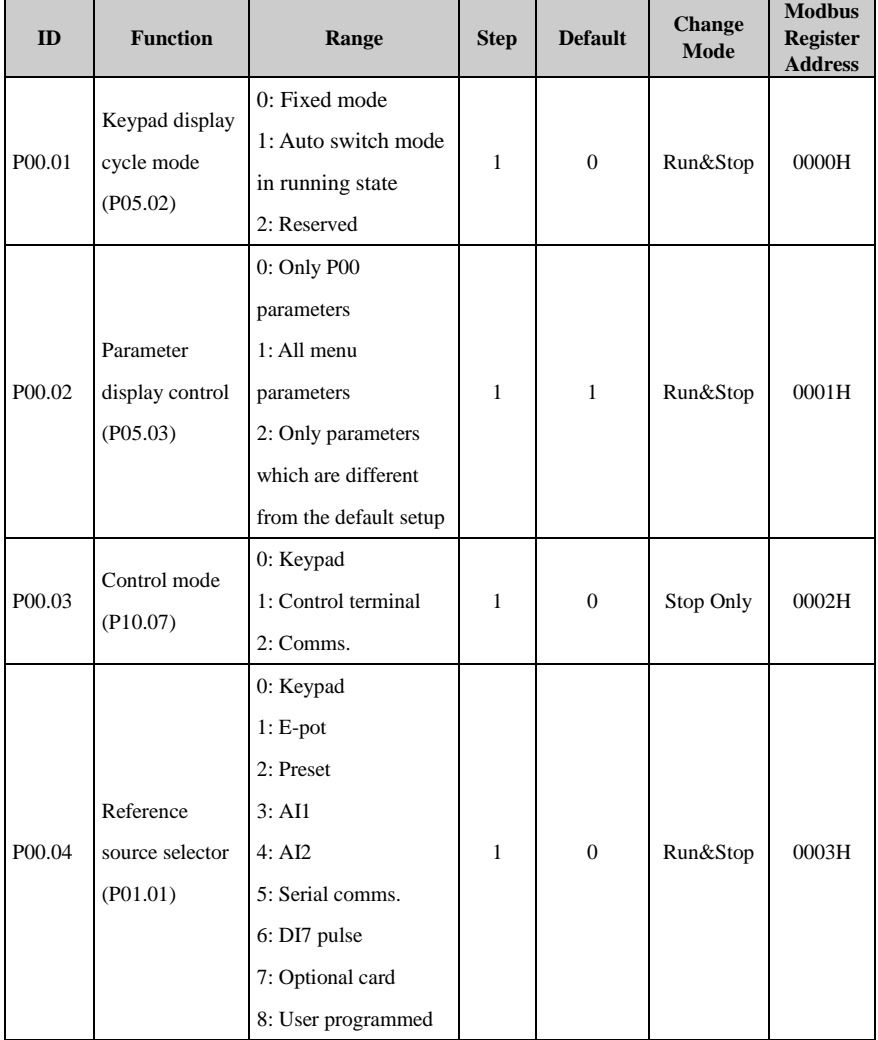

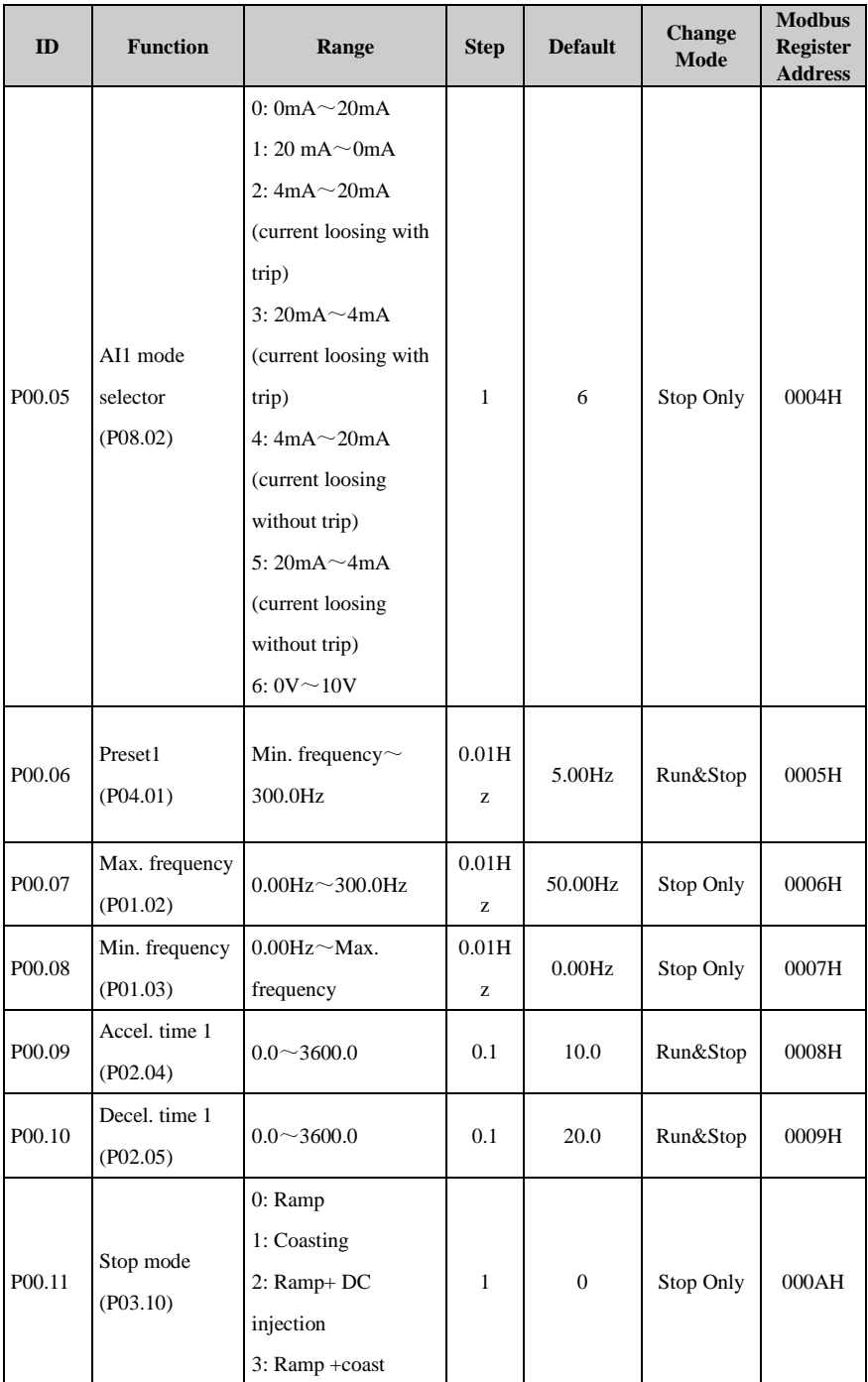

### 2 Parameter list

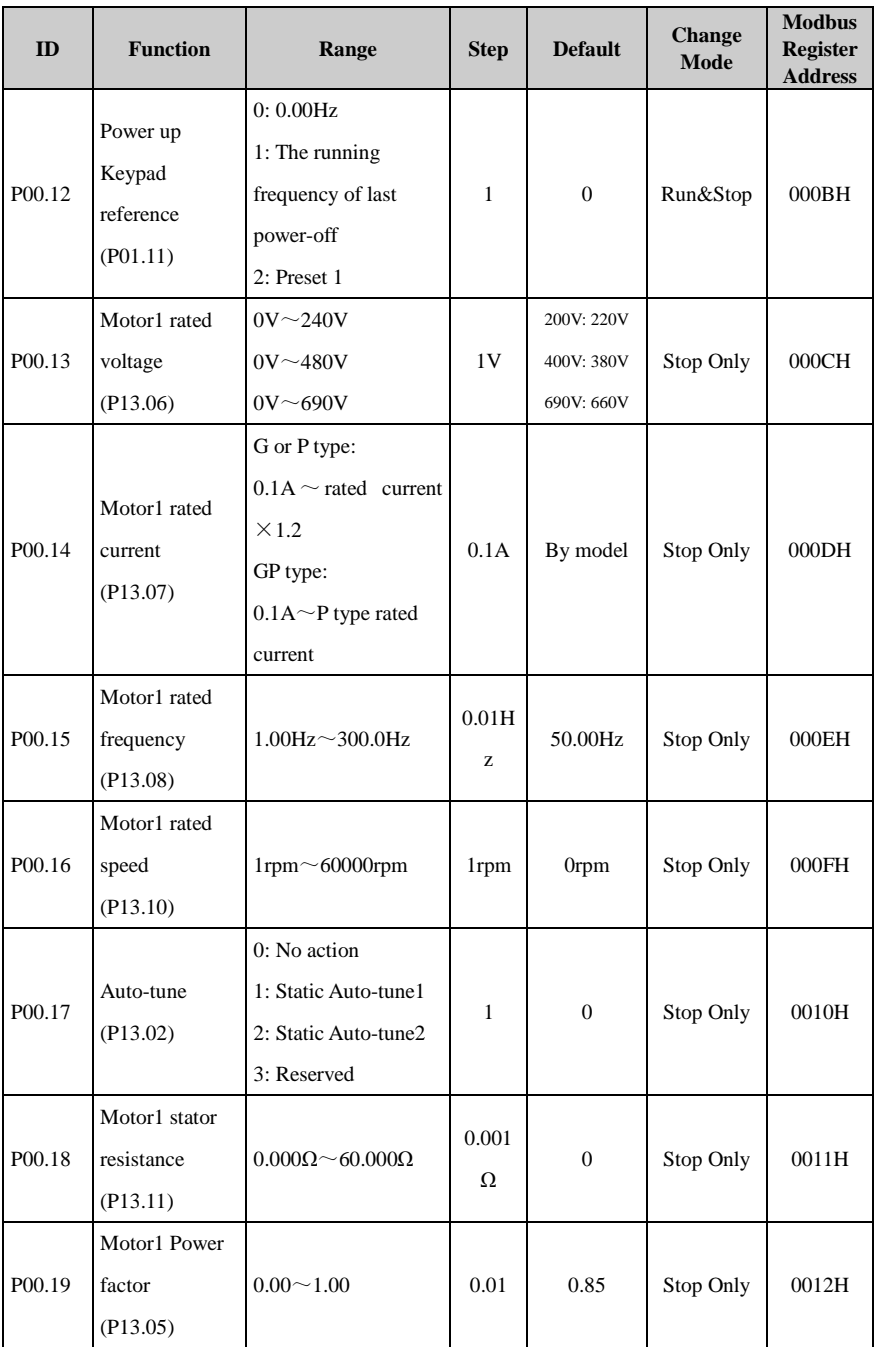

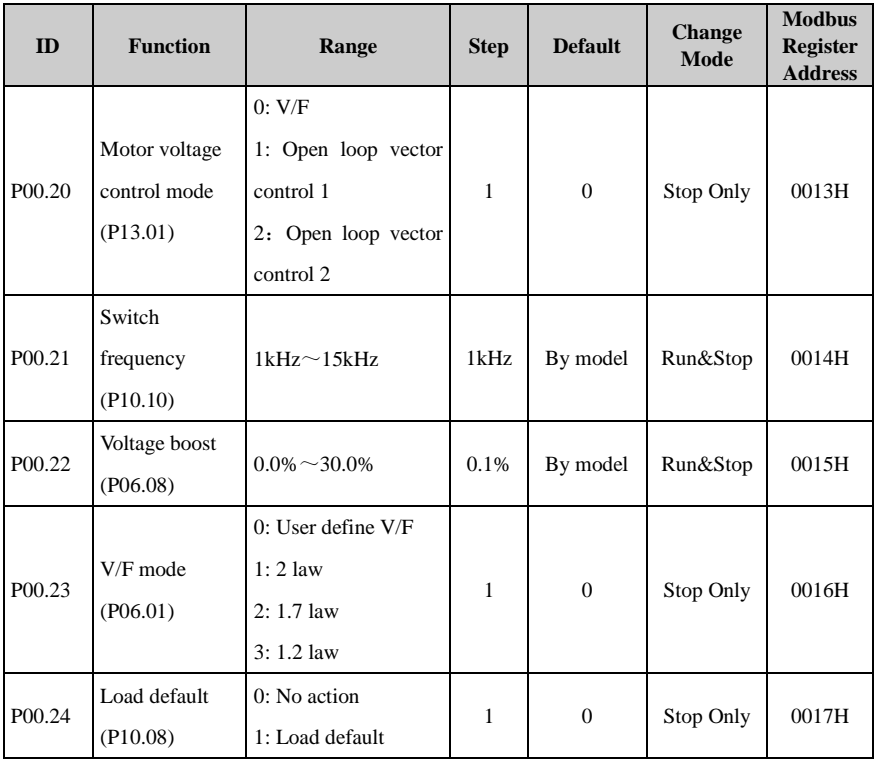

## Menu P01: Reference

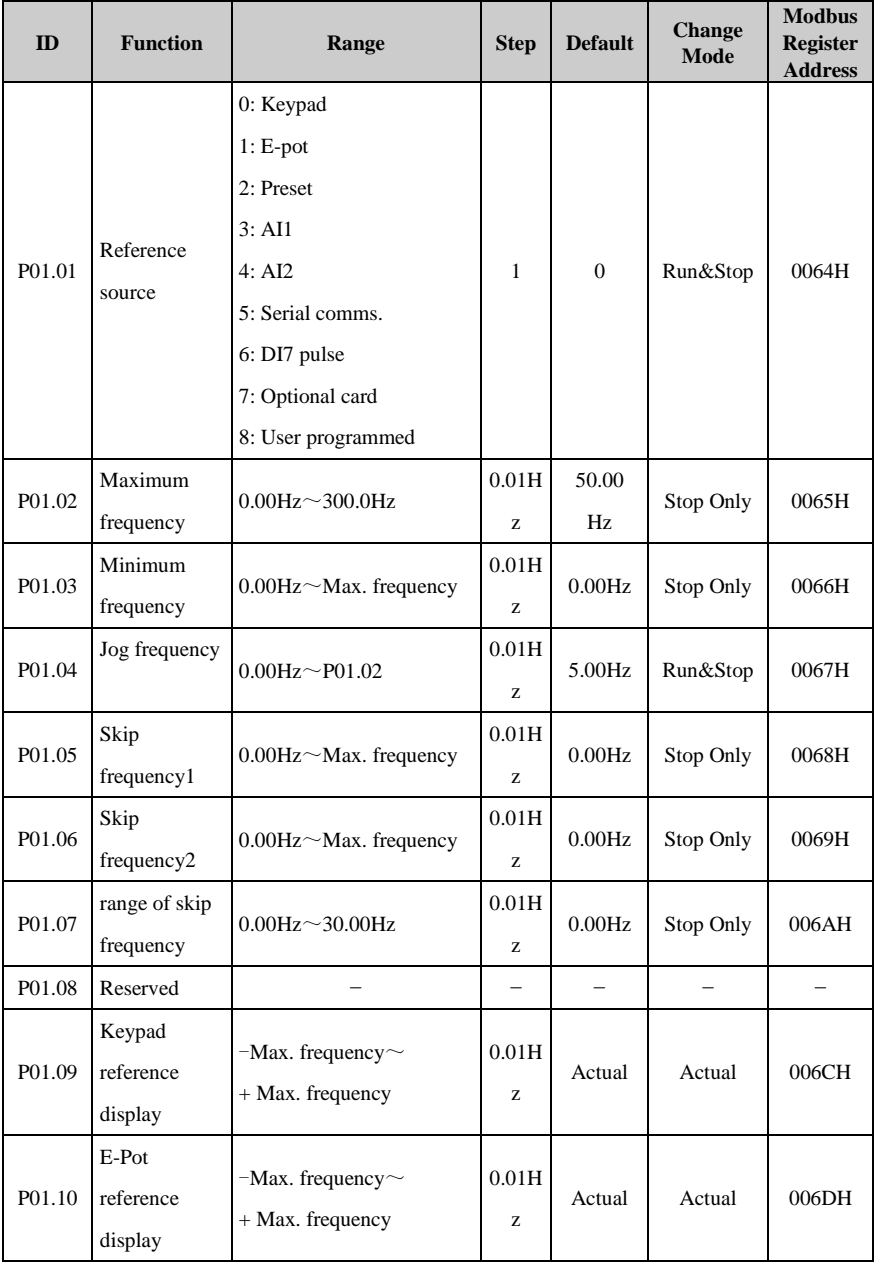

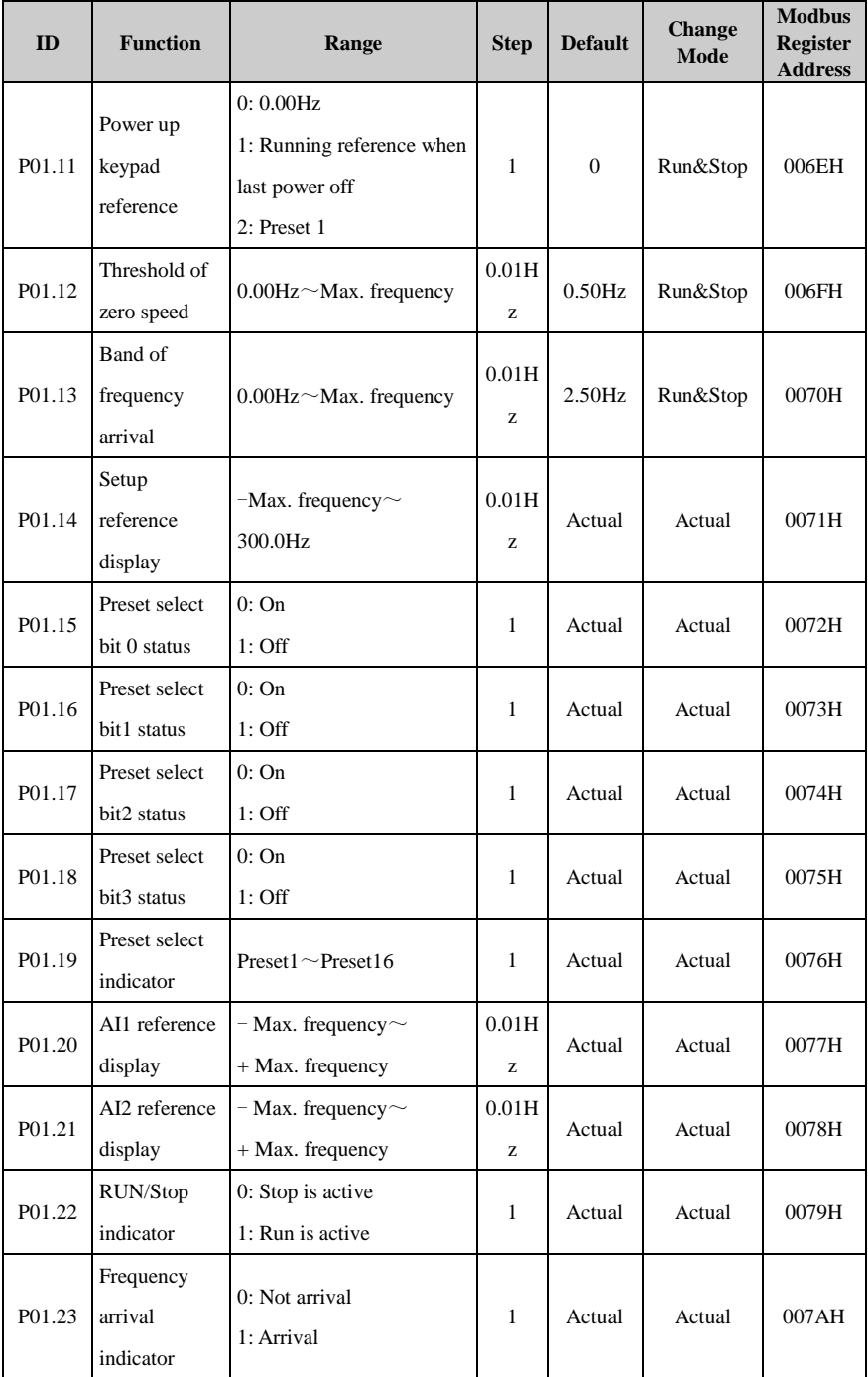

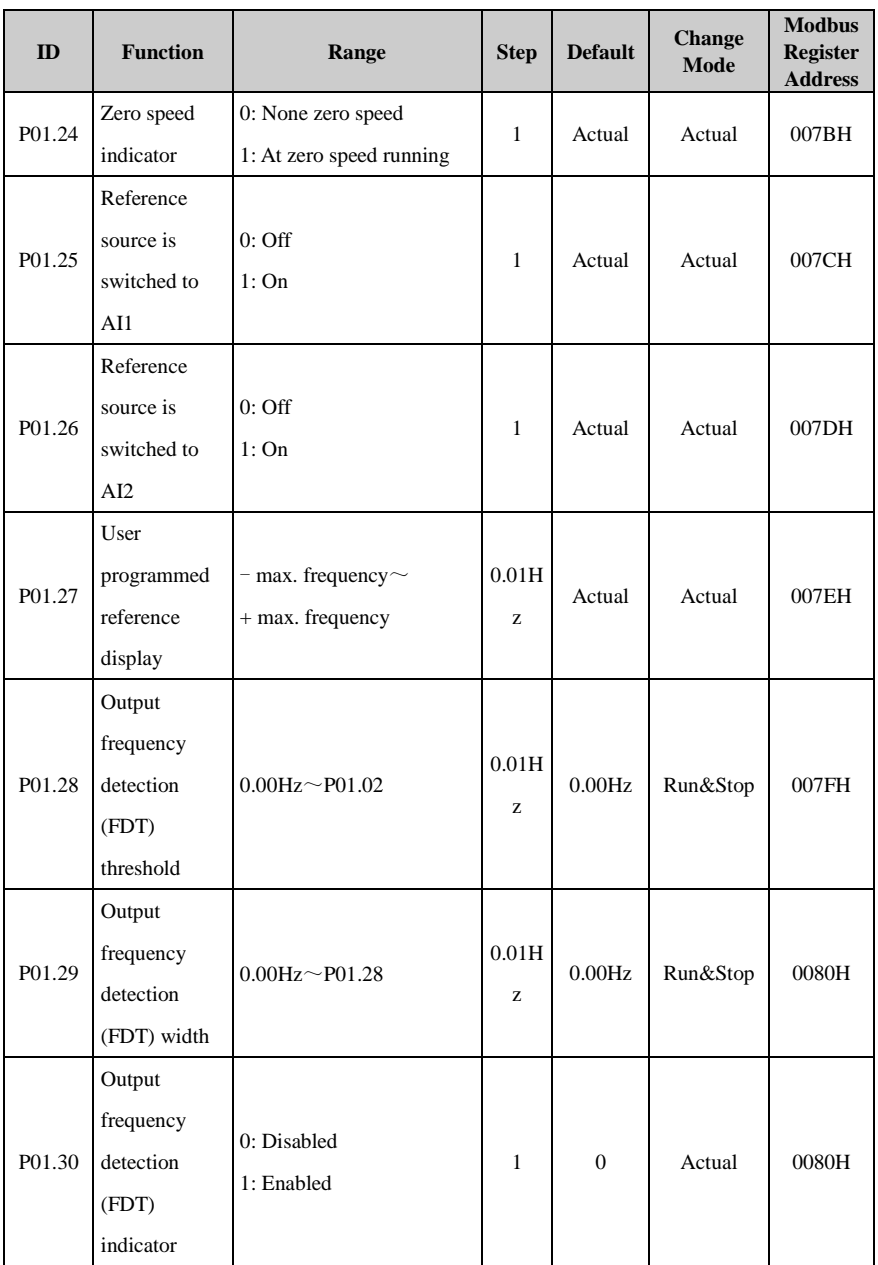

## Menu P02: Ramp

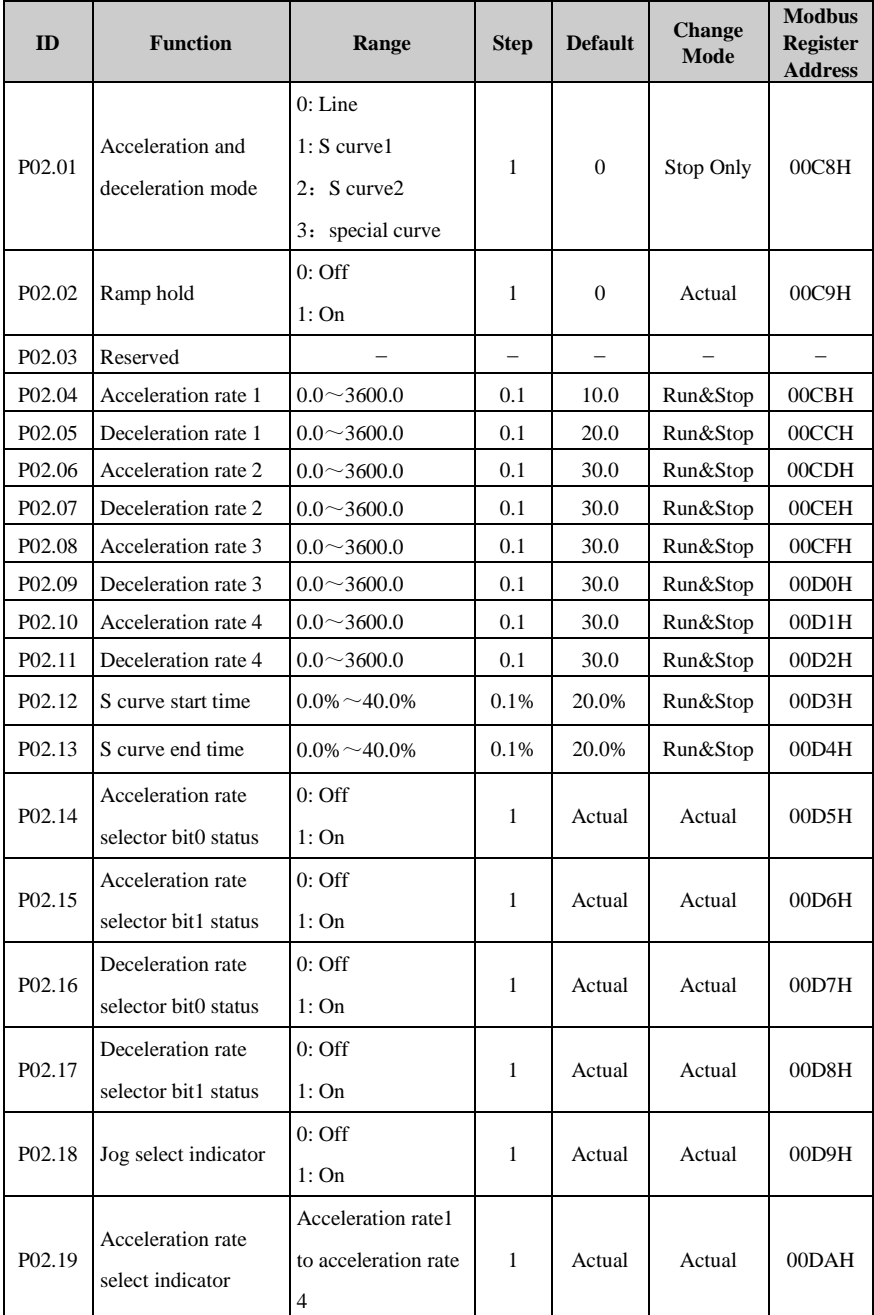

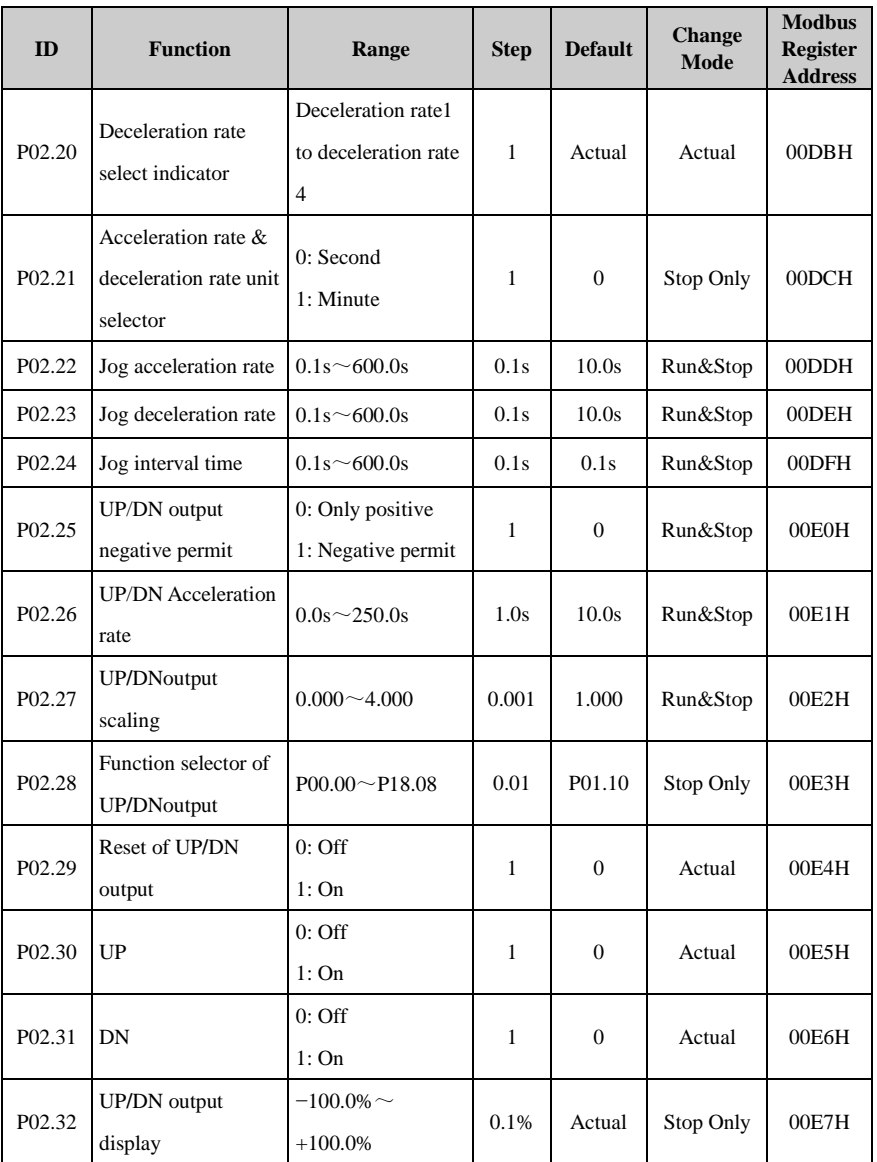

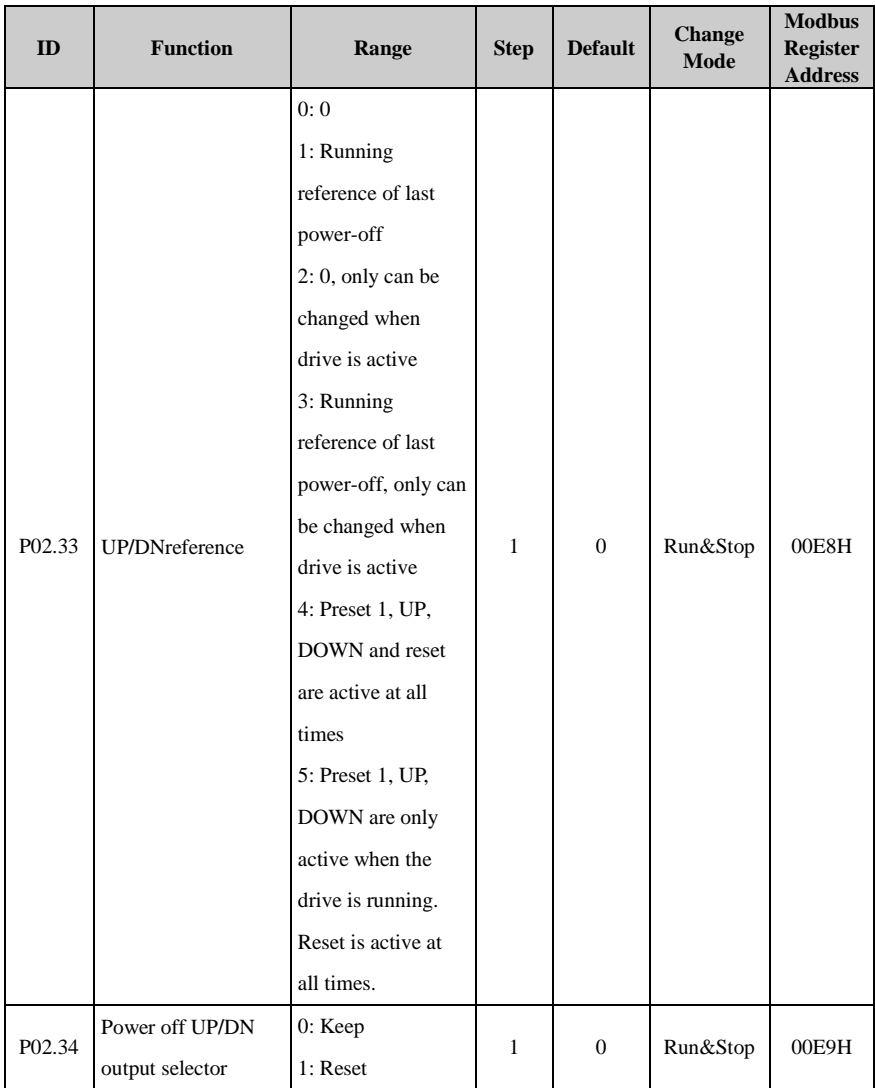

## Menu P03: Start and stop

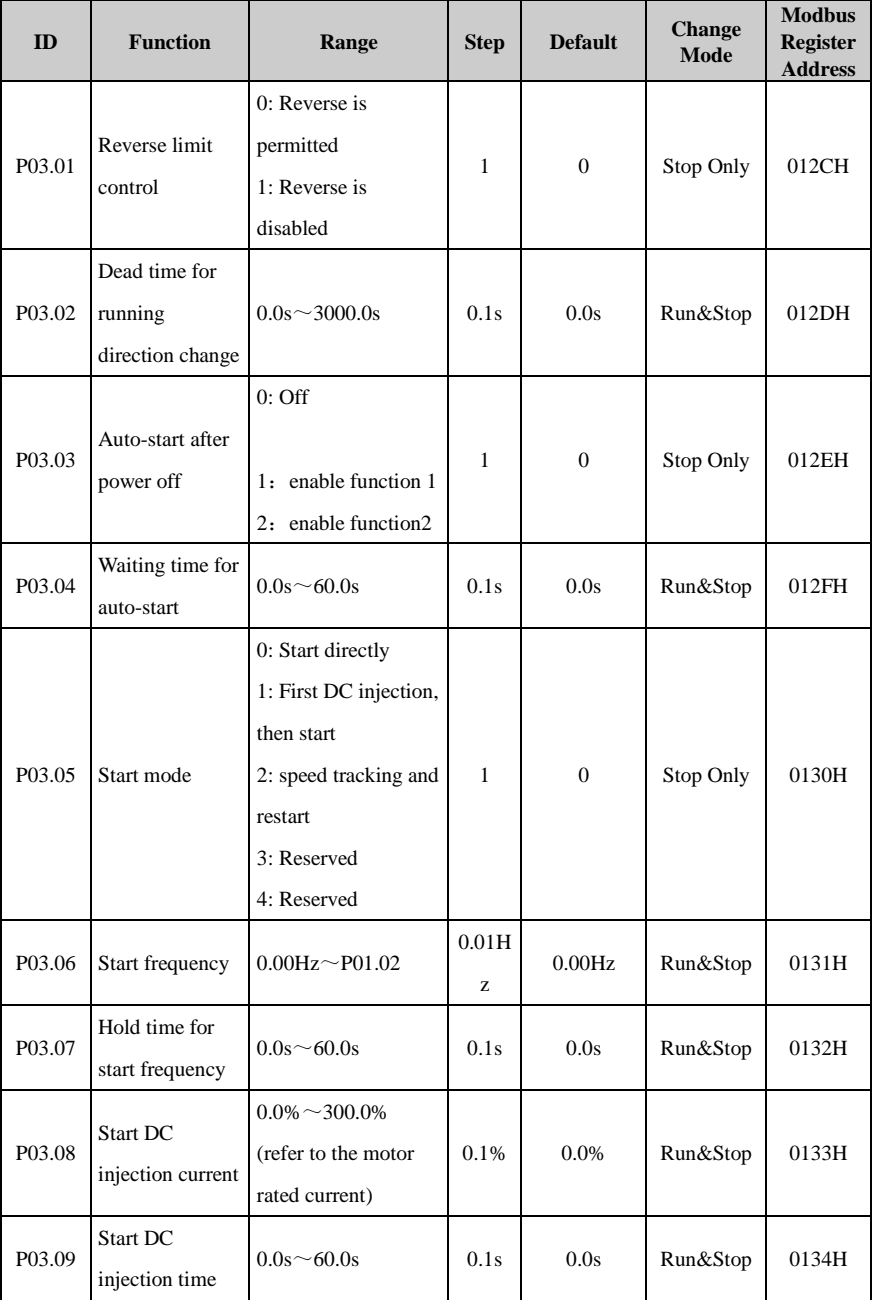

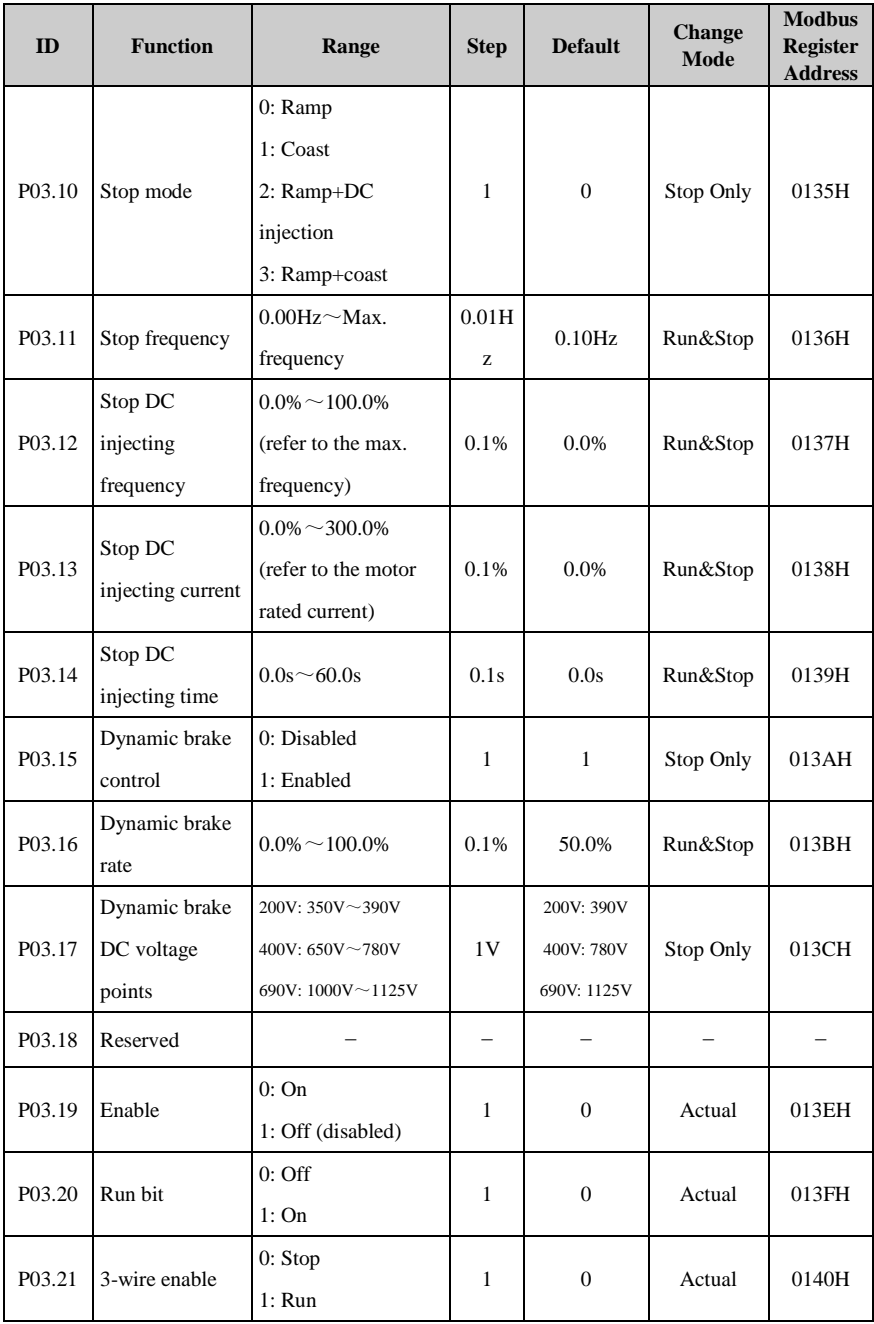

### 2 Parameter list

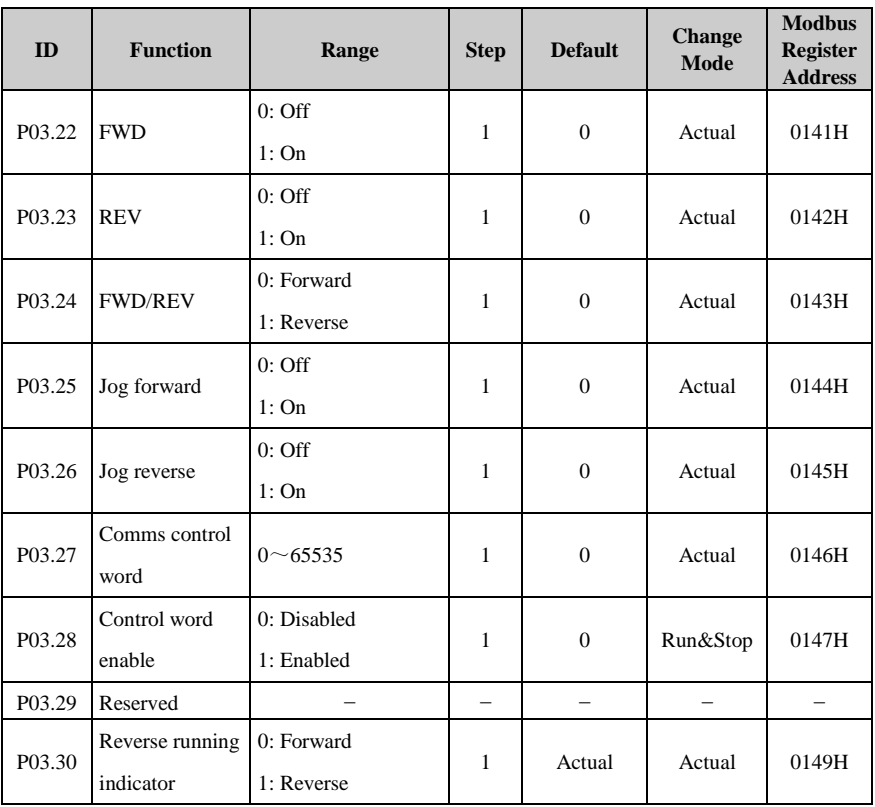

## Menu P04: Preset and PLC

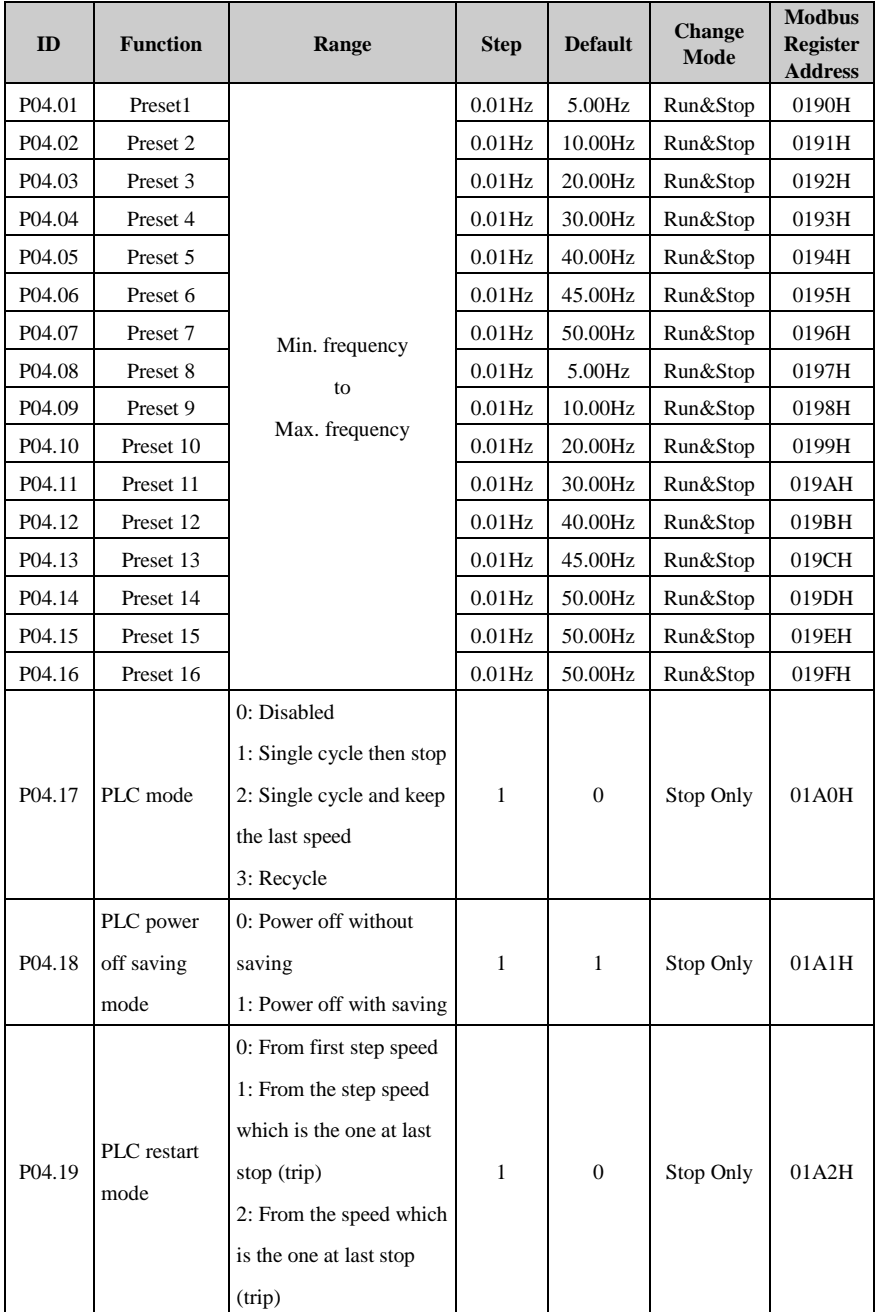
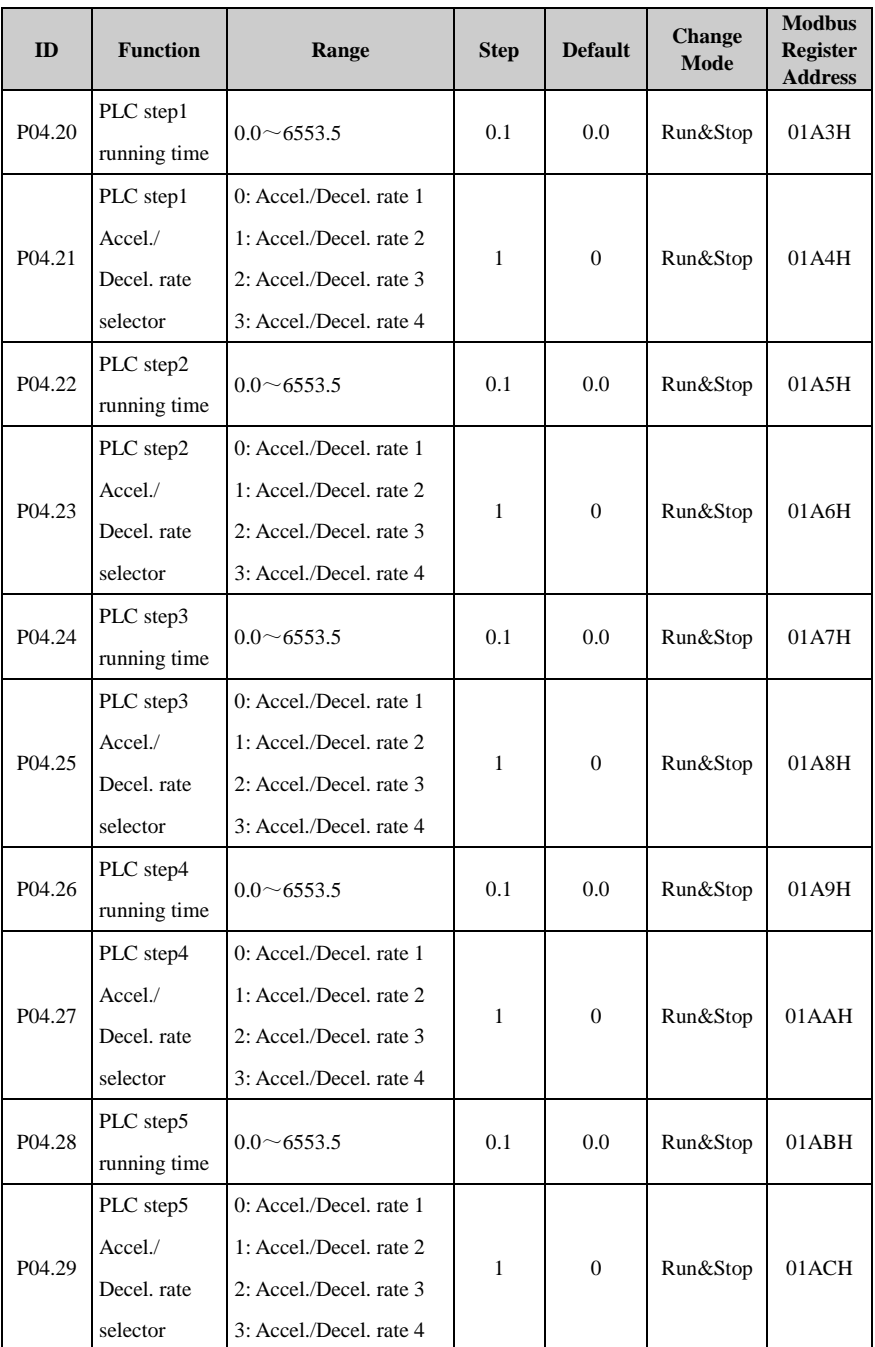

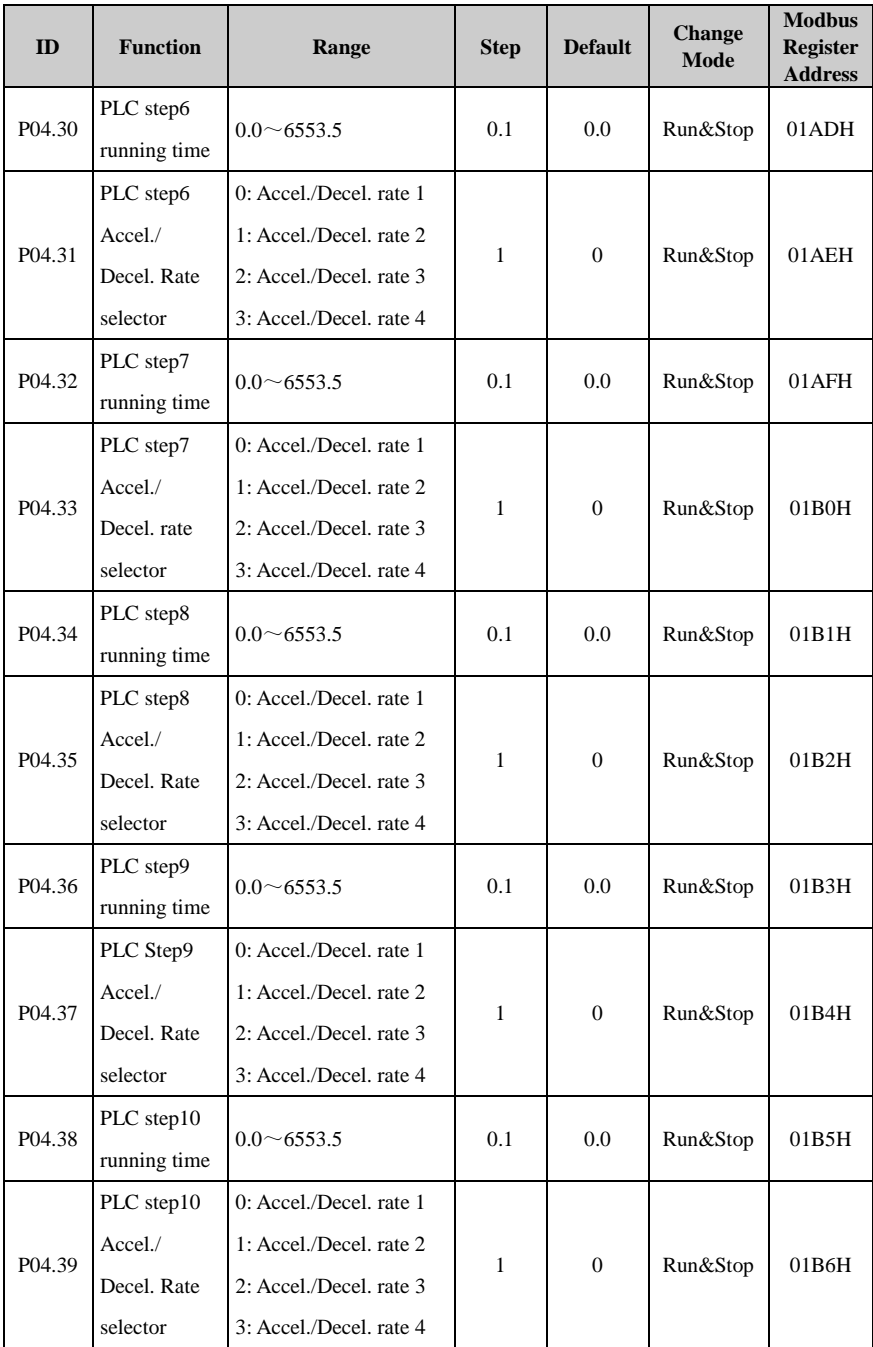

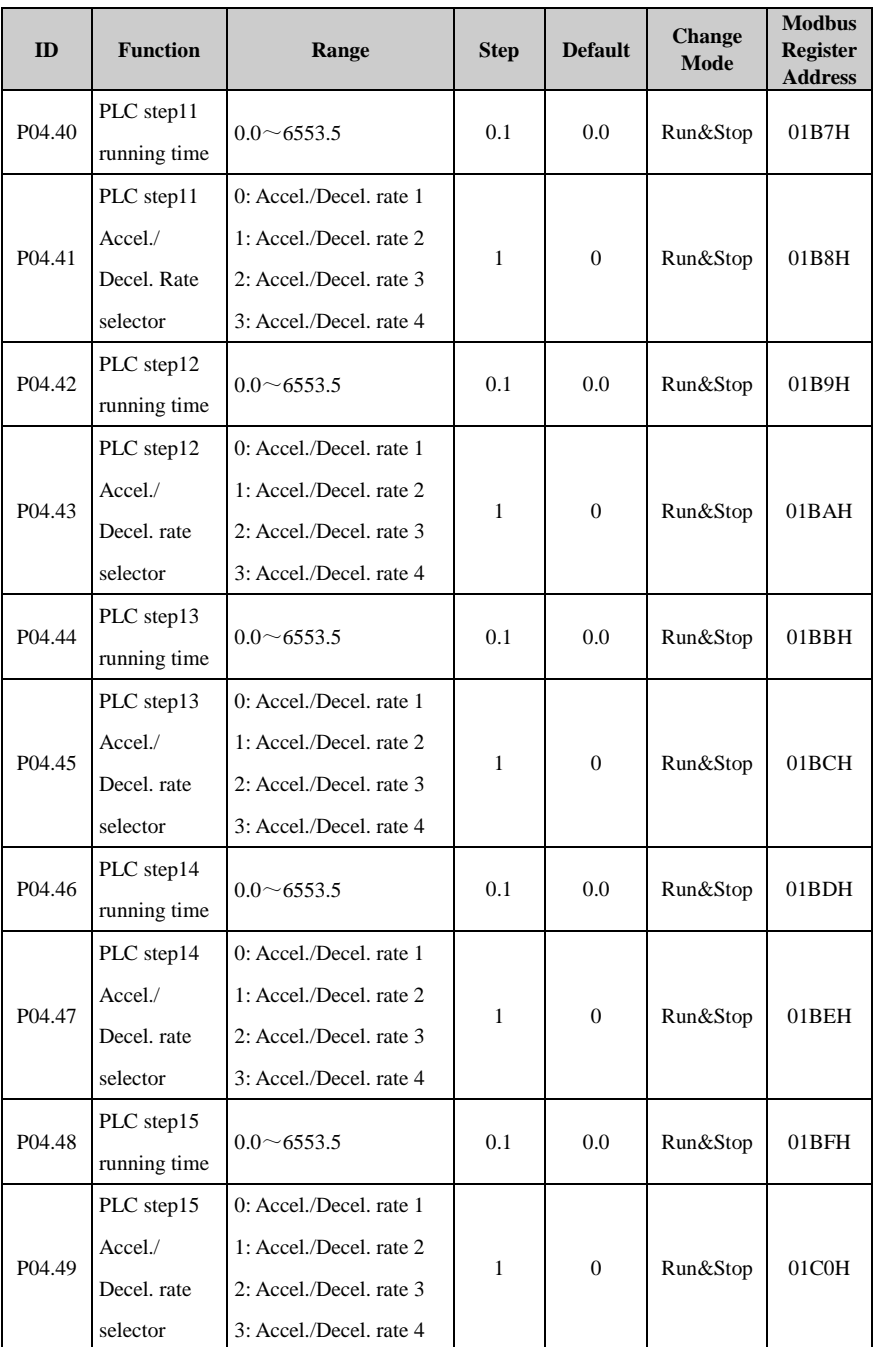

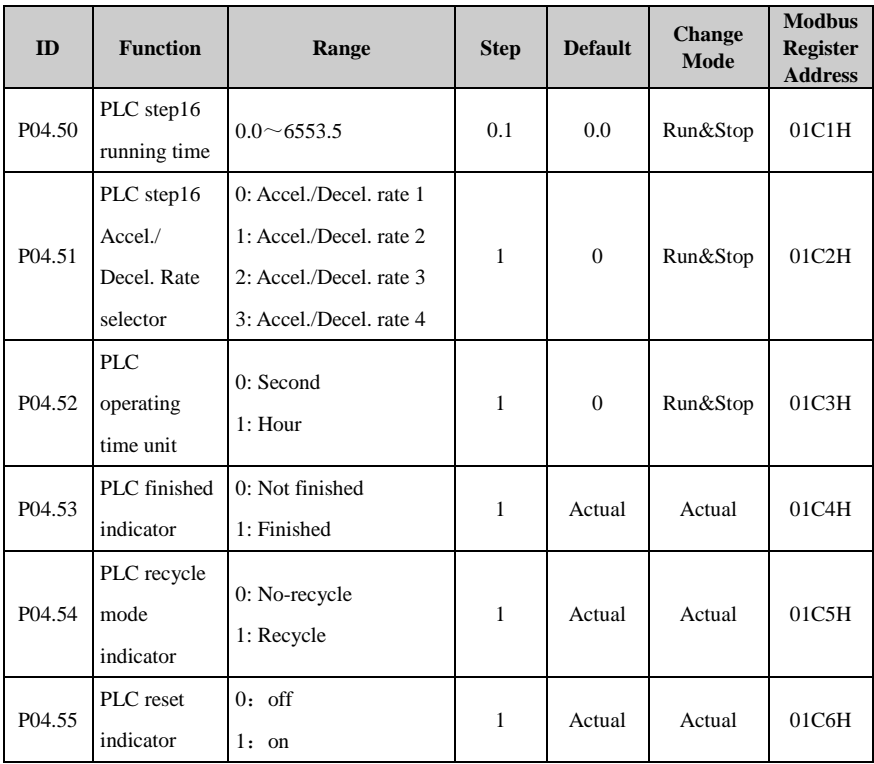

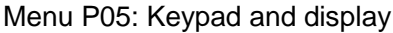

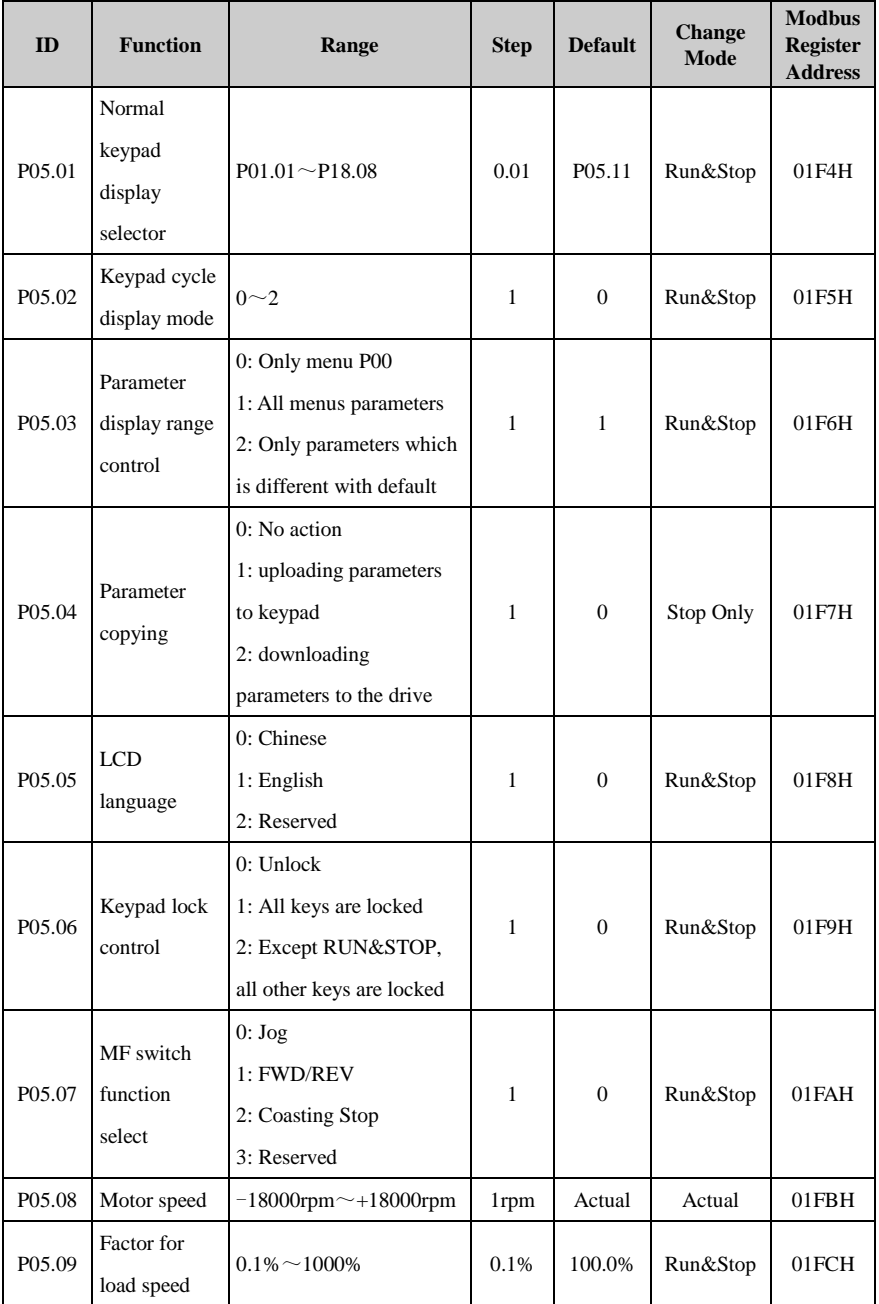

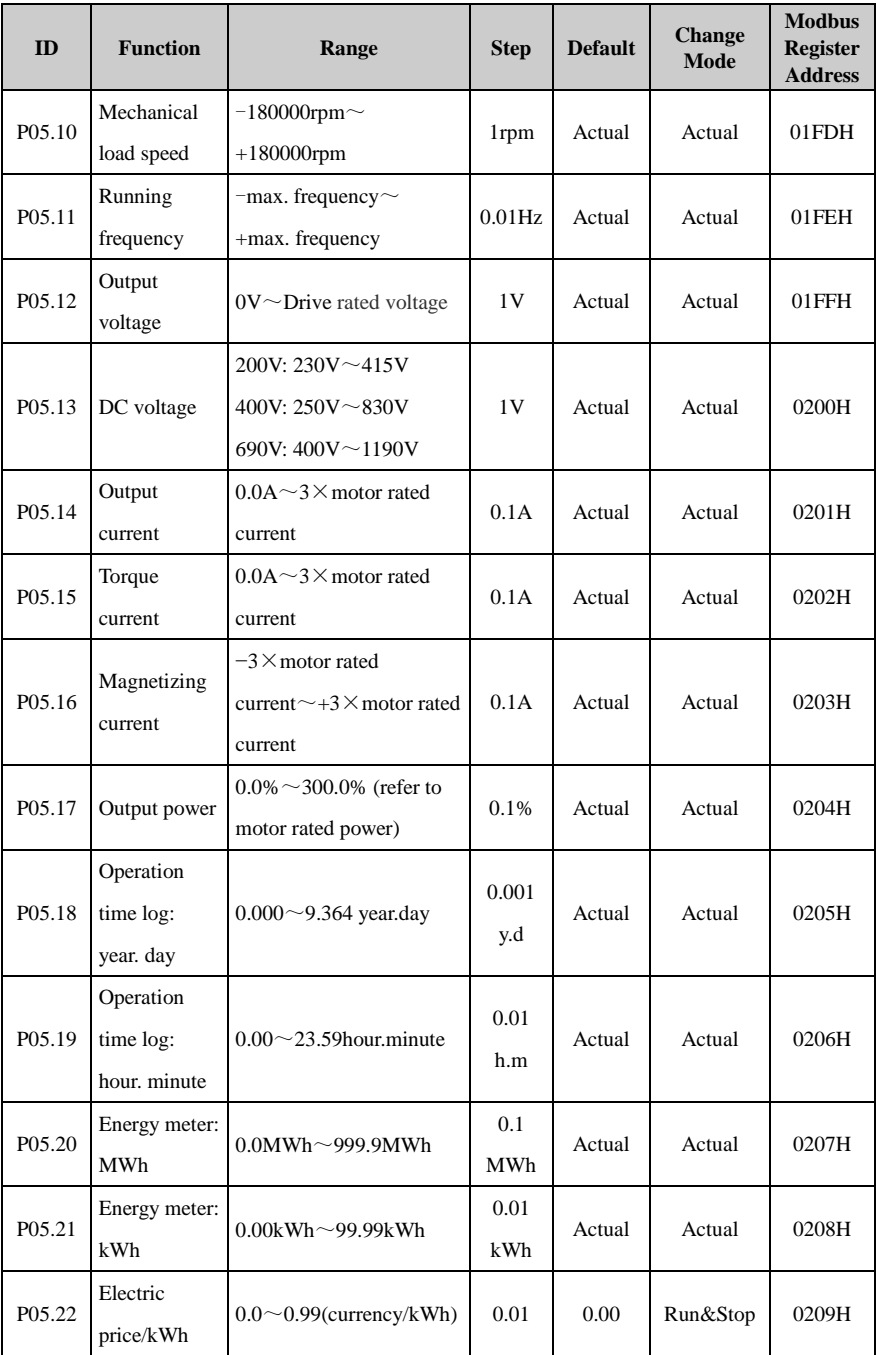

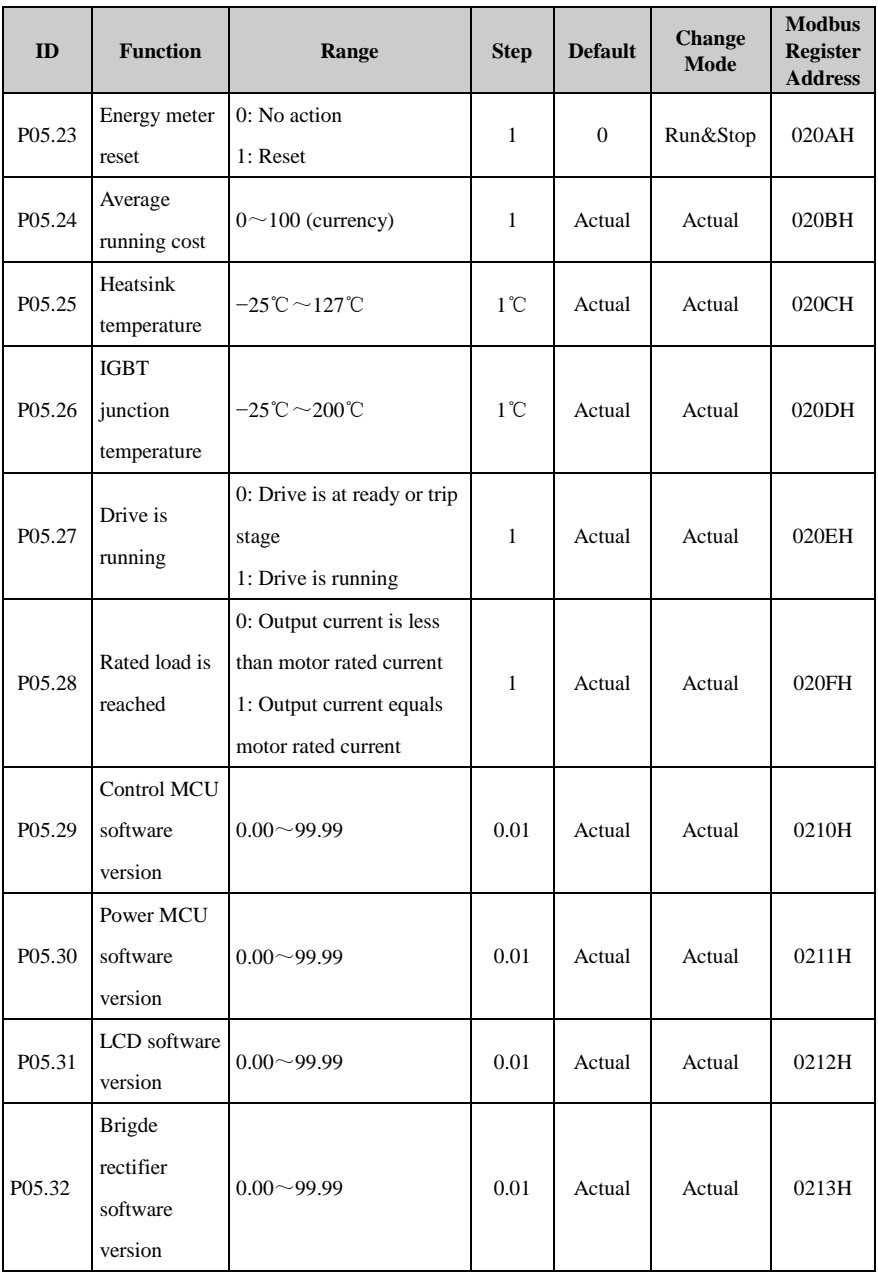

### Menu P06: V/F controls parameters

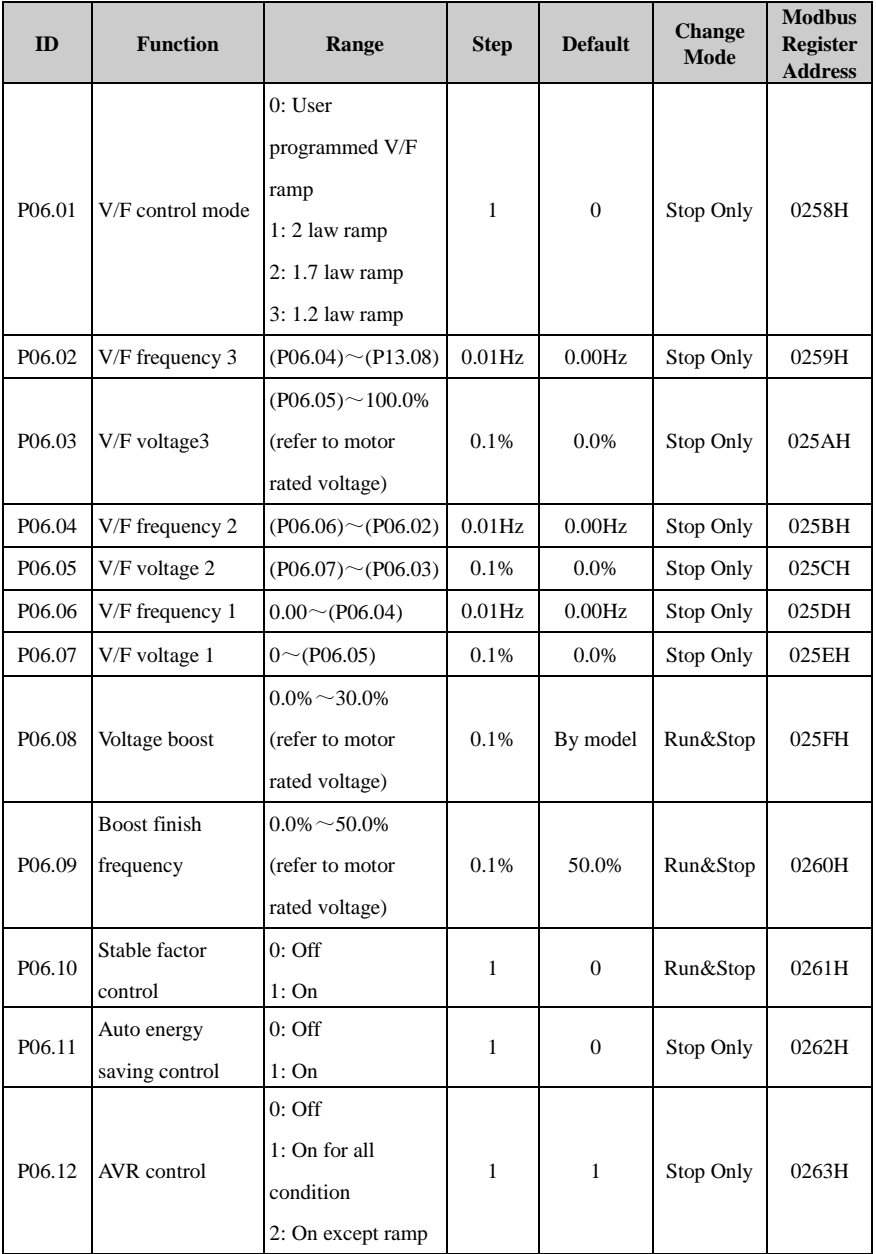

NOTE: (Pxx.xx) means the value of Pxx.xx.

## Menu P07: Vector

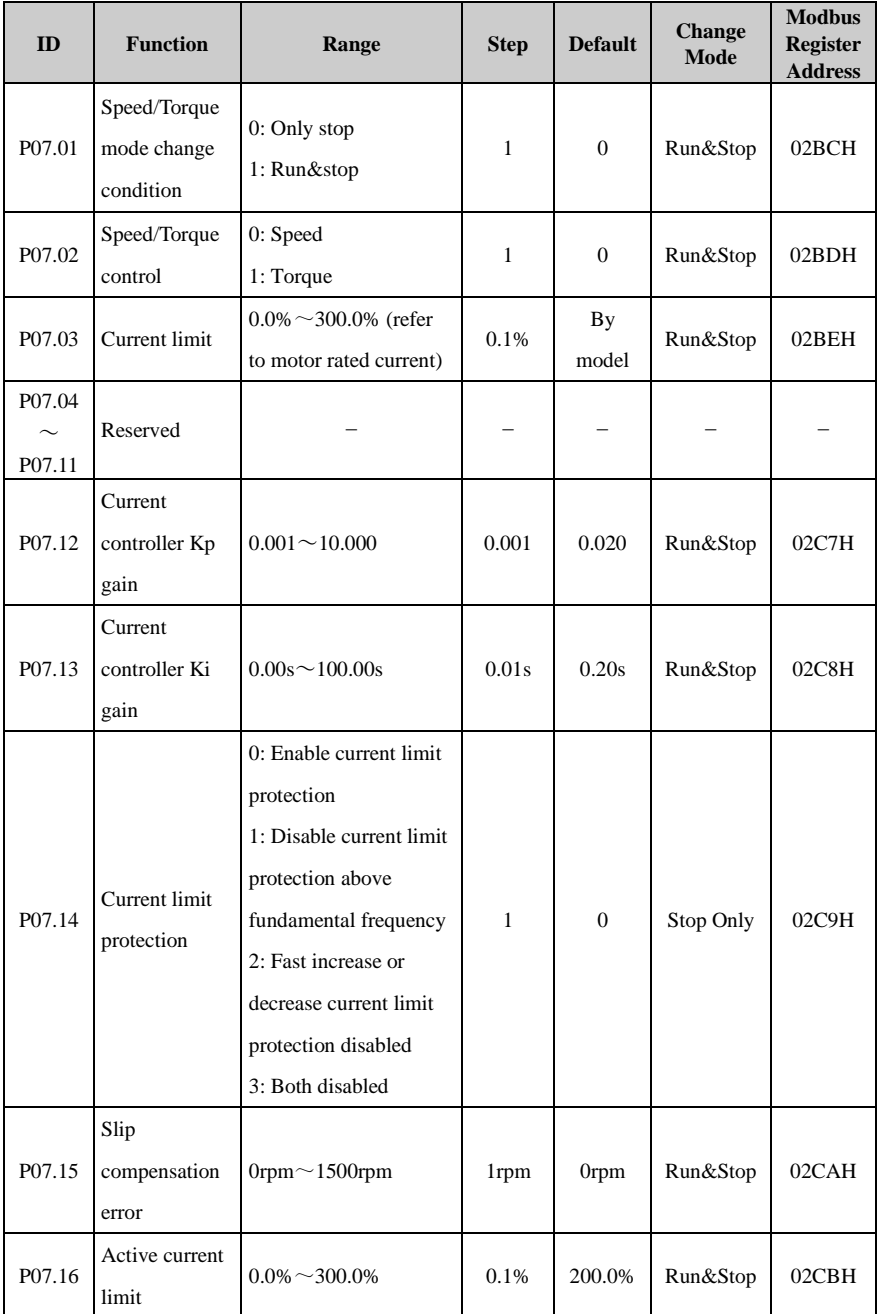

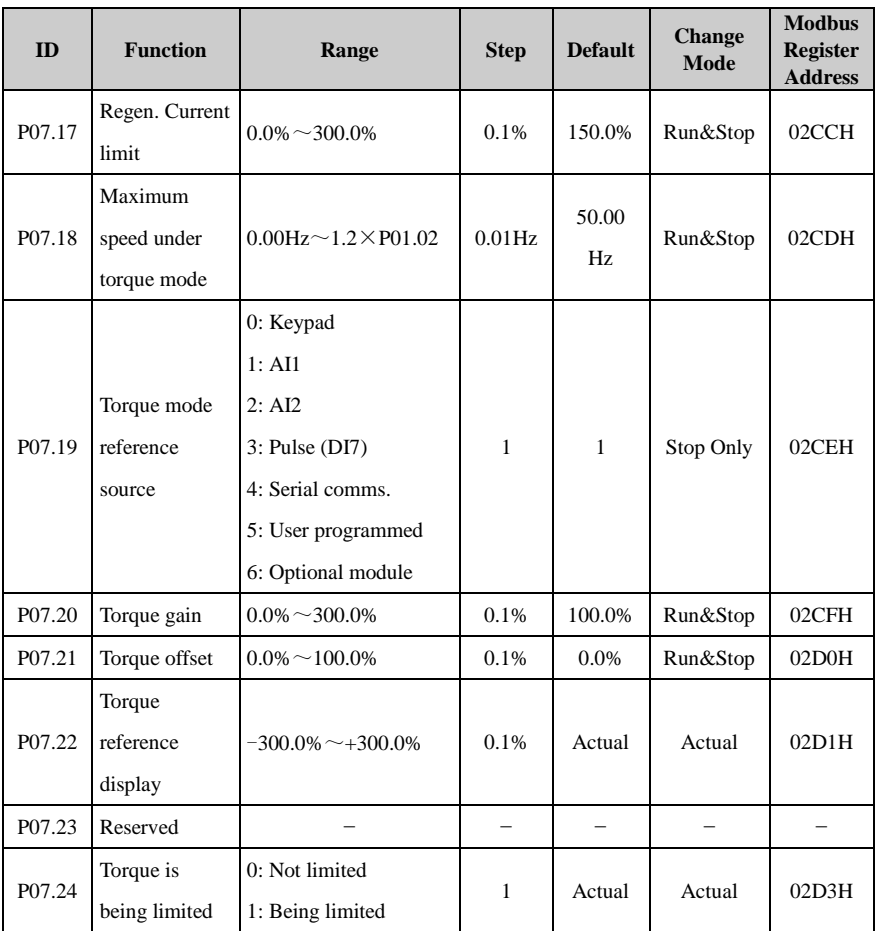

| ID     | <b>Function</b>                             | Range                                                                                                    | <b>Step</b>  | <b>Default</b> | <b>Change</b><br><b>Mode</b> | <b>Modbus</b><br><b>Register</b><br><b>Address</b> |
|--------|---------------------------------------------|----------------------------------------------------------------------------------------------------|--------------|----------------|------------------------------|----------------------------------------------------|
| P08.01 | Analogue<br>input function<br>level control | 0: P08.03 and P08.08 are<br>only basic function ( $0 \sim$<br>3)<br>1: P08.03 and P08.08 are<br>advanced application<br>$(PO0.00 \sim P18.08)$                                                                                                    | $\mathbf{1}$ | $\Omega$       | Run&Stop                     | 0320H                                              |
| P08.02 | AI1 mode                                    | 0: $0mA \sim 20mA$<br>1: $20mA \sim 0mA$<br>2: $4mA \sim 20mA$ (current<br>loosing with trip)<br>3: $20mA \sim 4mA$ (current<br>loosing with trip)<br>4: $4mA \sim 20mA$ (current<br>loosing without trip)<br>5: 20mA~4mA (current<br>loosing without trip)<br>6: $0V \sim 10V$ | 1            | 6              | Stop Only                    | 0321H                                              |
| P08.03 | AI1 function<br>select                      | 0: Analogue input1<br>1: Speed limit (Torque<br>control)<br>2: Torque offset<br>3: No function<br>99*: Advanced function                                                                                                    | 1            | $\overline{0}$ | Stop Only                    | 0322H                                              |
| P08.04 | AI11 offset                                 | $-200.0\% \sim +200.0\%$                                                                                                    | 0.1%         | 0.0%           | Run&Stop                     | 0323H                                              |
| P08.05 | AI1 scaling                                 | $0.000 - 20.000$                                                                                                    | 0.001        | 1.000          | Run&Stop                     | 0324H                                              |
| P08.06 | AI1 inverter                                | $0:$ Off<br>1:On                                                                                                    | $\mathbf{1}$ | $\overline{0}$ | Run&Stop                     | 0325H                                              |
| P08.07 | AI1 filtering<br>time                       | $0.00s^{\sim}10.00s$                                                                                                    | 0.01s        | 0.1s           | Run&Stop                     | 0326H                                              |

Menu P08: Analogue input and output

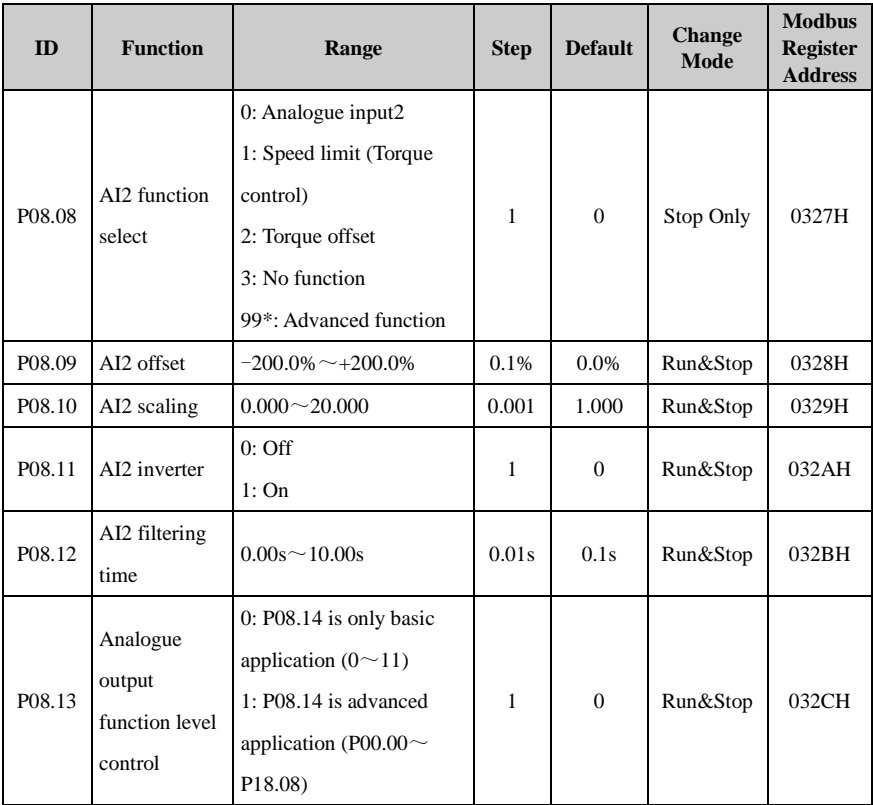

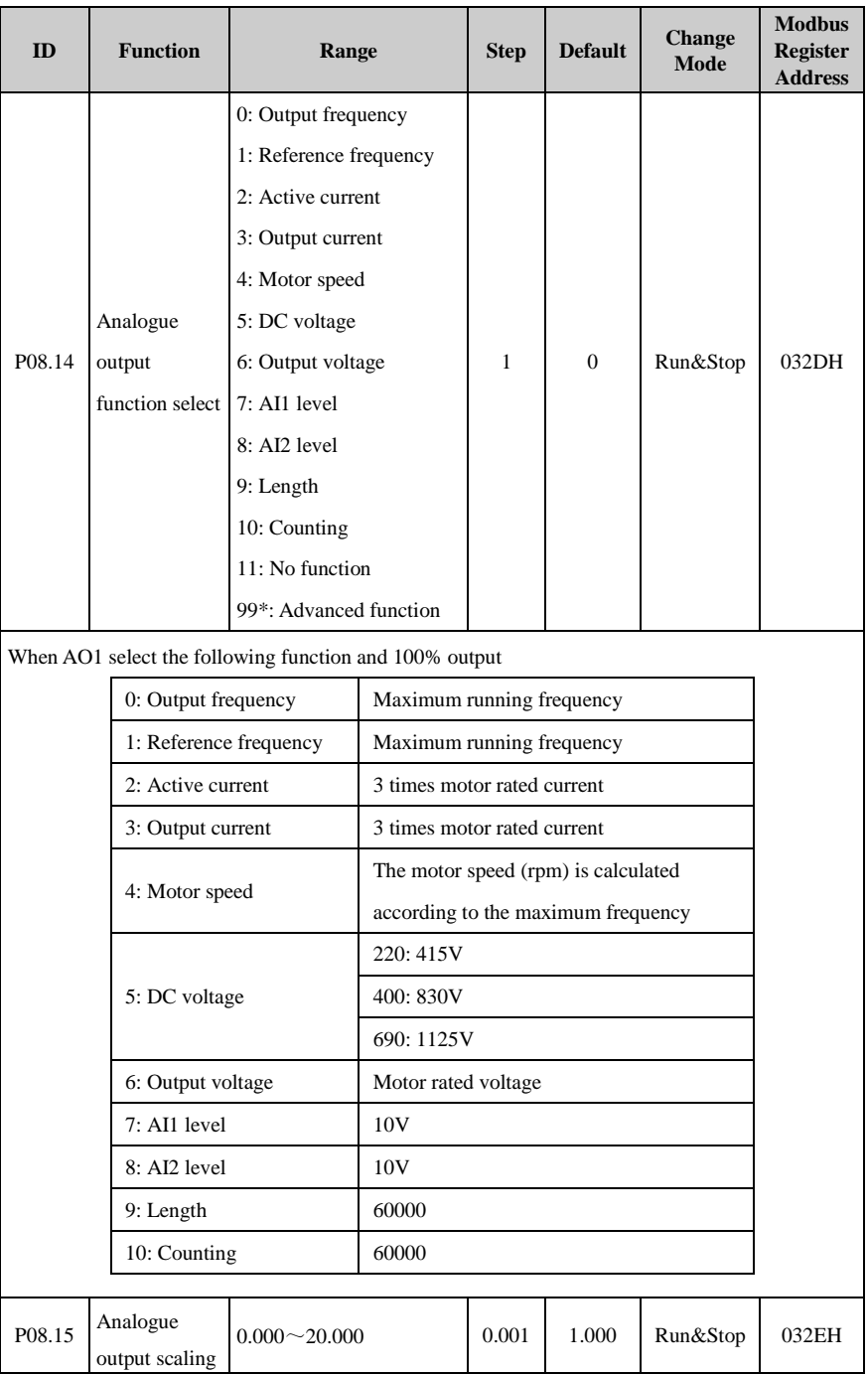

| ID                 | <b>Function</b>                 | Range                           | <b>Step</b>  | <b>Default</b> | <b>Change</b><br><b>Mode</b> | <b>Modbus</b><br><b>Register</b><br><b>Address</b> |
|--------------------|---------------------------------|---------------------------------|--------------|----------------|------------------------------|----------------------------------------------------|
| P08.16             | Current<br>loosing<br>indicator | $0:$ No loosing<br>$1:$ Loosing | $\mathbf{1}$ | Actual         | Actual                       | 032FH                                              |
| P08.17             | AI1 level                       | $0.0\% \sim 100.0\%$            | 0.1%         | Actual         | Actual                       | 0330H                                              |
| P <sub>08.18</sub> | AI2 level                       | $0.0\% \sim 100.0\%$            | 0.1%         | Actual         | Actual                       | 0331H                                              |
| P <sub>08.19</sub> | Analogue<br>output level        | $0.0\% \sim 100.0\%$            | 0.1%         | Actual         | Actual                       | 0332H                                              |
| P <sub>08.20</sub> | AI1 upper<br>limit              | $0.0\% \sim 100.0\%$            | 0.1%         | 100.0%         | Run&Stop                     | 0333H                                              |
| P <sub>08.21</sub> | AI1 lower<br>limit              | $0.0\%$ ~ P08.20                | 0.1%         | $0.0\%$        | Run&Stop                     | 0334H                                              |
| P <sub>08.22</sub> | AI2 upper<br>limit              | $0.0\% \sim 100.0\%$            | 0.1%         | 100.0%         | Run&Stop                     | 0335H                                              |
| P <sub>08.23</sub> | AI2 lower<br>limit              | $0.0\% \sim P(0.22)$            | 0.1%         | 0.0%           | Run&Stop                     | 0336H                                              |

\*NOTE: For parameters P08.03, P08.08, P08.14, when the advanced function returns to basic function, if there is no corresponding options, will display "99", and the advanced fuction will continue to take effect.

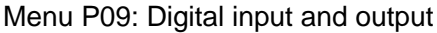

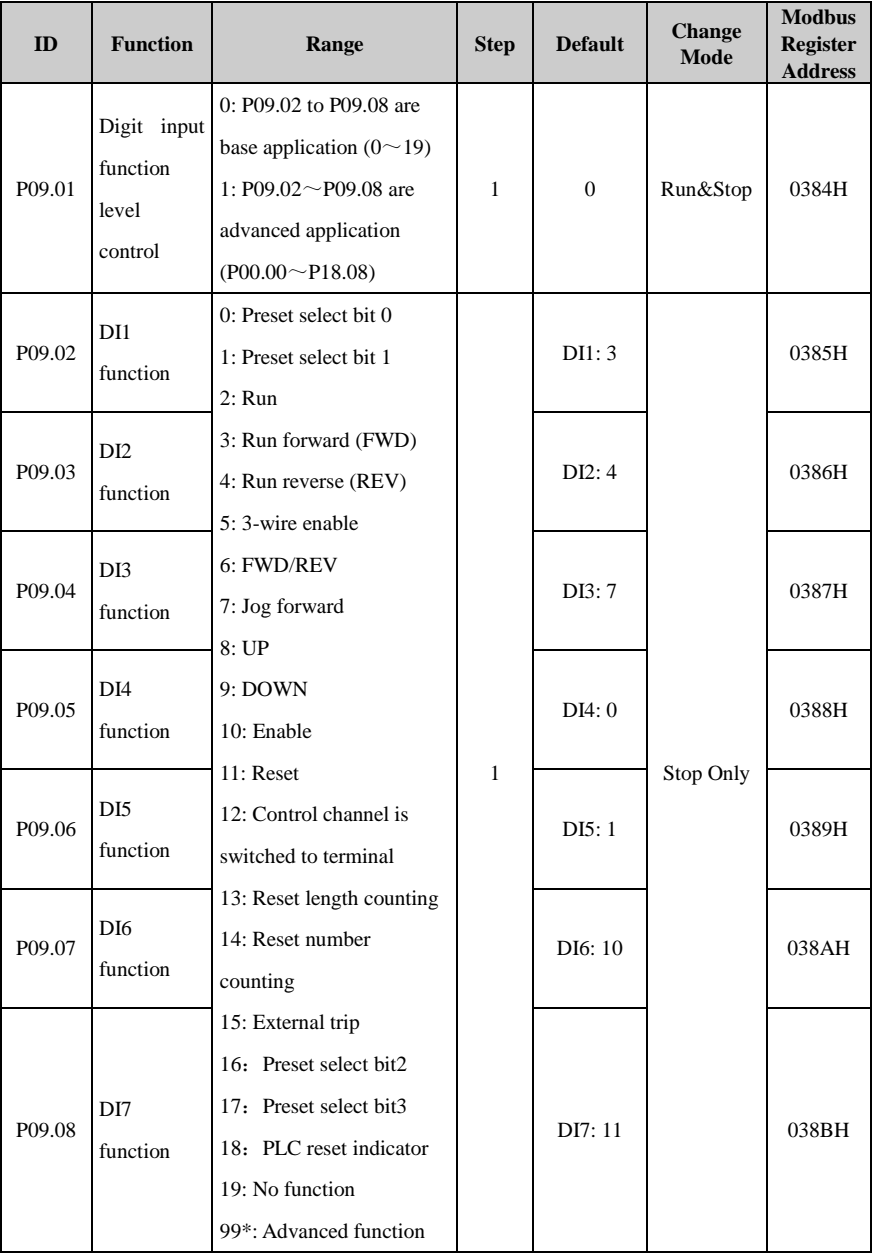

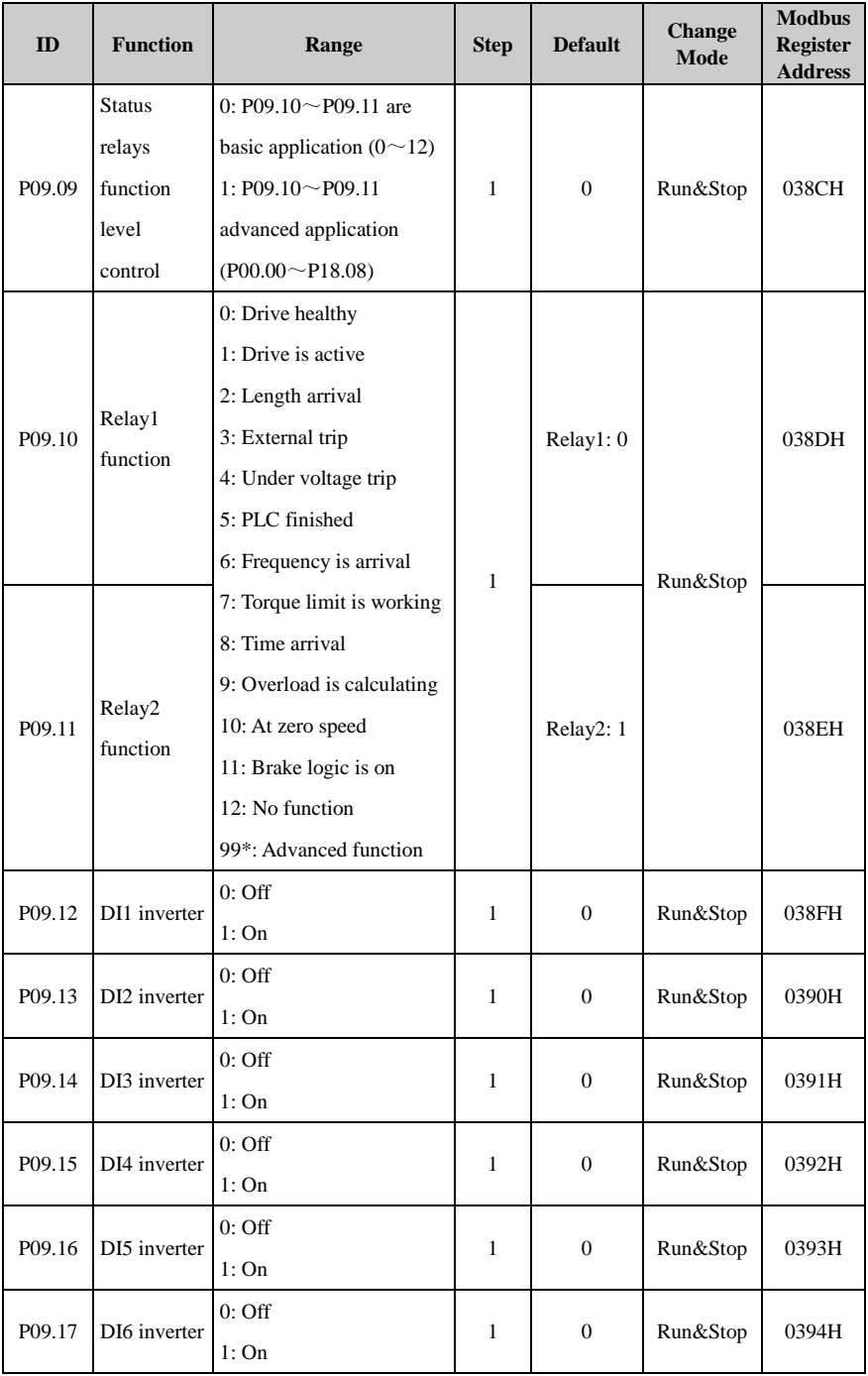

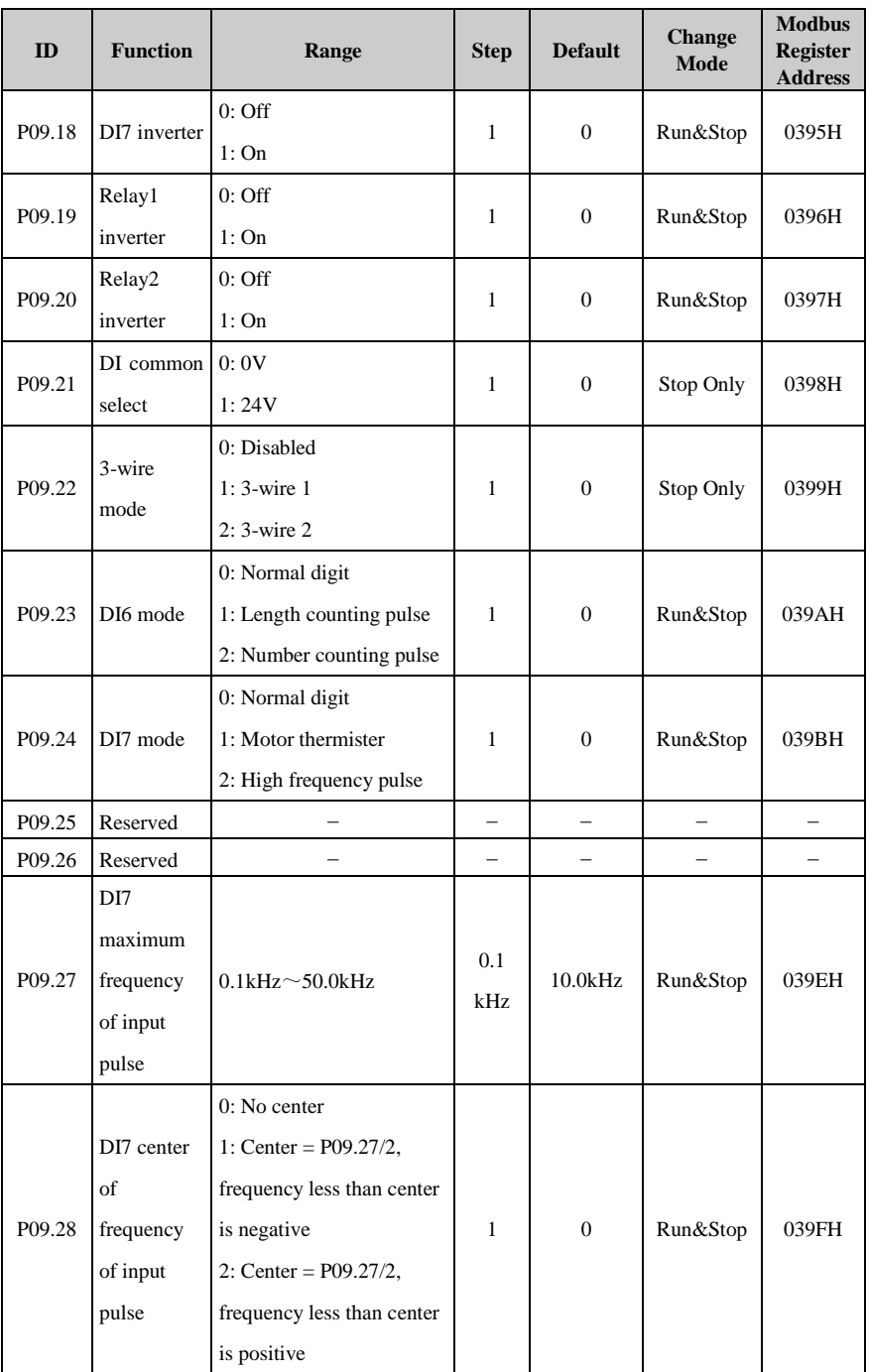

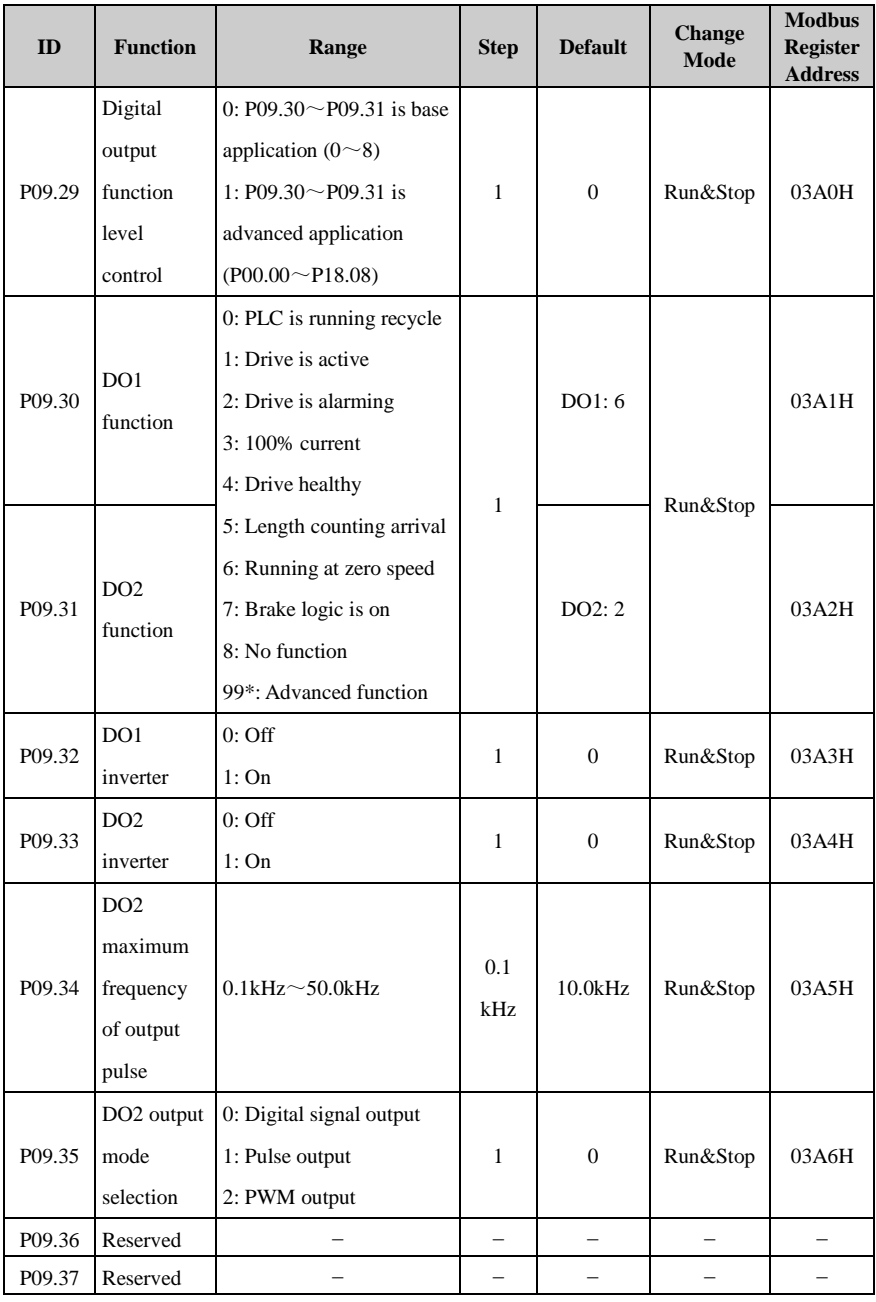

| ID                 | <b>Function</b>        | Range                        | <b>Step</b>              | <b>Default</b>           | <b>Change</b><br>Mode    | <b>Modbus</b><br><b>Register</b><br><b>Address</b> |
|--------------------|------------------------|------------------------------|--------------------------|--------------------------|--------------------------|----------------------------------------------------|
| P09.38             | DI7 level of           |                              |                          |                          |                          |                                                    |
|                    | input                  | $-100.0\% \sim +100.0\%$     | 0.1%                     | Actual                   | Actual                   | 03A9H                                              |
|                    | frequency              |                              |                          |                          |                          |                                                    |
| P09.39             | Reserved               |                              | $\overline{\phantom{0}}$ | $\overline{\phantom{0}}$ | $\overline{\phantom{0}}$ |                                                    |
| P <sub>09.40</sub> | DI1 status             | $0:$ Off                     | $\mathbf{1}$             | Actual                   | Actual                   |                                                    |
|                    |                        | 1:On                         |                          |                          |                          |                                                    |
| P09.41             | DI2 status             | $0:$ Off                     | $\mathbf{1}$             | Actual                   | Actual                   | 03ACH                                              |
|                    |                        | 1:On                         |                          |                          |                          |                                                    |
|                    | DI3 status             | $0:$ Off                     | $\mathbf{1}$             | Actual                   | Actual                   |                                                    |
| P09.42             |                        | 1:On                         |                          |                          |                          |                                                    |
| P09.43             | DI4 status             | $0:$ Off                     | $\mathbf{1}$             | Actual                   | Actual                   | 03AEH<br>03AFH                                     |
|                    |                        | 1:On                         |                          |                          |                          |                                                    |
| P09.44             | DI5 status             | $0:$ Off                     | $\mathbf{1}$             | Actual                   | Actual                   |                                                    |
|                    |                        | 1:On                         |                          |                          |                          |                                                    |
| P09.45             | DI6 status             | 0: Off (P09.23 $\neq$ 0)     | $\mathbf{1}$             | Actual                   | Actual                   | 03B0H                                              |
|                    |                        | 1:On                         |                          |                          |                          |                                                    |
| P09.46             | DI7 status             | 0: Off $(PO9.24\neq 0)$      | $\mathbf{1}$             | Actual                   |                          | 03ABH<br>03ADH<br>03B1H<br>03B2H<br>03B3H<br>03B4H |
|                    |                        | 1:On                         |                          |                          | Actual                   |                                                    |
|                    | Relay1                 | $0:$ Off                     | $\mathbf{1}$             | Actual                   | Actual                   |                                                    |
| P09.47             | status                 | 1:On                         |                          |                          |                          |                                                    |
| P09.48             | Relay2                 | $0:$ Off                     |                          | Actual                   | Actual                   |                                                    |
|                    | status                 | 1:On                         | $\mathbf{1}$             |                          |                          |                                                    |
| P <sub>09.49</sub> | DO1 status             | $0:$ Output $0V$             | $\mathbf{1}$             | Actual                   |                          |                                                    |
|                    |                        | 1: Output 24V                |                          |                          | Actual                   |                                                    |
| P09.50             | DO <sub>2</sub> status | 0: Output $0V(PO9.35\neq 0)$ |                          | Actual                   |                          |                                                    |
|                    |                        | 1: Output 24V                | 1                        |                          | Actual                   | 03B5H                                              |

\*NOTE: For parameters P08.03, P08.08, P08.14, when the advanced function returns to basic function, if there is no corresponding options, will display "99", and the advanced fuction will continue to take effect.

# Menu P10: Comms. and general function

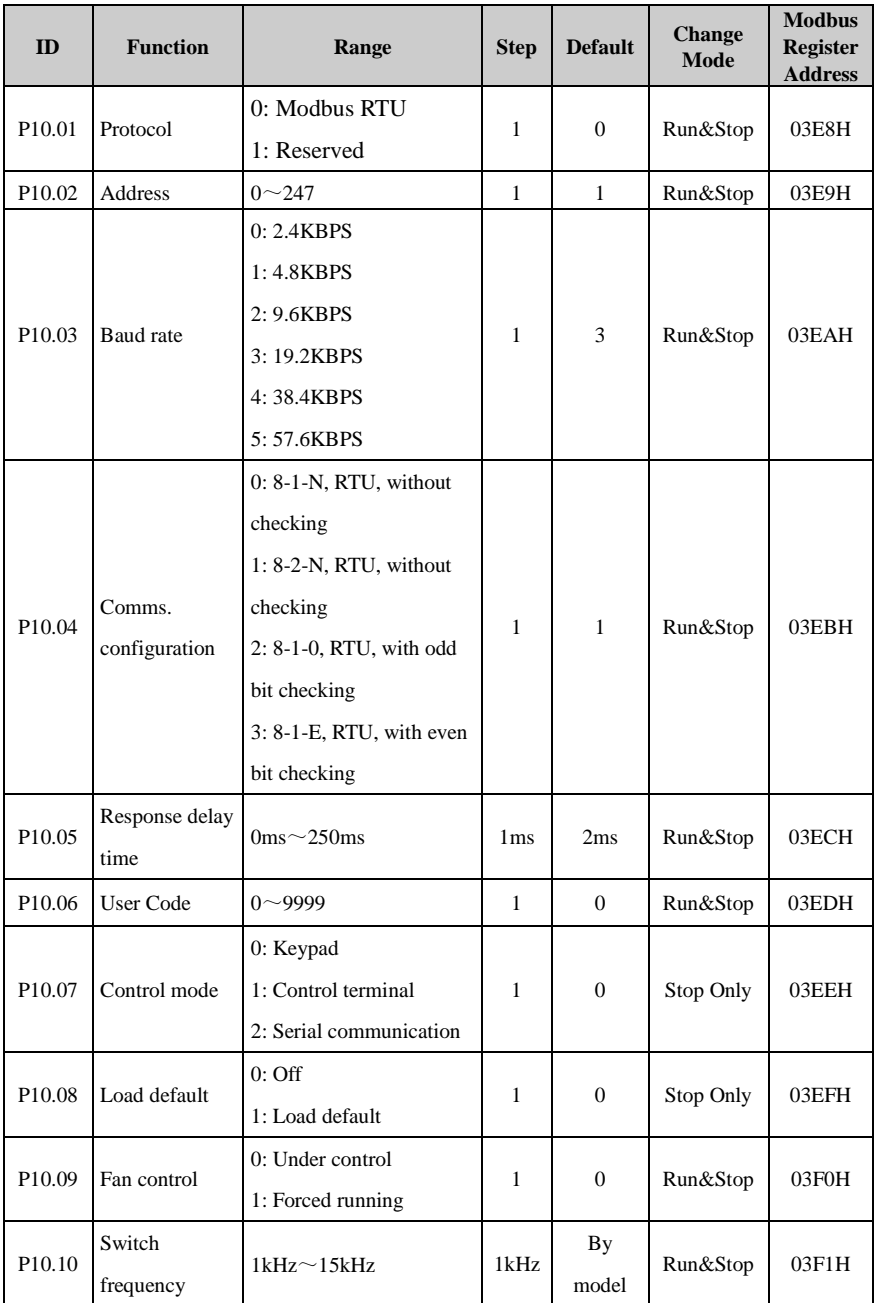

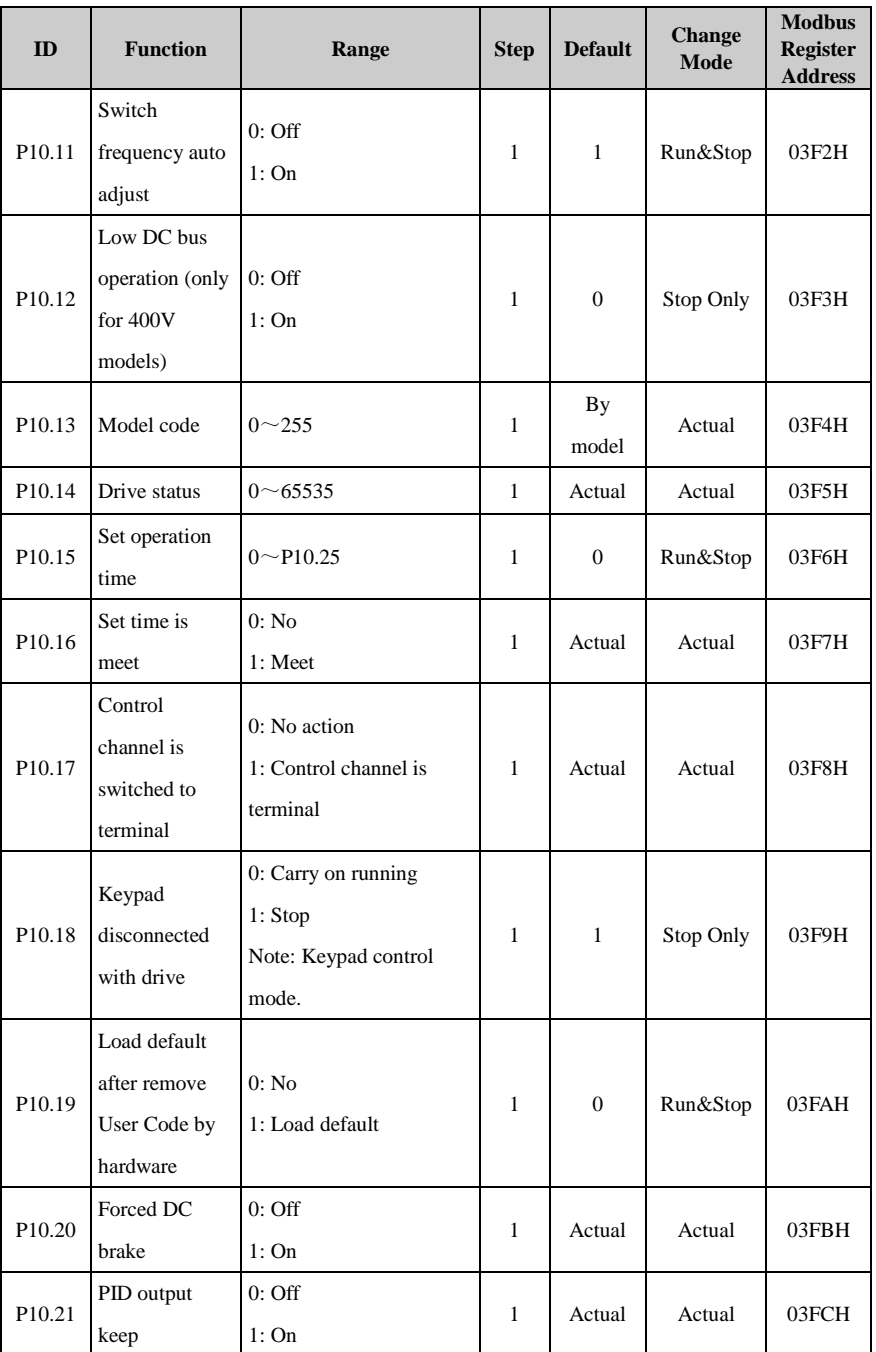

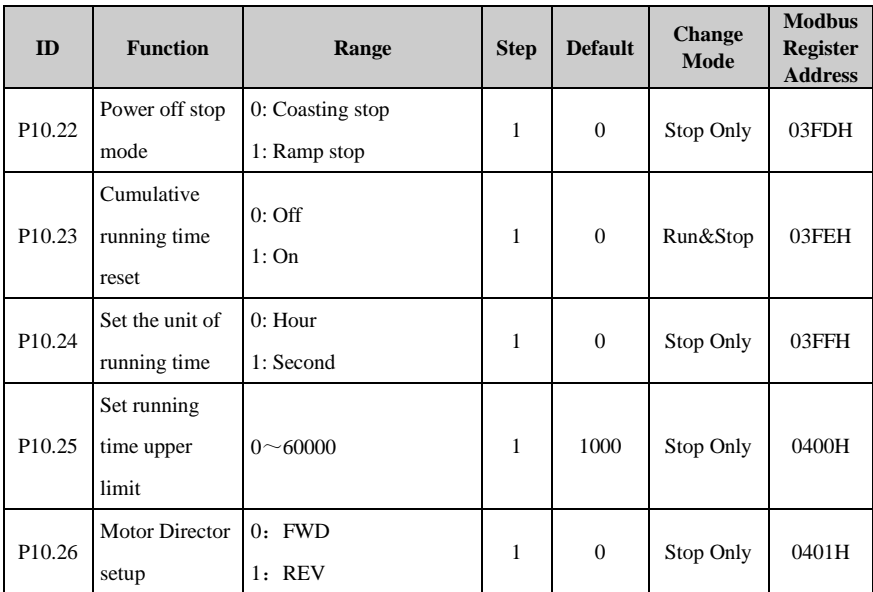

# Menu P11: Fault Tracking

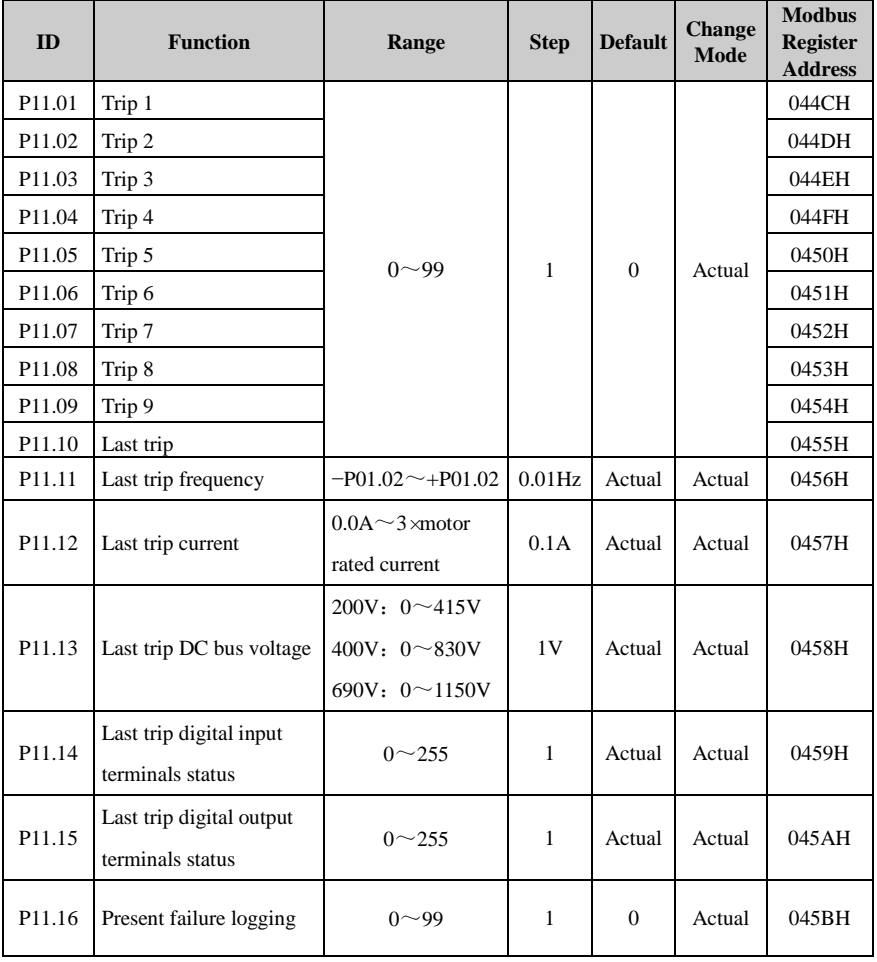

## Menu P12: Protection

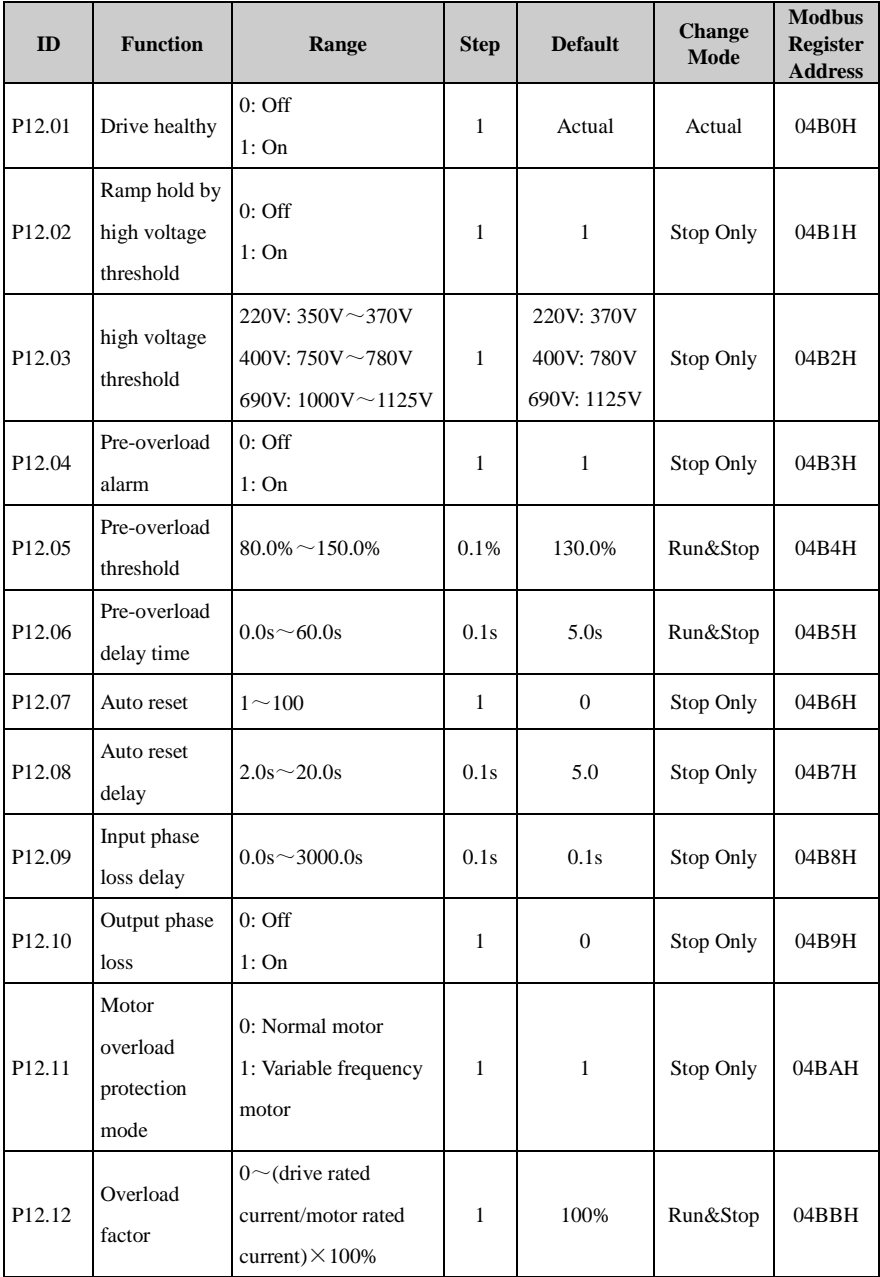

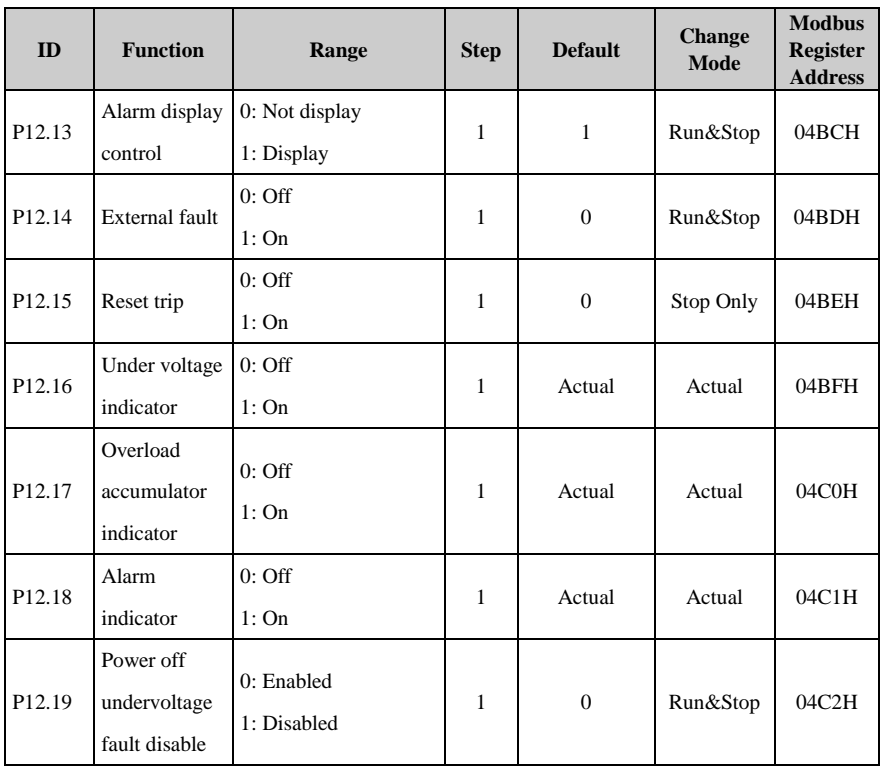

### Menu P13: Motor

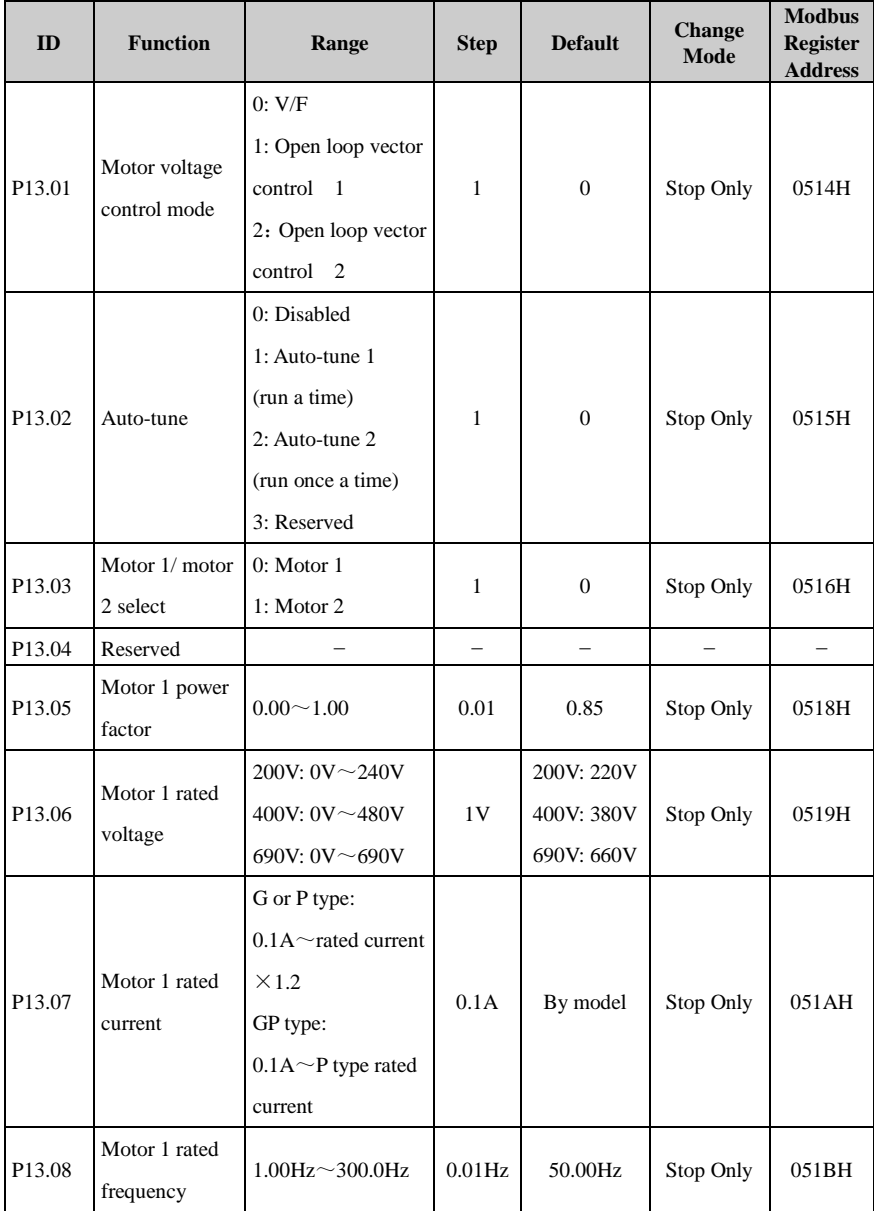

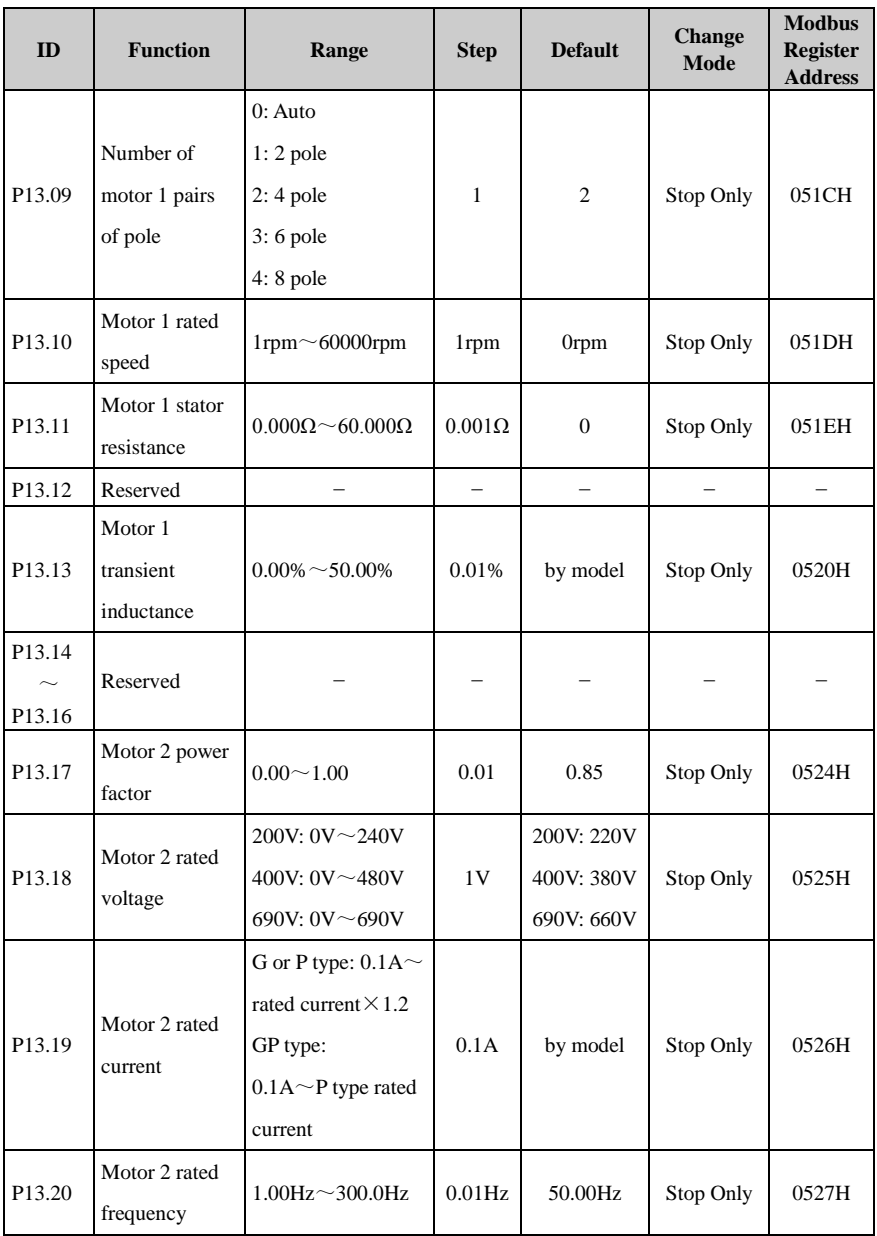

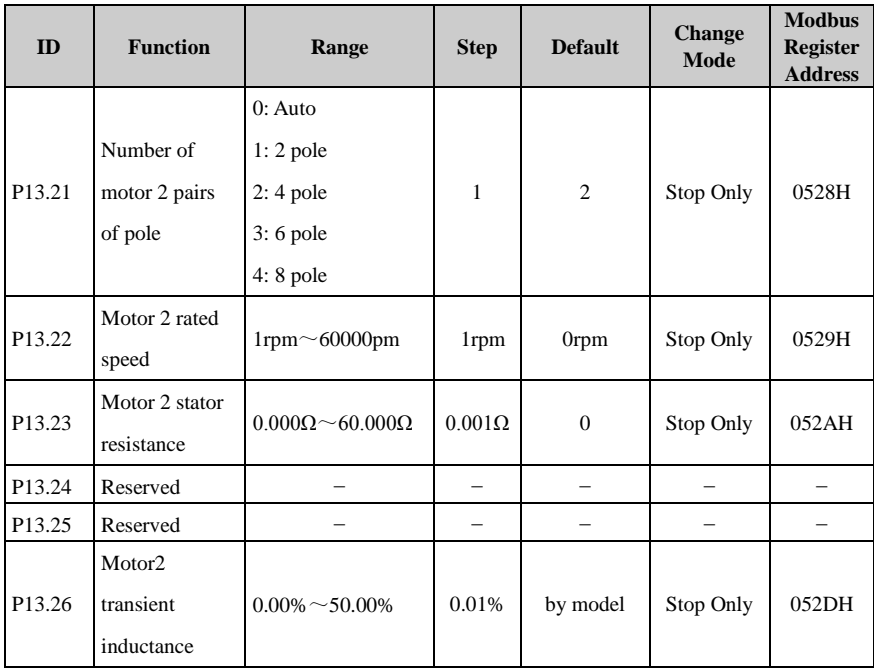

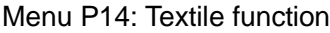

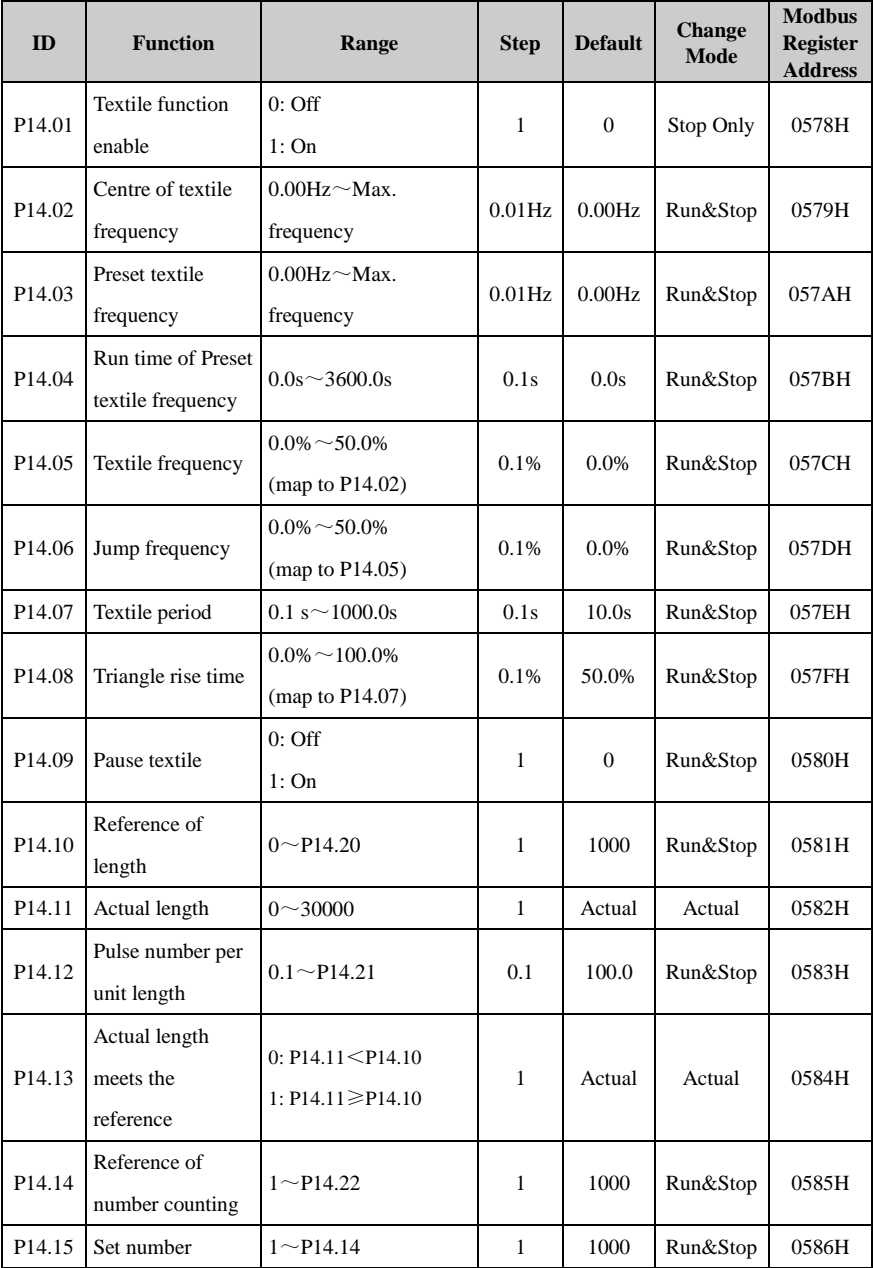

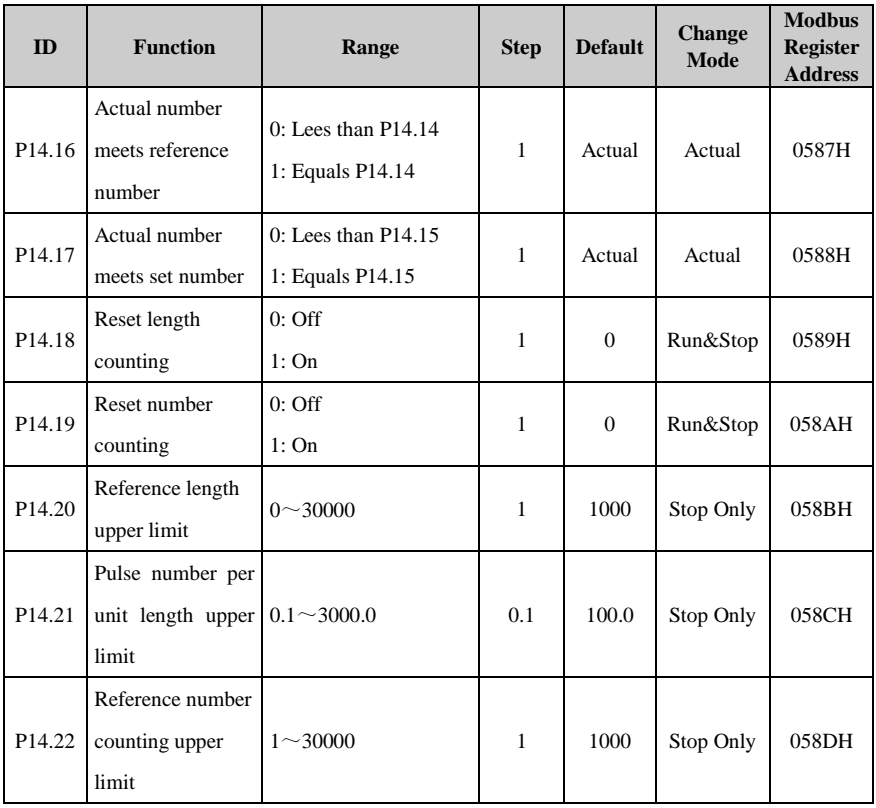

Menu P15: PID Controller

| ID                 | <b>Function</b>                    | Range                    | <b>Step</b>  | <b>Default</b> | <b>Change</b><br><b>Mode</b> | <b>Modbus</b><br><b>Register</b><br><b>Address</b> |
|--------------------|------------------------------------|--------------------------|--------------|----------------|------------------------------|----------------------------------------------------|
| P <sub>15.01</sub> | PID reference<br>source            | $P00.00 \sim P18.08$     | 0.01         | $P00.00*$      | Run&Stop                     | 05DCH                                              |
| P15.02             | PID feedback<br>source             | $P00.00 \sim P18.08$     | 0.01         | $P00.00*$      | Run&Stop                     | 05DDH                                              |
| P <sub>15.03</sub> | Main Reference<br>to be modified   | $P00.00 \sim P18.08$     | 0.01         | $P00.00*$      | Run&Stop                     | 05DEH                                              |
| P15.04             | PID reference<br>inverter          | $0:$ Off<br>1:On         | $\mathbf{1}$ | $\mathbf{0}$   | Run&Stop                     | 05DFH                                              |
| P <sub>15.05</sub> | PID feedback<br>inverter           | $0:$ Off<br>1:On         | $\mathbf{1}$ | $\mathbf{0}$   | Run&Stop                     | 05E0H                                              |
| P15.06             | PID reference<br>slew rate         | $0.0s^{\sim}3200.0s$     | 0.1s         | 0.0            | Run&Stop                     | 05E1H                                              |
| P <sub>15.07</sub> | PID enable                         | $0:$ Off<br>1:On         | 1            | $\mathbf{0}$   | Run&Stop                     | 05E2H                                              |
| P <sub>15.08</sub> | Reserved                           |                          |              |                |                              |                                                    |
| P15.09             | <b>PID</b><br>proportional<br>gain | $0.000 - 4.000$          | 0.001        | 1.000          | Run&Stop                     | 05E4H                                              |
| P15.10             | PID integral<br>gain               | $0.000 - 4.000$          | 0.001        | 0.500          | Run&Stop                     | 05E5H                                              |
| P <sub>15.11</sub> | PID derivative<br>gain             | $0.000 - 4.000$          | 0.001        | 0.000          | Run&Stop                     | 05E6H                                              |
| P <sub>15.12</sub> | PID upper limit                    | $0.0\% \sim 100.0\%$     | 0.1          | 100.0%         | Run&Stop                     | 05E7H                                              |
| P15.13             | PID lower limit                    | $-100.0\% \sim +100.0\%$ | 0.1          | 0%             | Run&Stop                     | 05E8H                                              |
| P <sub>15.14</sub> | PID output<br>scaling              | $0.000 - 4.000$          | 0.001        | 1.000          | Run&Stop                     | 05E9H                                              |
| P15.15             | PID output<br>function             | $P00.00 \sim P18.08$     | 0.01         | P00.00*        | Run&Stop                     | 05EAH                                              |

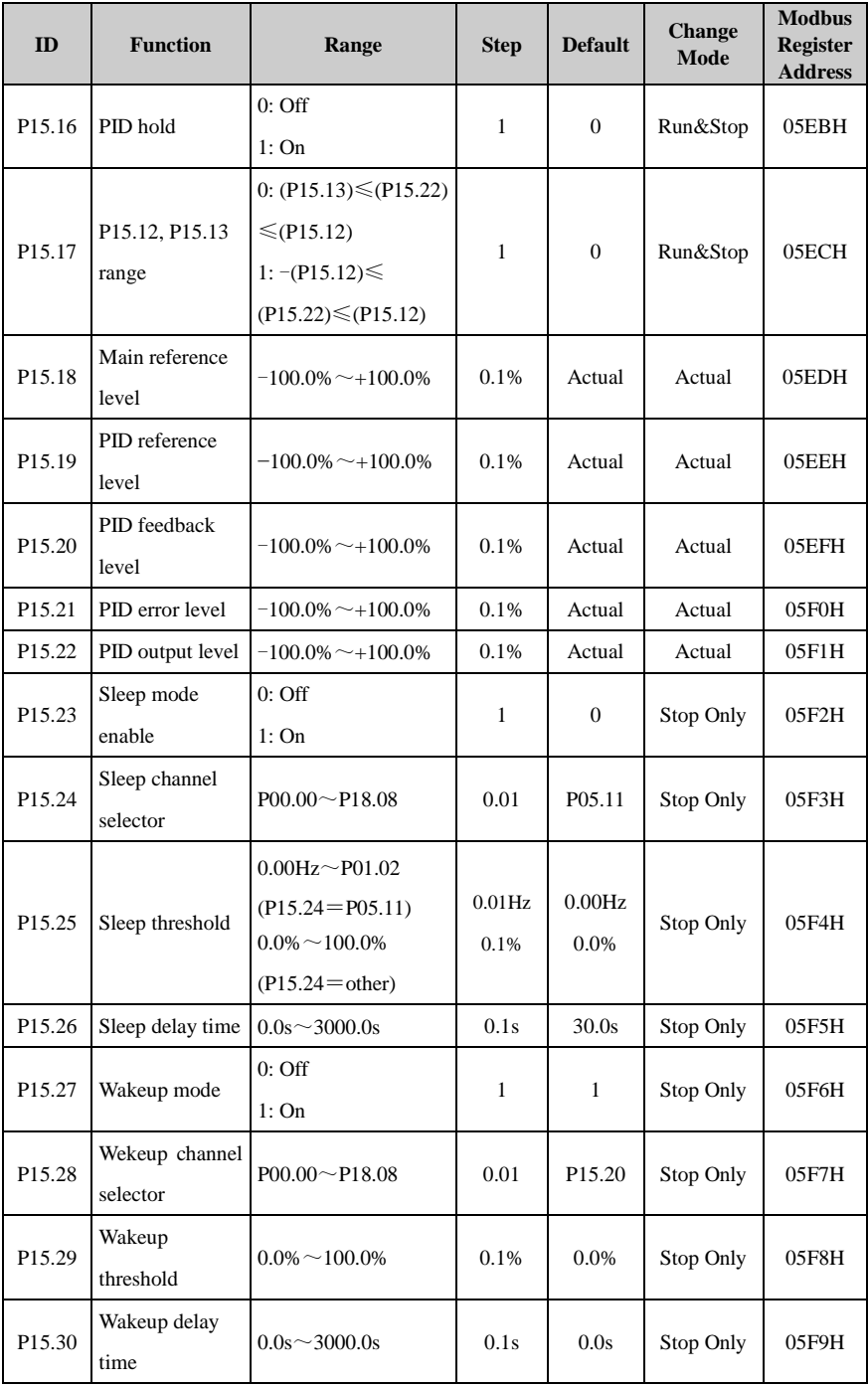

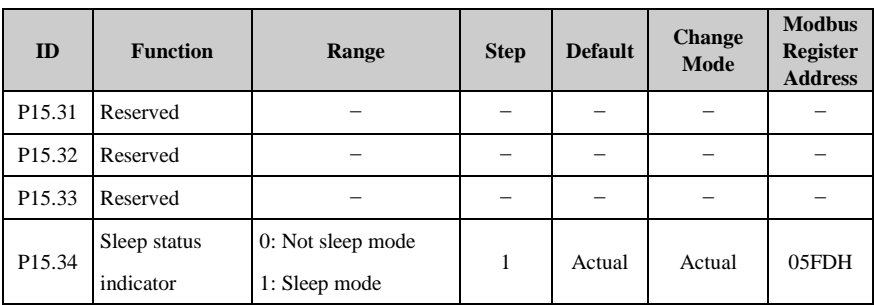

NOTE: (Pxx.xx) means the value of Pxx.xx.

\*NOTE: There is no actual parameter P00.00. The source default P00.00 means to disable the PID.

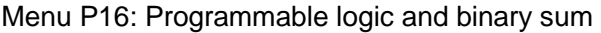

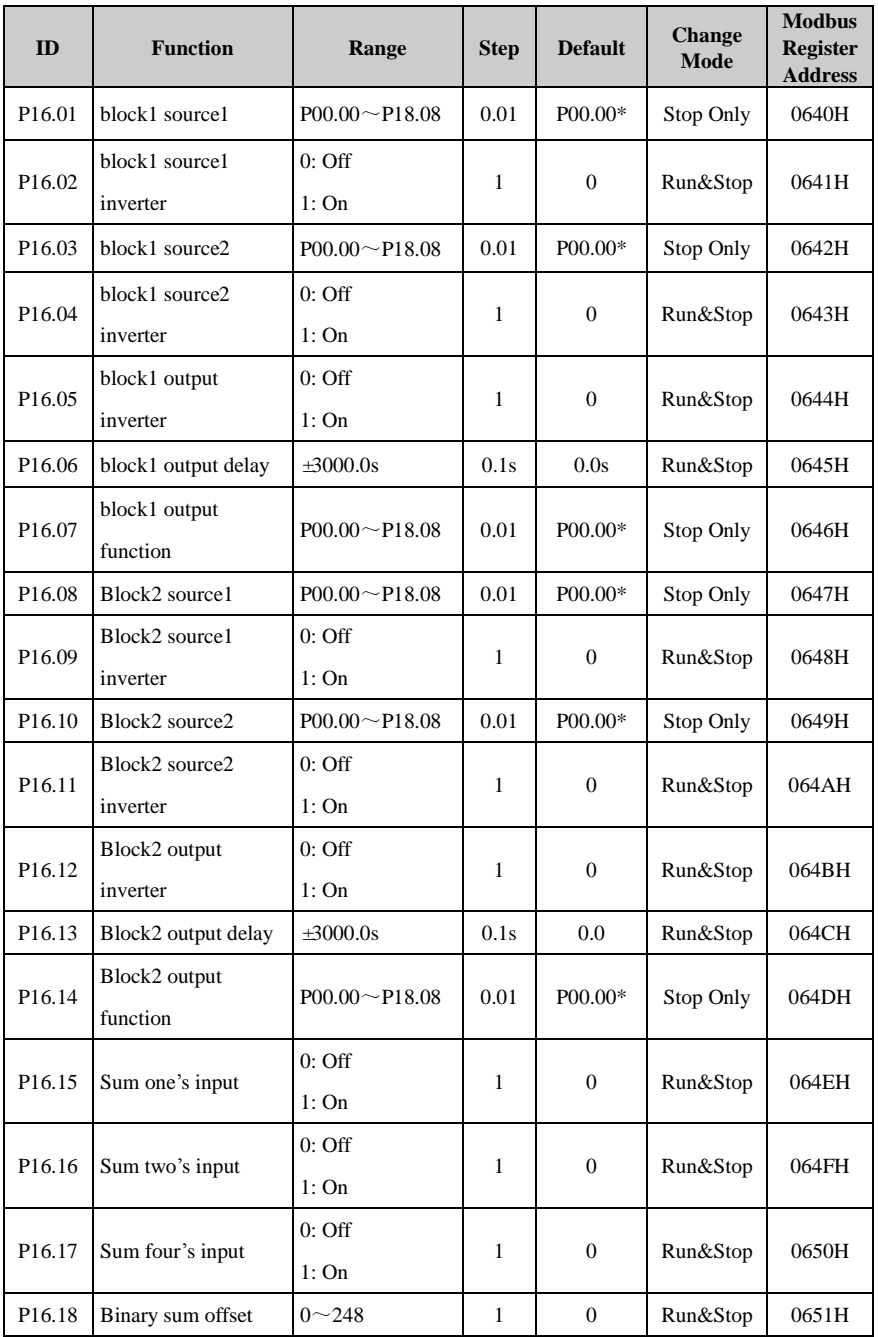

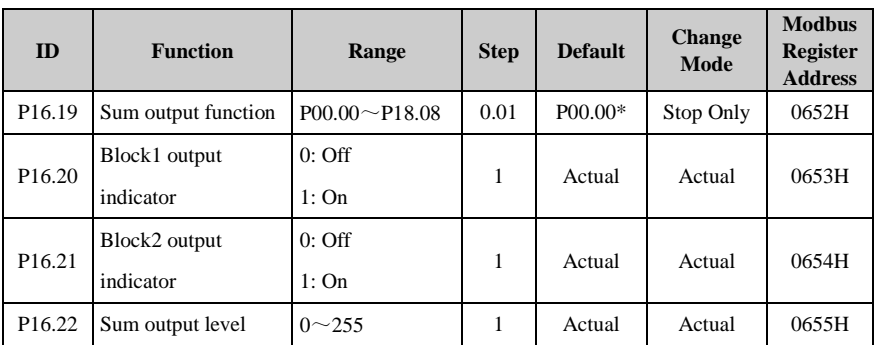

\*NOTE: There is no actual parameter P00.00. The source default P00.00 means to disable the PID.

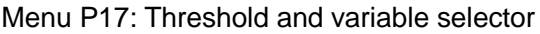

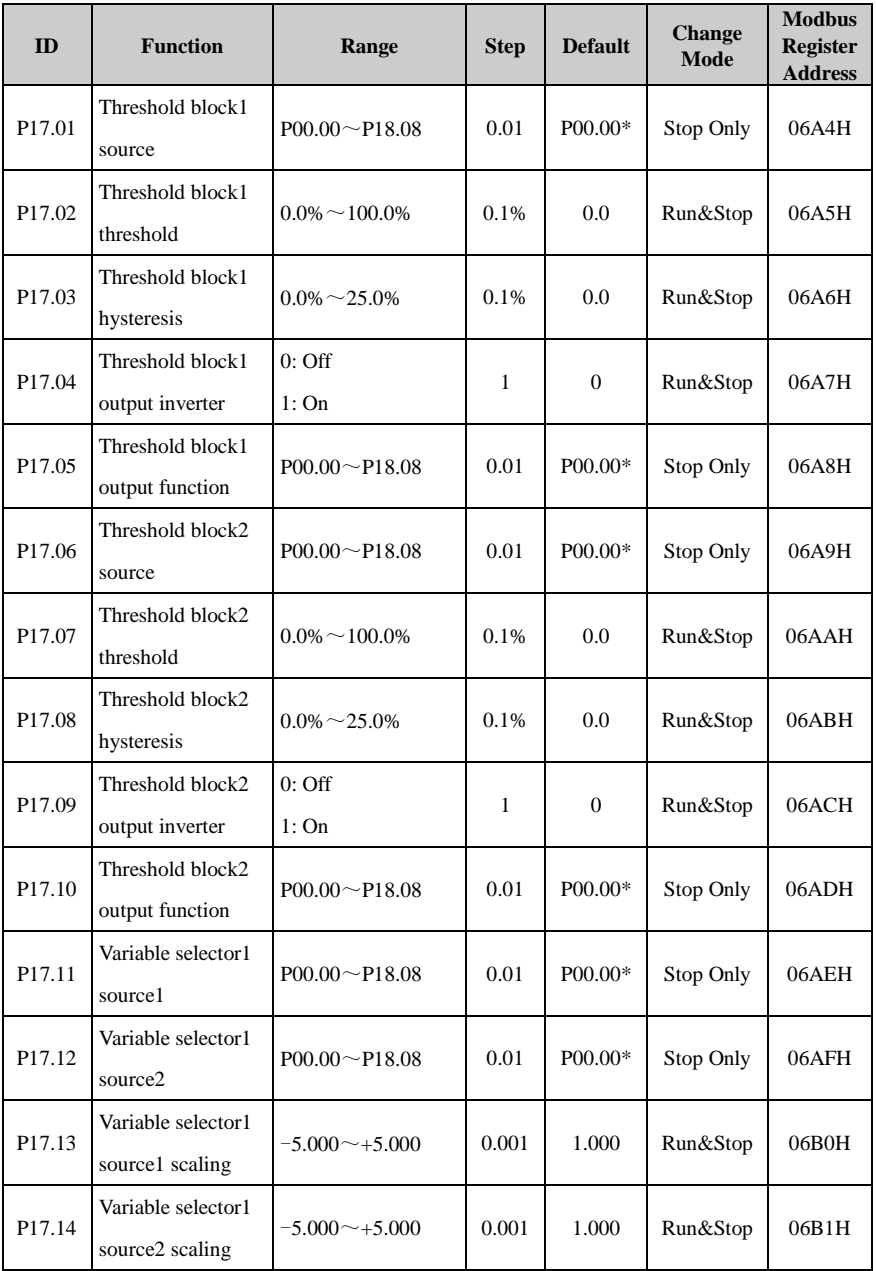
### 2 Parameter list

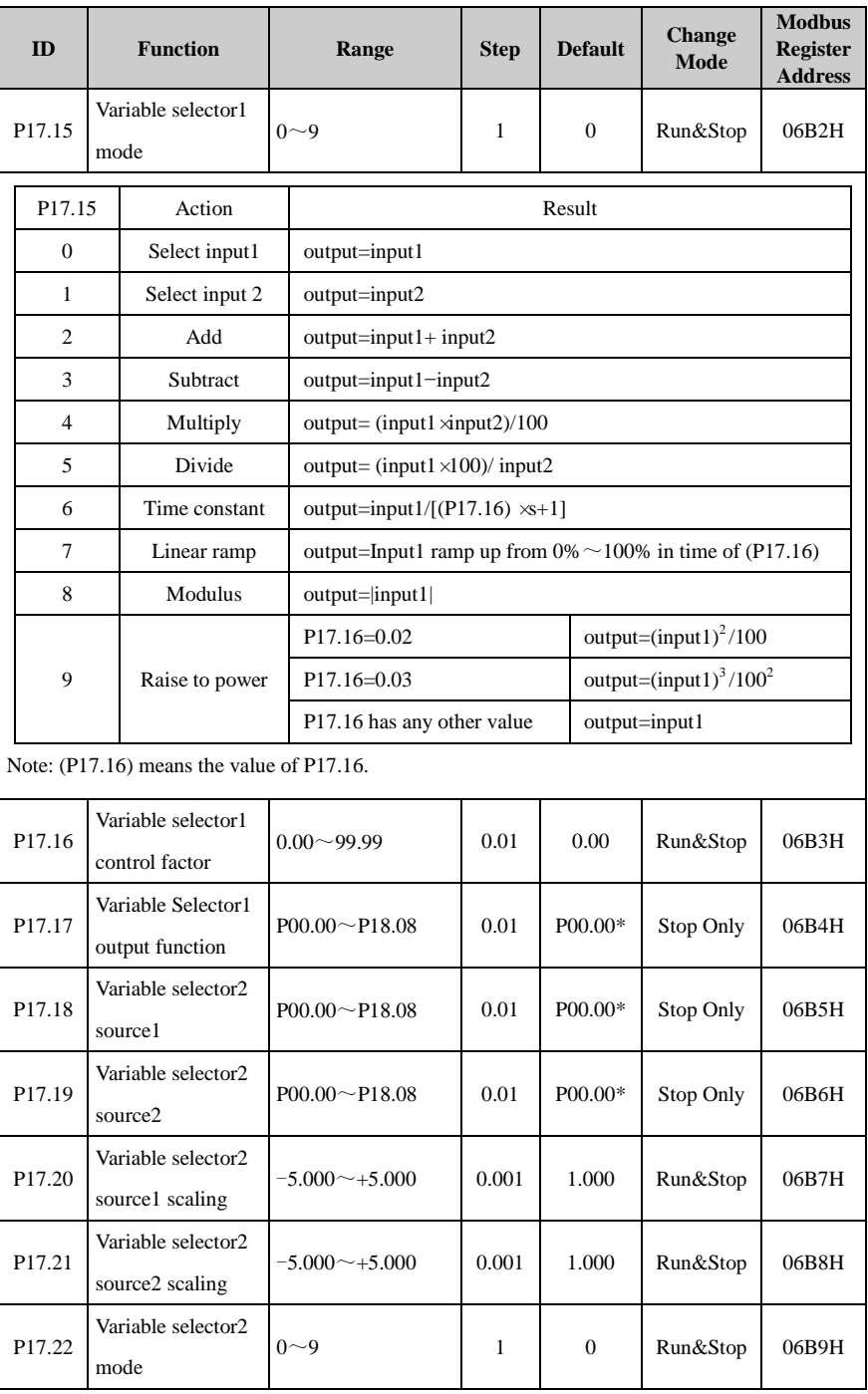

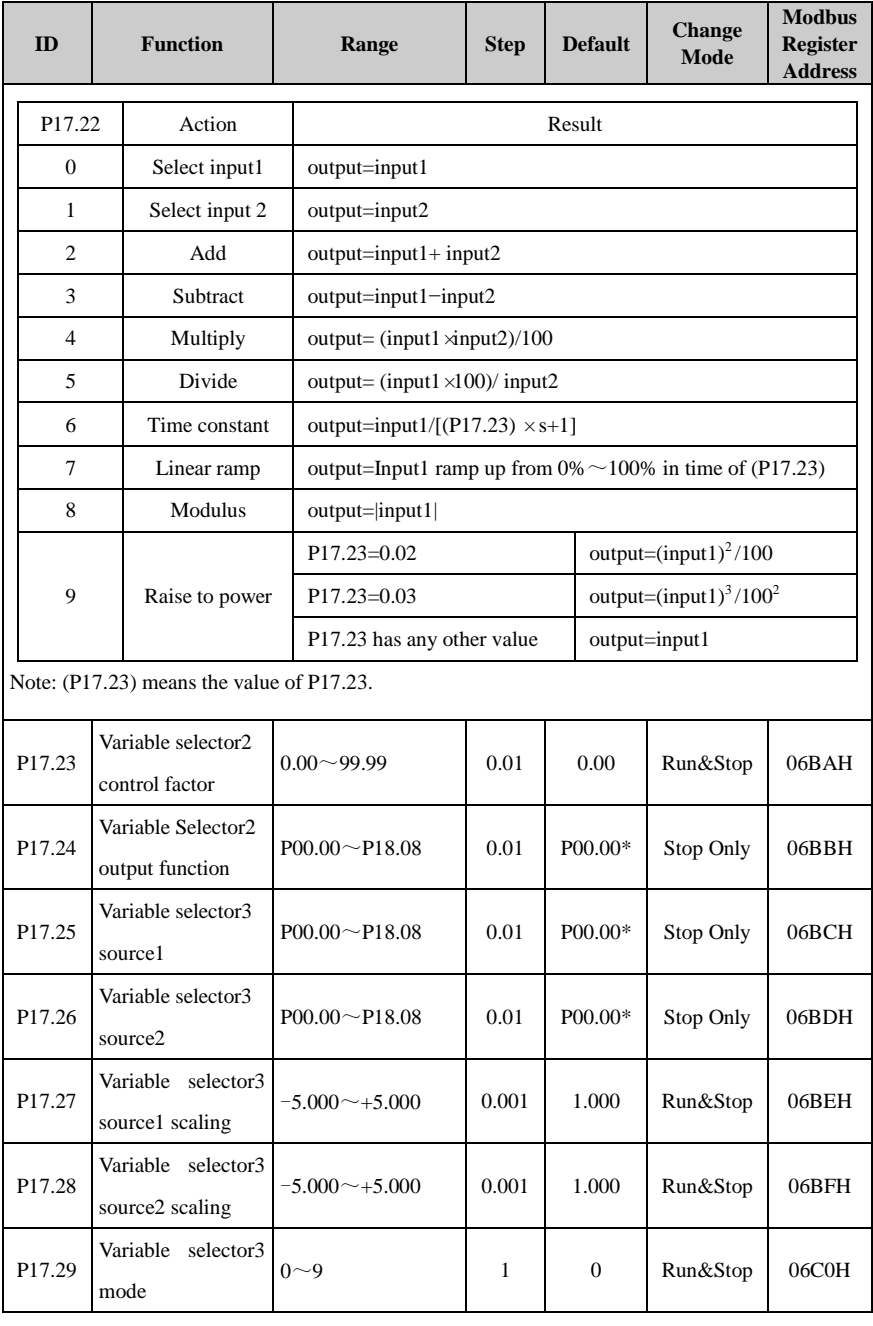

### 2 Parameter list

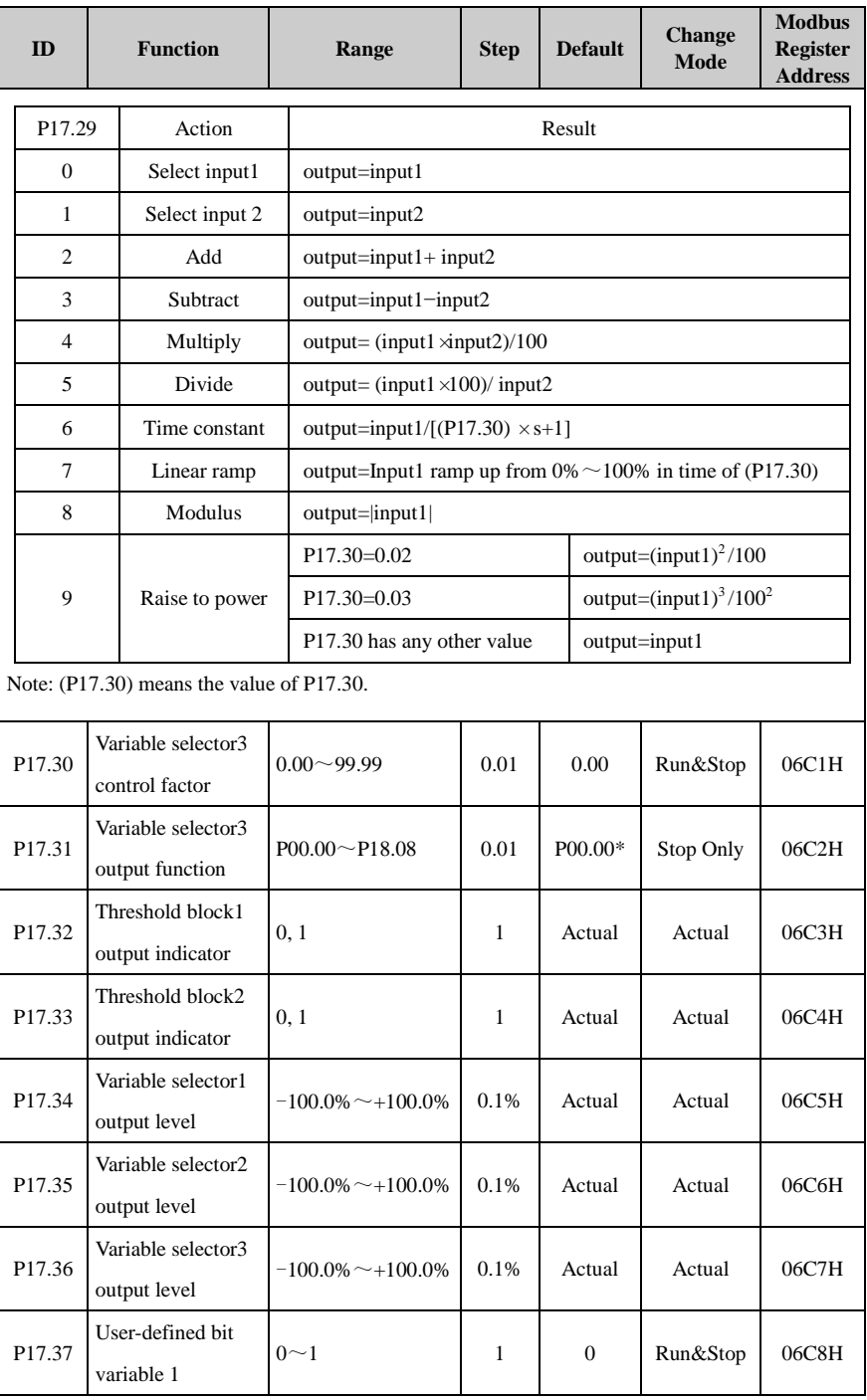

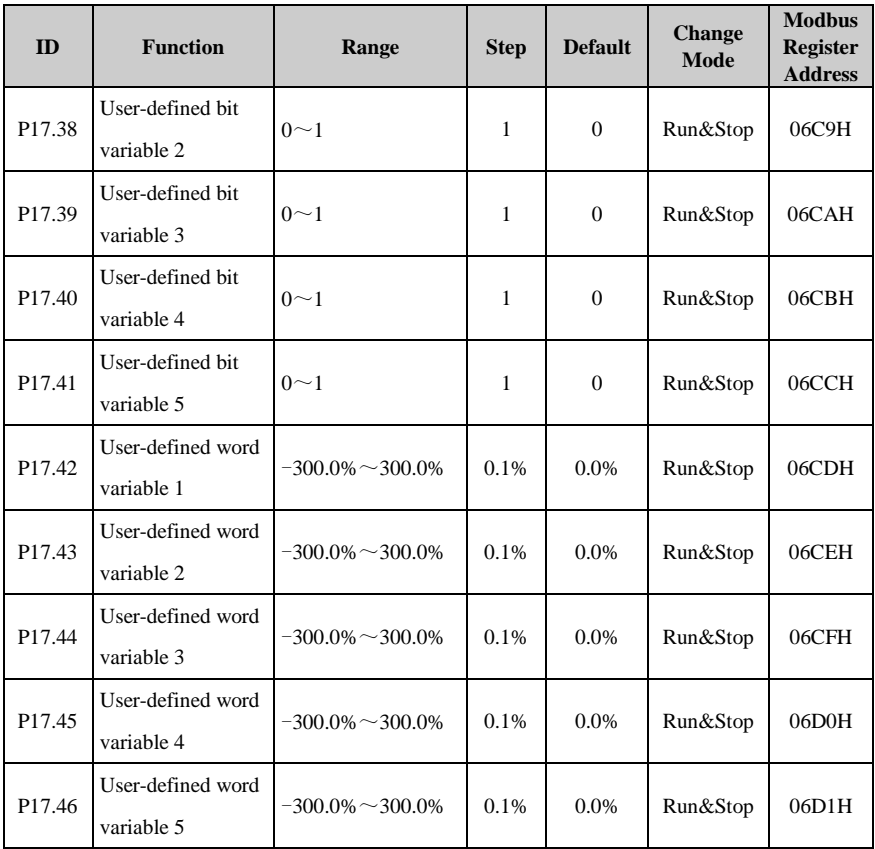

\*NOTE: There is no actual parameter P00.00. The source default P00.00 means to disable the PID.

| <b>ID</b>          | <b>Function</b>         | Range                                 | <b>Step</b> | <b>Default</b> | <b>Change</b><br><b>Mode</b> | <b>Modbus</b><br><b>Register</b><br><b>Address</b> |
|--------------------|-------------------------|---------------------------------------|-------------|----------------|------------------------------|----------------------------------------------------|
| P <sub>18.01</sub> | <b>Brake controller</b> | $0:$ Off<br>1:On                      | 1           | $\Omega$       | Stop Only                    | 0708H                                              |
|                    | enable                  |                                       |             |                |                              |                                                    |
| P18.02             | Brake release current   | $0\% \sim 200\%$                      | 1%          | 50%            | Run&Stop                     | 0709H                                              |
|                    | threshold               |                                       |             |                |                              |                                                    |
| P <sub>18.03</sub> | Brake apply current     | $0\% \sim 200\%$                      | 1%          | 10%            | Run&Stop                     | 070AH                                              |
|                    | threshold               |                                       |             |                |                              |                                                    |
| P18.04             | Brake release           | $0.00 \text{Hz} \sim 20.00 \text{Hz}$ | $0.01$ Hz   | 1.00Hz         | Run&Stop                     | 070BH                                              |
|                    | frequency threshold     |                                       |             |                |                              |                                                    |
| P <sub>18.05</sub> | Brake apply             | $0.00 \text{Hz} \sim 20.00 \text{Hz}$ | $0.01$ Hz   | 2.00Hz         | Run&Stop                     | 070CH                                              |
|                    | frequency threshold     |                                       |             |                |                              |                                                    |
| P18.06             | Pre-brake release       | $0.0s^{\sim}25.0s$                    | 0.1s        | 1.0s           | Run&Stop                     | 070DH                                              |
|                    | delay                   |                                       |             |                |                              |                                                    |
| P18.07             | Post-brake release      | $0.0s^{\sim}25.0s$                    | 0.1s        | 1.0s           | Run&Stop                     | 070EH                                              |
|                    | delay                   |                                       |             |                |                              |                                                    |
| P <sub>18.08</sub> | Brake logic indicator   | $0:$ Apply                            | 1           | Actual         | Actual                       | 070FH                                              |
|                    |                         | 1: Release                            |             |                |                              |                                                    |

Menu P18: Brake logic control

## 3 Multistage velocity setup guide

Controlled by terminals, the reference is the value of P04.01 (preset 1)  $\sim$ P04.16 (preset 16).

Use the default setup as an example:

P09.05=0 DI4 is preset select bit 0

P09.06=1 DI5 is preset select bit 1

There aretwo operation modes:

When the reference source is preset, terminal status is as shown below:

Table 4-1 Preset and preset terminal status corresponding table 1

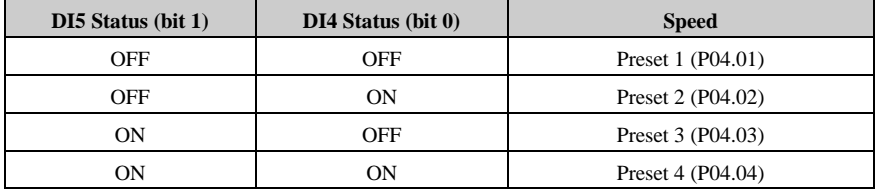

When the reference source is not preset, terminal status is as shown below:

Table 4-2 Preset and preset terminal status corresponding table 2

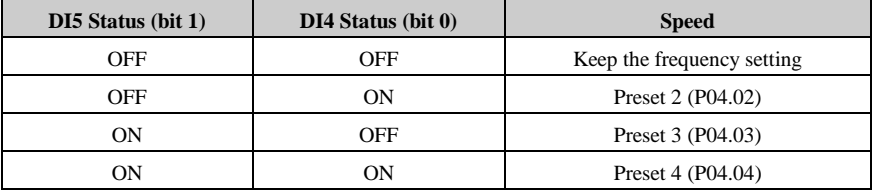

For 16 presets (P04.01 $\sim$ P04.16) control, please refer to Menu P04.

**16** multistage velocity setup guide:

When setting up  $P01.01 = 2$  (reference sourse is multistage velocity), set up

DI4 controls multistage velocity 0

DI5 controls multistage velocity 1

DI6 controls multistage velocity 2

DI7 controls multistage velocity 3

Or set up advanced application function of digital input terminal, set up

Advanced application of digital input terminal

DI4 controls multistage velocity 0

DI5 controls multistage velocity 1

DI6 controls multistage velocity 2

DI7 controls multistage velocity 3

Digital input terminal DI4~DI7 control values of  $P01.15 \sim P01.18$ , thus controlling the value of P01.19, achieving **16** multistage velocity running.

With either setup above, the corresponding relationship between DI4~DI7 status  $(P01.15 \sim P01.18)$  and multistage velocity is shown in following table.

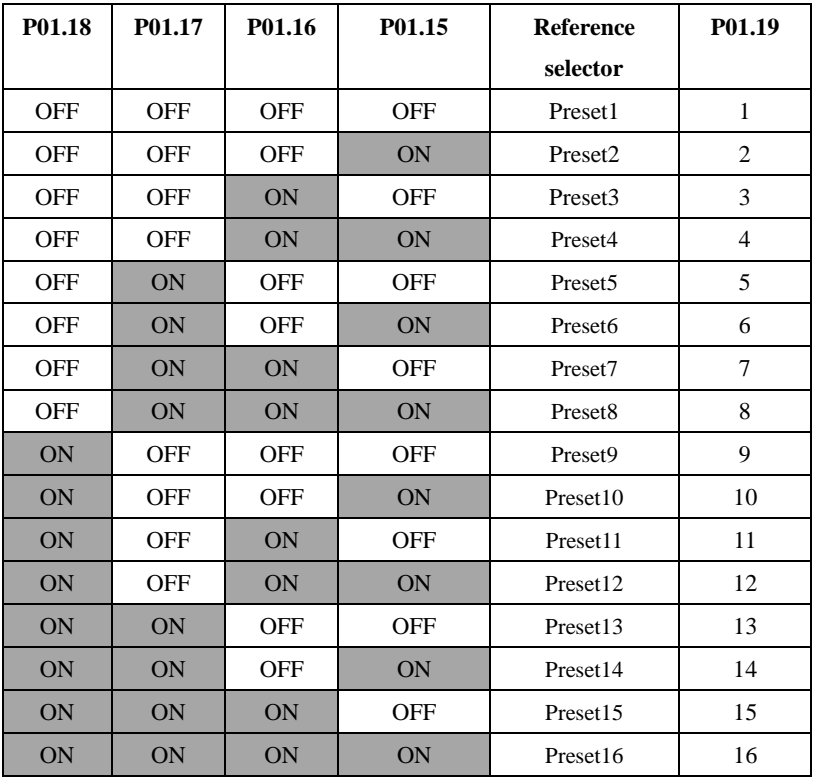

Preset and the preset terminal mapping table

# User PID controller

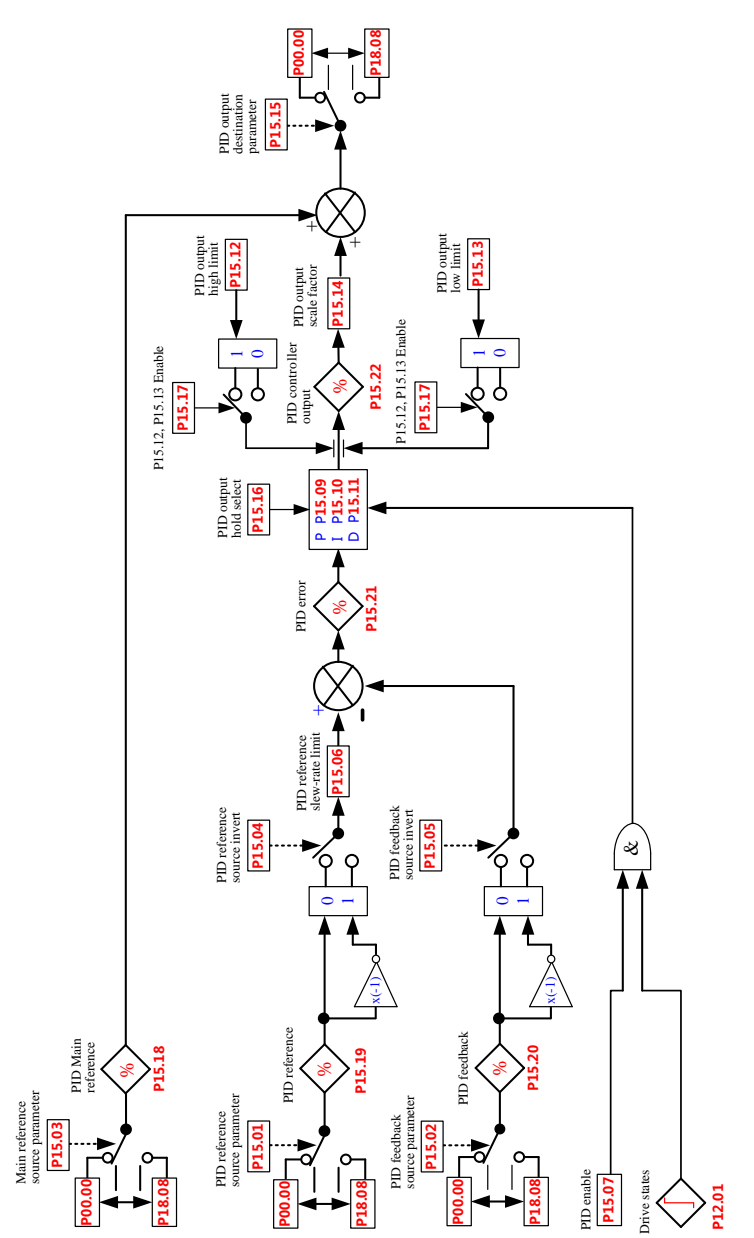

HD700 has a programmable PID controller. The block diagram is as below:

Typical application of PID controller is on the Stress Control, Press Control, Temperature Control, Flow Control, etc.

About parameters of PID controller please refer to the Appendix 2, menu15.

Using PID controller can do the process close-loop control. Following is a simple application example.

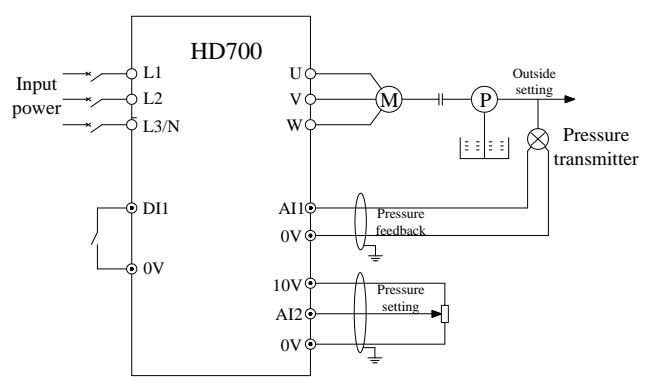

Figure 3-14 Constant water presser control

Setup:

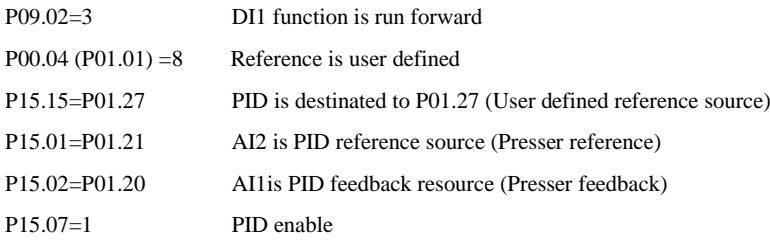

# 4 Options

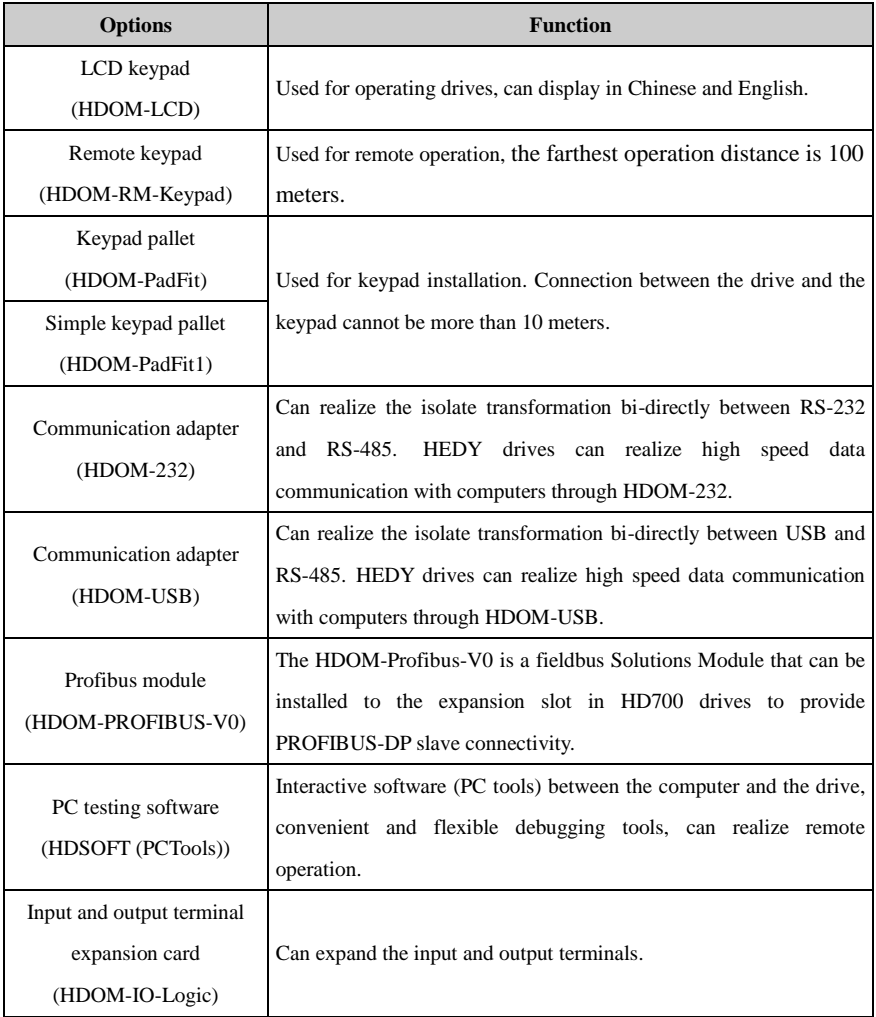

### Default Control Terminal Function

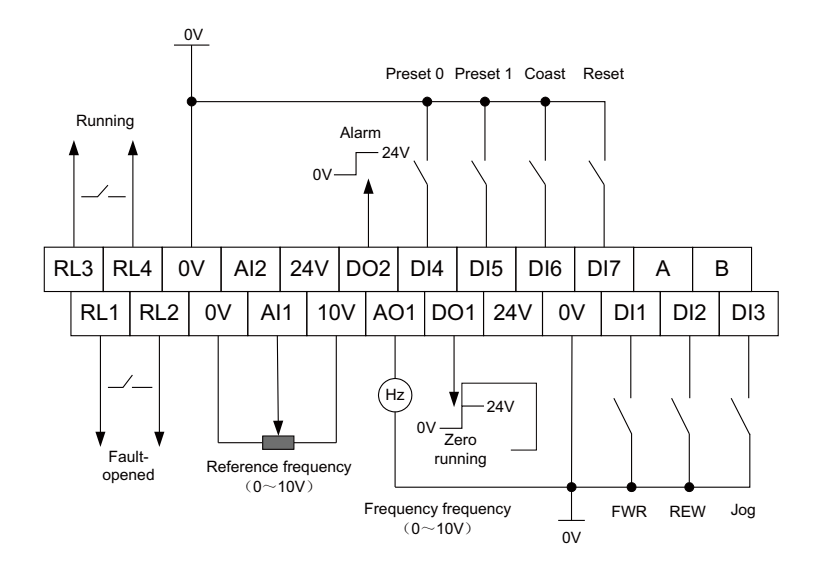